# **Horizon DaaS Platform 15.3.2 REST API**

This document provides an overview of the DaaS platform REST API.

July 2015

**vm**ware

#### **Revision History**

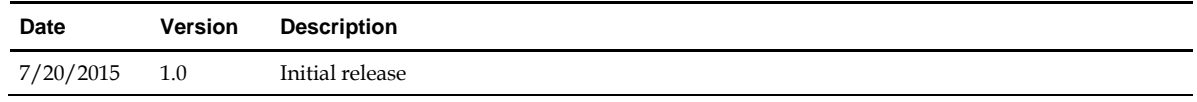

© 2015 VMware, Inc. All rights reserved. This product is protected by U.S. and international copyright and intellectual property laws. VMware products are covered by one or more patents listed at http://www.vmware.com/go/patents.

VMware is a registered trademark or trademark of VMware, Inc. in the United States and/or other jurisdictions. All other marks and names mentioned herein may be trademarks of their respective companies.

**VMware, Inc.** 3401 Hillview Ave. Palo Alto, CA 94304 www.vmware.com

## **Contents**

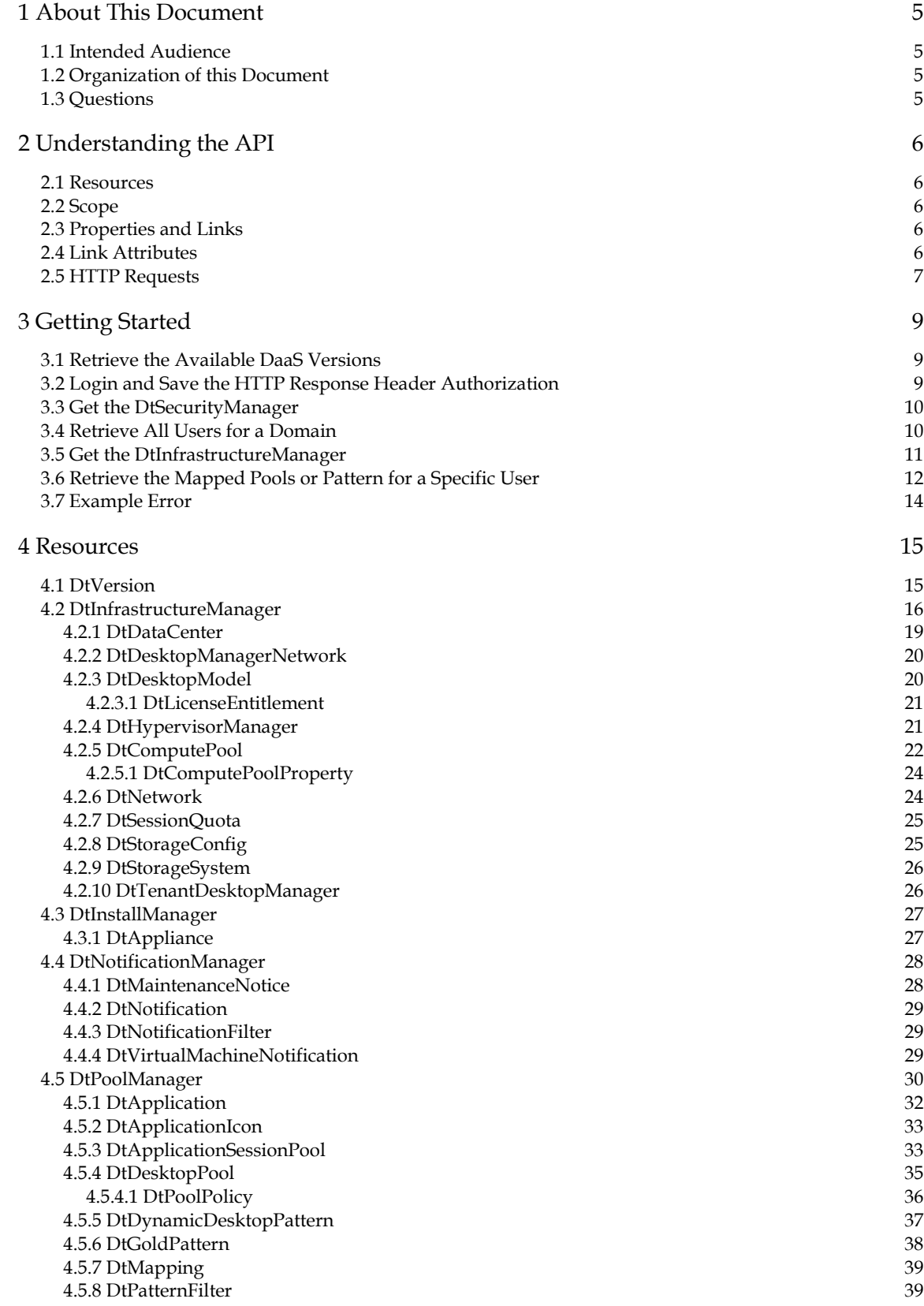

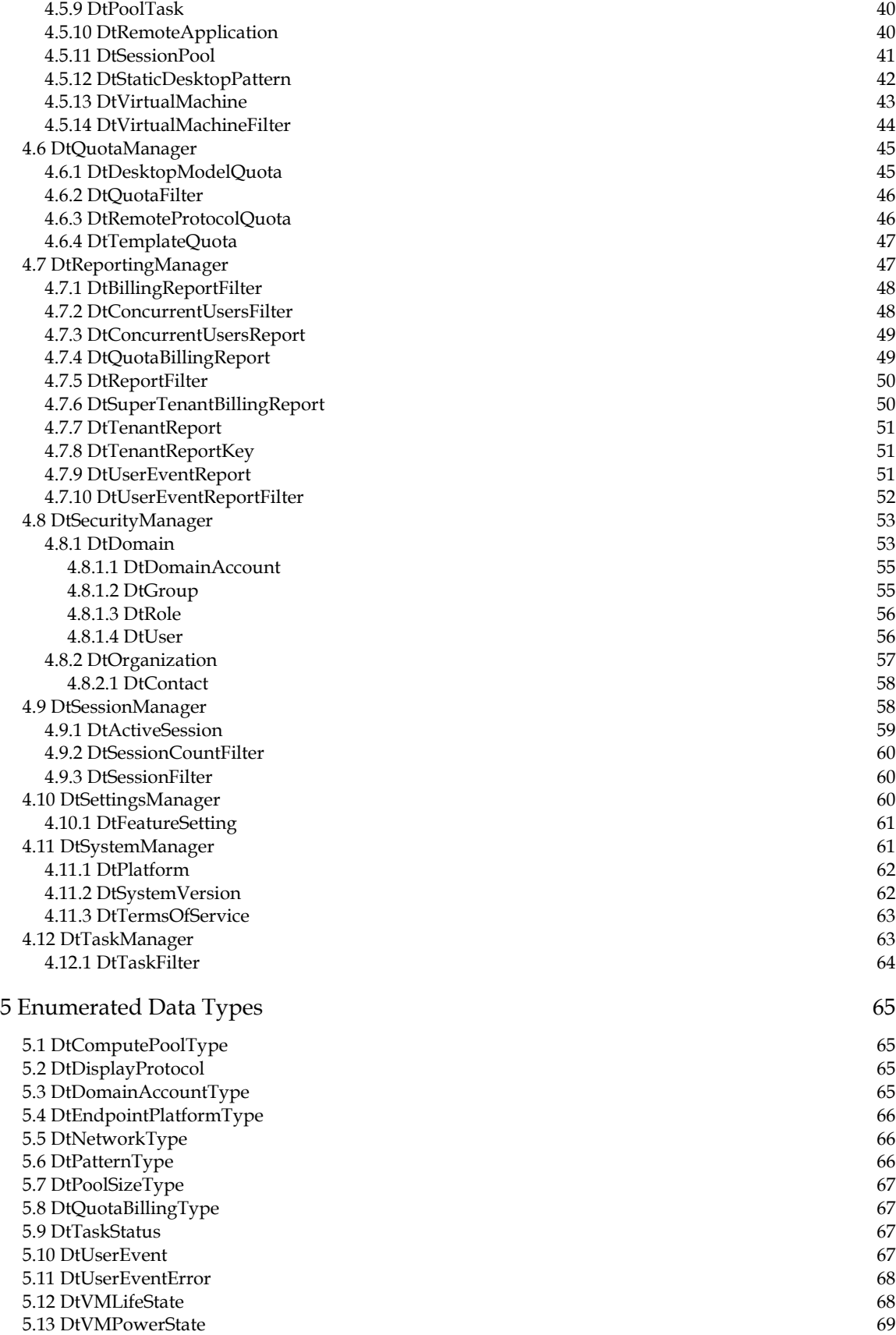

## <span id="page-4-0"></span>**1 About This Document**

This document provides an overview of the DaaS platform REST API.

### **1.1 Intended Audience**

The audience for this document is those who want to programmatically use DaaS platform APIs. This document assumes that you are familiar with:

- REST
- Software as a service

### **1.2 Organization of this Document**

[About This Document](#page-4-0) describes the content and intent of subsequent sections and introduces some terminology used in the remainder of the document.

[Understanding the API](#page-5-0) introduces the architecture of the DaaS platform API and the concepts you need to understand to use the API, such as the links through which you traverse the object model to retrieve resources.

[Getting Started](#page-8-0) presents examples that explain the basics of using the API. The examples show you how to login, save the HTTP Response Header authorization for use in subsequent HTTP requests, and perform several actions by traversing the object model to obtain the URIs for those actions.

[Resources](#page-14-0) lists the resources, their links, and their attributes.

[Enumerated Data Types](#page-64-0) lists the enumerated types that are the legal values for certain resource attributes.

### **1.3 Questions**

If you need assistance or have questions about any of the information in this document, contact VMware Customer Support.

## <span id="page-5-0"></span>**2 Understanding the API**

The DaaS API provides access to DaaS platform features and functionality (resources) via REST-based web services. Exchanges between the caller and the platform take place using HTTP and HTTPS requests and the platform returns XML to the caller in the HTTP response.

### **2.1 Resources**

Figure 1 shows the top-level entry points for the DaaS REST API.

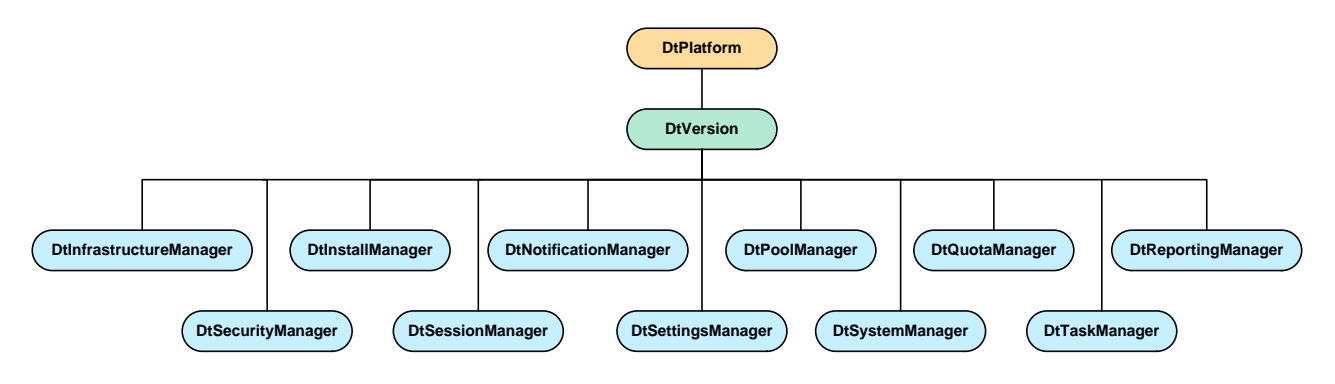

**Figure 1: Top-Level Resource Tree**

### **2.2 Scope**

The DaaS platform REST APIs have a common object model across its management appliances – service provider or tenant. However, there are some resources that are available only to service providers and others that are only available to the tenants. Among the resources that are common to both service provider and tenants, there is a scope associated with individual links in the resource instances that restricts the availability of some of the links to service providers or tenants. So the same resource will contain different links based on the context of its retrieval.

### **2.3 Properties and Links**

Resources contain properties and links:

- Properties store values. For example, the DtUser resource has a loginName property that indicates the name used by a user to login.
- A link specifies a URI of a related resource or action. For example, the DtUser resource has a desktopPatterns link that retrieves the desktop patterns assigned to a user.

### **2.4 Link Attributes**

A link has the following attributes:

● **name** – The unique name of the link. The name typically describes the purpose or target of the attribute.

- **href** The URI relative to the server, webapp and version, for example /infrastructure/pool/1000
- **method** The http method used with the href in the REST API invocation: GET, POST, PUT, or DELETE.
- **rel** Describes the relationship between the link and the resource that contains the link. The rel attribute is for informational purposes and is not required when coding to the API. The table below defines the link relationships.

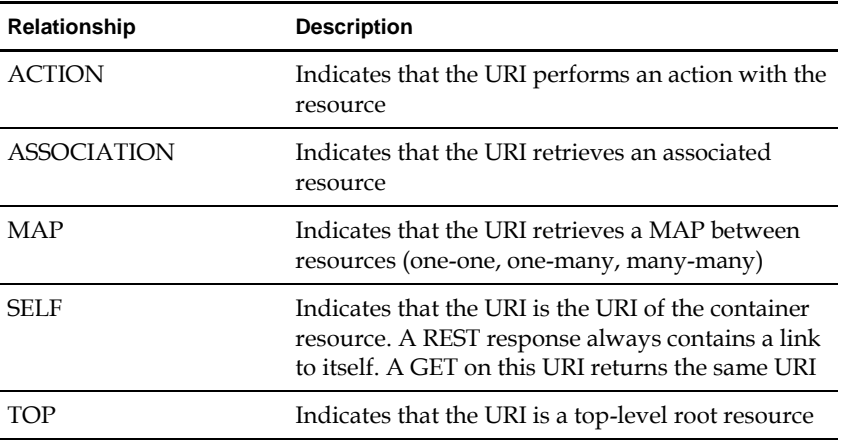

#### **Table 2–1 Link Relationships**

### **2.5 HTTP Requests**

The HTTP request you use to retrieve a DaaS resource is constructed as follows:

https://<*host*>/dt-rest/<*version*>/<*URI*>

- *host* is the IP address of the Enterprise Center or Service Center.
- *version* is the version of the REST API (See Section 3.1 on page 5 for information on retrieving available versions).
- *URI* is the path to the resource, constructed by traversing the object model and extracting path information from the href attribute of a link.

#### For example:

/infrastructure/manager/mapping/users/default?sep={sep}&users={users}&

Note the following features of URI syntax:

- The first component of the path is always the functional area of the DaaS platform: system, infrastructure, or security.
- The /manager component of the path is used only for top-level resources (infrastructure, system, and security) and links served by that resource.
- Curly braces are used to represent request parameter values which you must supply in the actual HTTP request. The href attribute uses the following syntax to represent request parameters:

?p1={p1}&p2={p2}

So for the preceding example, the actual values for the two request parameters (sep and users) might look as follows (where sep specifies the character you are using to delimit the user ids in the request):

?sep=,&users=1234,5678&

● URL encoding is used to replace characters outside the ASCII set with a percent sign character (%) followed by two hexadecimal digits. For example, the question mark character (?) is replaced with %3F and the ampersand character  $(x)$  is replaced with %26.

Here is the complete HTTP request:

https://Host/dtrest/v100/infrastructure/manager/mapping/users/default?sep=,&users=1234,5678&

## <span id="page-8-0"></span>**3 Getting Started**

This chapter gives you the basics you need to get started using the API, showing you how to:

- Retrieve the available DaaS versions via the published URL / system/platform
- Login and save the HTTP Response Header authorization.
- Get the Security Manager.
- Retrieve a domain and all users for that domain.
- Get the Infrastructure Manager.
- Retrieve the mapped pools or pattern for a specific user.

Before using the samples in this chapter to begin coding to the API, you will need the Tenant or Service Provider IP address and version 6.0.0 or greater of the DaaS platform installed.

### **3.1 Retrieve the Available DaaS Versions**

To retrieve the available DaaS versions, submit the following HTTP request, where Host is the IP address of the Enterprise Center or Service Center.

```
https://Host/dt-rest/system/platform
```
The response includes a single DtPlatform XML element which contains one DtVersion element for each available DaaS version. The latest version is the DtVersion element for which the attribute latest="true". For example:

```
<DtVersion id="v100" latest="true">
    <DtLink href="/system" method="GET"
      name="DtSystemManager" rel="top"></DtLink>
    <DtLink href="/infrastructure/manager" method="GET"
      name="DtInfrastructureManager" rel="top"></DtLink>
    <DtLink href="/security/manager" method="GET"
      name="DtSecurityManager" rel="top"></DtLink>
    <loginURI>/v100/system/login</loginURI>
</DtVersion>
```
The DtVersion element also defines the three top-level links you use to traverse the DaaS REST API: DtSystemManager, DtInfrastructureManager, and DtSecurityManager.

### **3.2 Login and Save the HTTP Response Header Authorization**

The API provides secure access via domain authentication. The loginURI property of the DtVersion element specifies URI you need to append to the base URL to submit an HTTP POST to login:

<loginURI>/v100/system/login</loginURI>

For example, if the login URI is /v100/system/login, then you could submit the following HTTP POST.

https://Host/dt-rest/v100/system/login

where the POST parameters are the user, pw, and domain.

The HTTP response header you receive when you login contains key-value pairs, one of which is named Authorization. The table below lists some of values you receive in the HTTP response header.

| Key               | Value                                  |
|-------------------|----------------------------------------|
| Server            | Apache-Coyote/1.1                      |
| Authorization     | Basic REVWXGVudGFkbWluOkRlc2t0b25lMQ== |
| Transfer-Encoding | chunked                                |
| Content-Encoding  | gzip                                   |
| Vary              | Accept-Encoding                        |
| Date              | Wed, 07 Dec 2011 14:53:05 GMT          |

**Table 3–1 Sample Hardware Requirements for DaaS Management Host** 

You need to save the value for Authorization when you receive the HTTP response to your login request. Then, in every subsequent HTTP request you submit after you login, include this Authorization key-value pair in the HTTP request header.

### **3.3 Get the DtSecurityManager**

To retrieve the DtSecurityManager, use the path information specified by the DtSecurityManager link of the DtVersion element:

<DtLink href="/security/manager" method="GET" name="DtSecurityManager" rel="top">

The href attribute indicates the URI to append to the base URI. Using this information, you could construct the following HTTP request:

```
https://Host/dt-rest/v100/security/manager
```
The response contains the following XML:

```
<List type="DtLink">
    <DtLink href="/security/manager" method="GET" name="DtSecurityManager"
rel="self"></DtLink>
    <DtLink href="/security/manager/domains" method="GET" 
name="Domains" rel="association"> </DtLink>
    <DtLink href="/security/manager/organizations" method="GET"
name="Organizations" rel="association"> </DtLink>
</List>
```
This XML specifies three links you can traverse:

- The first link is a link to the DtSecurityManager itself.
- The second link indicates the URI to append to the base URL to retrieve all the domains.
- The third link indicates the URI to append to the base URL to retrieve all the organizations.

### **3.4 Retrieve All Users for a Domain**

To retrieve all domains, use the path information specified by the Domains link of the DtSecurityManager element:

```
<DtLink href="/security/manager/domains" method="GET" name="Domains"
rel="association"></DtLink>
```
The href attribute indicates the URI to append to the base URI. Using this information, you could construct the following HTTP request:

https://Host/dt-rest/v100/security/manager/domains

The response contains one DtDomain element for each available domain, and each domain element contains four links:

- The first link is a link to the DtDomain itself.
- The second link indicates the URI to append to the save a domain.
- The third link indicates the URI to append to the base URL to retrieve all the groups in the domain.
- The fourth link indicates the URI to append to the base URL to retrieve all the users in the domain.

For example:

```
<DtLink href="/security/domain/DEV" method="GET" name="DtDomain"
rel="self"></DtLink>
<DtLink href="/security/domain/DEV/save" method="POST" name="Save"
rel="action"></DtLink>
<DtLink href="/security/domain/DEV/groups" method="GET" name="Groups"
rel="association"></DtLink>
<DtLink href="/security/domain/DEV/users" method="GET" name="Users"
rel="association"></DtLink>
```
To retrieve all users for the DEV domain, use the path information specified by the Users link of the DtDomain element:

```
<DtLink href="/security/domain/DEV/users" method="GET" name="Users"
rel="association"></DtLink>
```
The href attribute indicates the URI to append to the base URI. Using this information, you could construct the following HTTP request:

https://Host/dt-rest/v100/security/domain/DEV/users

The response contains one XML DtUser element for each user. Each DtUser element specifies the links you can traverse to obtain properties for the User. The following XML fragment shows two of the returned links:

```
<DtLink href="/security/domain/DEV/user/563d81c8d85a6f46a6d7599ad7b6d1c5/pools"
   method="GET" name="DesktopPools" rel="association"></DtLink>
```

```
<DtLink href="/security/domain/DEV/user/563d81c8d85a6f46a6d7599ad7b6d1c5/patterns"
   method="GET" name="DesktopPatterns" rel="association"></DtLink>
```
The user ID in this example is 563d81c8d85a6f46a6d7599ad7b6d1c5. To obtain information for this user, save the href attribute for use in subsequent calls (you can also save the self DtLink).

### **3.5 Get the DtInfrastructureManager**

To retrieve the DtInfrastructureManager, use the path information specified by the DtSecurityManager link of the DtVersion element:

```
<DtLink href="/infrastructure/manager" method="GET"
       name="DtInfrastructureManager" rel="top"></DtLink>
```
The href attribute indicates the URI to append to the base URI. Using this information, you could construct the following HTTP request:

https://Host/dt-rest/v100/infrastructure/manager

The response specifies the links you can traverse to obtain properties such as patterns, pools, desktop models, and quotas. The following XML fragment shows two of the returned links:

```
<DtLink href="/infrastructure/manager/dcs" method="GET"
   name="DataCenters" rel="association"></DtLink>
<DtLink href="/infrastructure/manager/models" method="GET"
   name="DesktopModels" rel="association"></DtLink>
```
### **3.6 Retrieve the Mapped Pools or Pattern for a Specific User**

To retrieve the mapped pools or pattern for a list of users, use the path information specified by the DefaultMappingOfUsers link of the DtInfrastructureManager:

<DtLink href="/infrastructure/manager/mapping/users/default?sep={sep}&users={users}&" method="GET" name="DefaultMappingOfUsers" rel="map"></DtLink>

The href attribute indicates the URI to append to the base URI. Using this information, you could construct the following HTTP request:

```
https://Host/dt-
rest/v100/infrastructure/manager/mapping/users/default?sep=,&users=563d81c8d85a6f46a6d7
599ad7b6d1c5,bcce77ea74cdd148b9c2c08d84dfff2a&
```
The response contains one XML Entry element for each user. Each Entry element specifies the default pool or pattern for the user. For example:

```
<Map>
    <Entry>
       <key xmlns:xsi=http://www.w3.org/2001/XMLSchema-instance
       xmlns:xs=http://www.w3.org/2001/XMLSchema
       xsi:type="xs:string">563d81c8d85a6f46a6d7599ad7b6d1c5</key>
       <DtDesktopPool id="1078">
          <DtLink href="/infrastructure/pool/1078" method="GET"
             name="DtDesktopPool" rel="self"></DtLink>
          <DtLink href="/infrastructure/pool/1078/delete" method="DELETE"
             name="Delete" rel="action"></DtLink>
          <DtLink href="/infrastructure/pool/1078/update" method="PUT"
             name="Update" rel="action"></DtLink>
          <DtLink href="/infrastructure/pool/1078/patterns" method="GET"
             name="Patterns" rel="association"></DtLink>
          <DtLink href="/infrastructure/pool/1078/vms" method="GET"
             name="VirtualMachines" rel="association"></DtLink>
         \langleDtlink
             href="/infrastructure/pool/1078/assign/domain/%7BdId%7D/group/%7BgId%7D"
             method="PUT" name="AssignGroup" rel="action"></DtLink>
          <actualSize>0</actualSize>
          <dateCreated>2011-09-02T17:23:57.473Z</dateCreated>
          <DtDesktopModel id="28428506-fce0-43c3-a4be-13043c79b3f5">
             <DtLink href="/infrastructure/model/28428506-fce0-43c3-a4be-13043c79b3f5"
             method="GET" name="DtDesktopModel" rel="self"></DtLink>
             <defaultProtocol>RDP</defaultProtocol>
             <desktopMemoryInMBs>2048</desktopMemoryInMBs>
             <diskSpaceInGBs>0</diskSpaceInGBs>
             <enabled>true</enabled>
             <name>DebStaticDesktopModel</name>
             <numberOfCpus>2</numberOfCpus>
             <supportedProtocols>ICA RDP VNC</supportedProtocols>
             <type>static</type>
          </DtDesktopModel>
          <domainName>DEV</domainName>
          <DtGoldPattern id="G.1001.62">
             <DtLink href="/infrastructure/pattern/gold/G.1001.62"
                method="GET" name="DtGoldPattern" rel="self"></DtLink>
             <DtLink href="/infrastructure/pattern/gold/G.1001.62/update"
                method="PUT" name="Update" rel="action"></DtLink>
```

```
 <DtLink href="/infrastructure/pattern/gold/G.1001.62/convert/desktop"
                method="POST" name="ConvertToDesktop" rel="action"></DtLink>
             <DtLink href="/infrastructure/pattern/gold/G.1001.62/pools"
                method="GET" name="DesktopPools" rel="association"></DtLink>
             <DtLink href="/infrastructure/pattern/gold/G.1001.62/rename?name=%7N%7D&"
                method="PUT" name="Rename" rel="action"></DtLink>
             <DtLink href="/infrastructure/pattern/gold/G.1001.62/vm"
                method="GET" name="VirtualMachine" rel="association"></DtLink>
             <DtLink href="/infrastructure/pattern/gold/G.1001.62/dcs"
                method="GET" name="DataCenters" rel="association"></DtLink>
             <deleted>false</deleted>
             <name>Deb_Gold_Pattern</name>
             <companyName>Desktone</companyName>
             <enabled>true</enabled>
             <key></key>
             <modified>false</modified>
             <notes></notes>
             <osType>Windows7_64</osType>
             <timeZoneId>EST</timeZoneId>
             <username>Administrator</username>
             <vmUuid>4222f9e2-0552-ade8-623b-6f77200599ab</vmUuid>
          </DtGoldPattern>
          <highlyAvailable>false</highlyAvailable>
          <lastUpdated>2011-11-14T20:25:39.937Z</lastUpdated>
          <name>DebUserPool</name>
          <DtOrganization id="1001">
             <DtLink href="/security/organization/1001" method="GET"
             name="DtOrganization" rel="self"></DtLink>
             <DtLink href="/security/organization/1001/quotas" method="GET"
             name="DesktopModelQuotas" rel="association"></DtLink>
             <dateCreated>2011-09-01T20:20:50.216Z</dateCreated>
             <dateUpdated>2011-09-01T20:20:50.216Z</dateUpdated>
             <disabled>false</disabled>
             <name>Tenant1001</name>
          </DtOrganization>
          <patternType>S</patternType>
          <poolModeMessage></poolModeMessage>
          <poolOnline>true</poolOnline>
          <DtPoolPolicy id="2140429207">
             <allocatorSessionTimeOut>3600000</allocatorSessionTimeOut>
             <allowFullDesktop>false</allowFullDesktop>
             <allowedToJoinDomain>true</allowedToJoinDomain>
             <assignedGroupNames></assignedGroupNames>
             <clipBoardRedirect>true</clipBoardRedirect>
             <comPortRedirect>false</comPortRedirect>
             <desktopDeallocAction></desktopDeallocAction>
             <drivesRedirect>true</drivesRedirect>
             <maxPoweredOnVMs>50</maxPoweredOnVMs>
             <minPoweredOnVMs>10</minPoweredOnVMs>
             <nonPersistent>false</nonPersistent>
             <organizationalUnit></organizationalUnit>
             <printerRedirect>true</printerRedirect>
             <smartCardRedirect>false</smartCardRedirect>
          </DtPoolPolicy>
          <poolSizeType>Fixed</poolSizeType>
          <requestedSize>3</requestedSize>
          <supportedPoolProtocols>RDP</supportedPoolProtocols>
          <vmRootName>DebUserPool</vmRootName>
       </DtDesktopPool>
    </Entry>
</Map>
```
### **3.7 Example Error**

The table below shows the key-value pairs returned in the HTTP response to an incorrectly formulated HTTP request to retrieve non-existent pool information.

**Table 3–2 Sample Error Code in HTTP Response** 

| Key             | Value                                        |
|-----------------|----------------------------------------------|
| x-dt-error-num  |                                              |
| x-dt-error-code | DT RESOURCE NOT FOUND                        |
| X-dt-error-msg  | Cannot find desktop pool with id nonexistent |

When you receive an HTTP error, the XML returned contains a DtErrorInfo element. For example:

```
<DtErrorInfo>
```

```
<errorCode>DT_RESOURCE_NOT_FOUND</errorCode>
    <errorMessage>Cannot find desktop model with id nonexistent</errorMessage>
    <errorTime>2011-09-29T14:23:07.031-04:00</errorTime>
</DtErrorInfo>
```
## <span id="page-14-0"></span>**4 Resources**

### **4.1 DtVersion**

**Scope**: Service Provider and Tenant

#### **Links**

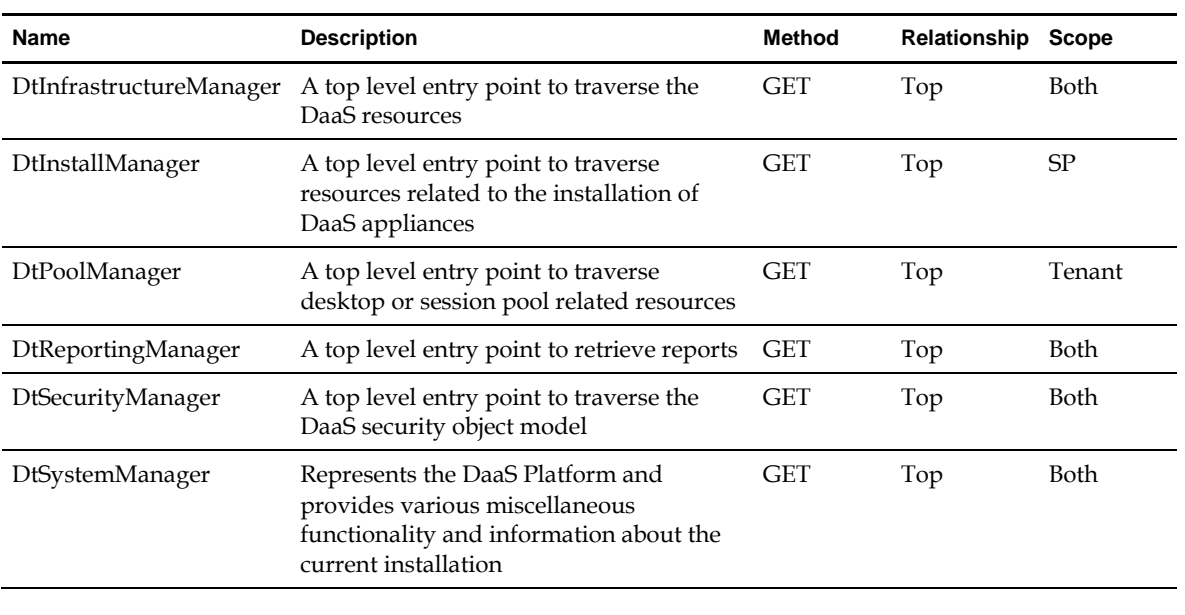

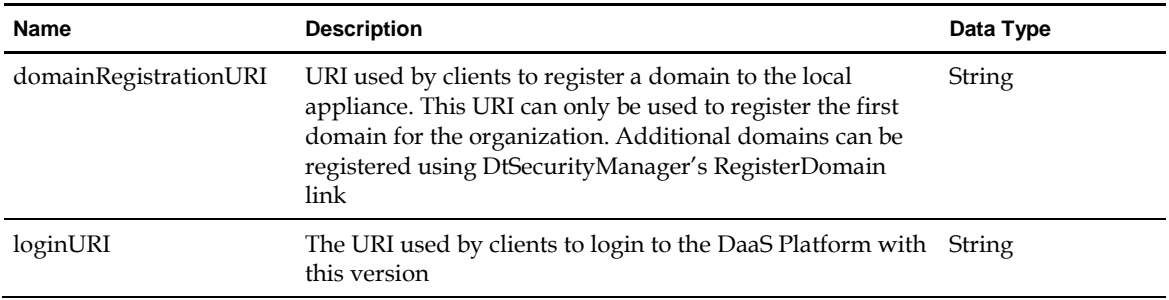

## **4.2 DtInfrastructureManager**

The top level entry point to traverse the DaaS resources.

**Scope**: Service Provider and Tenant

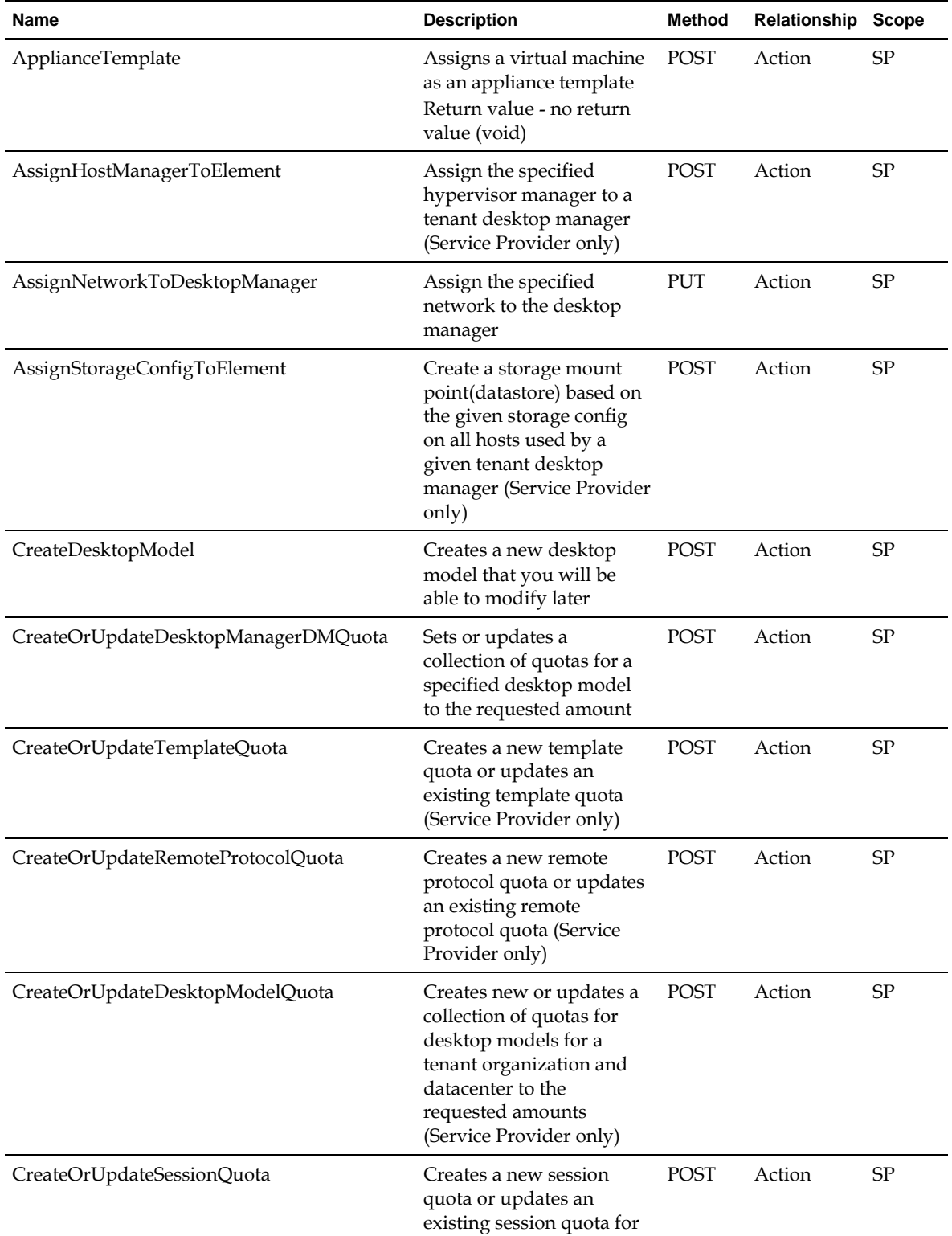

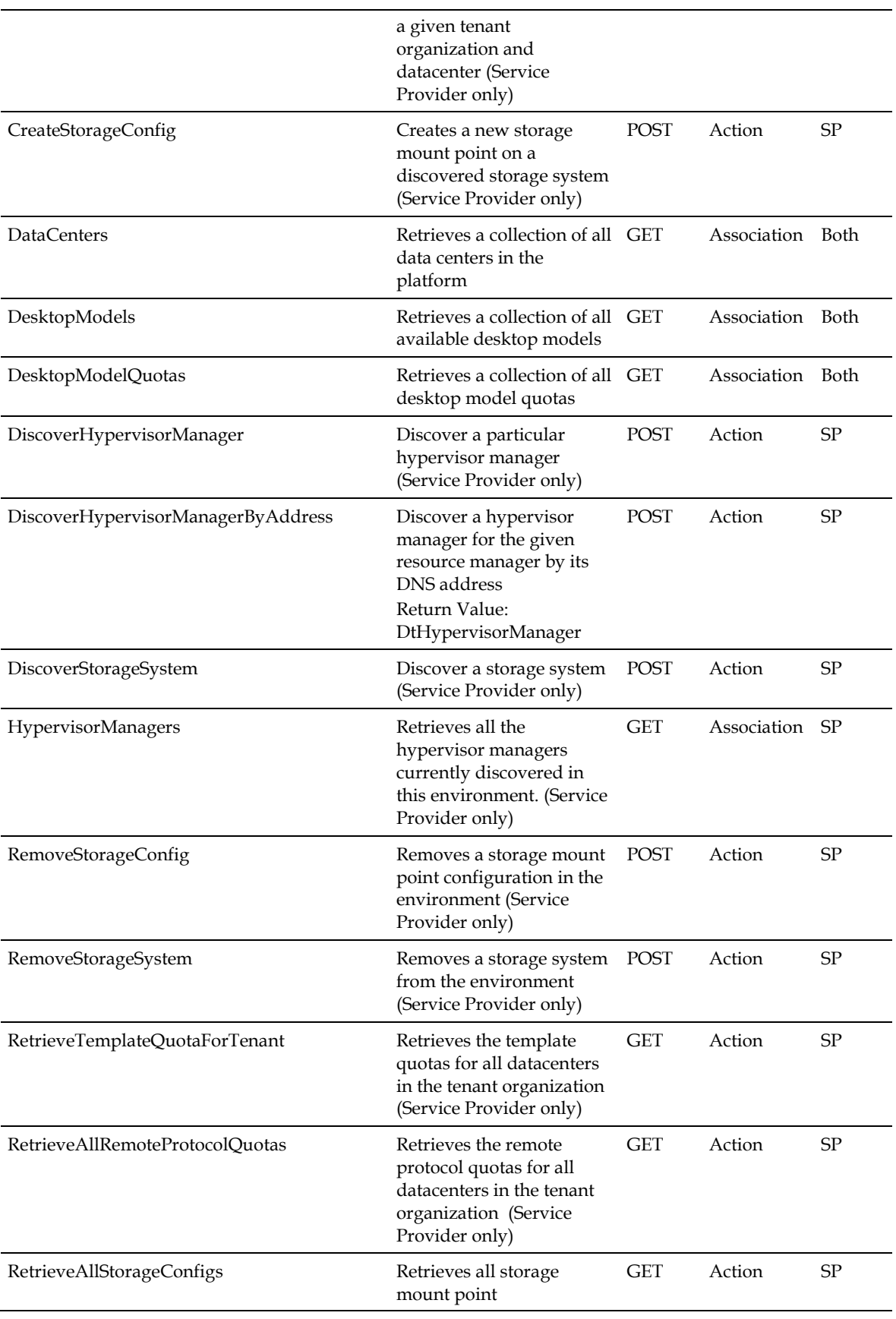

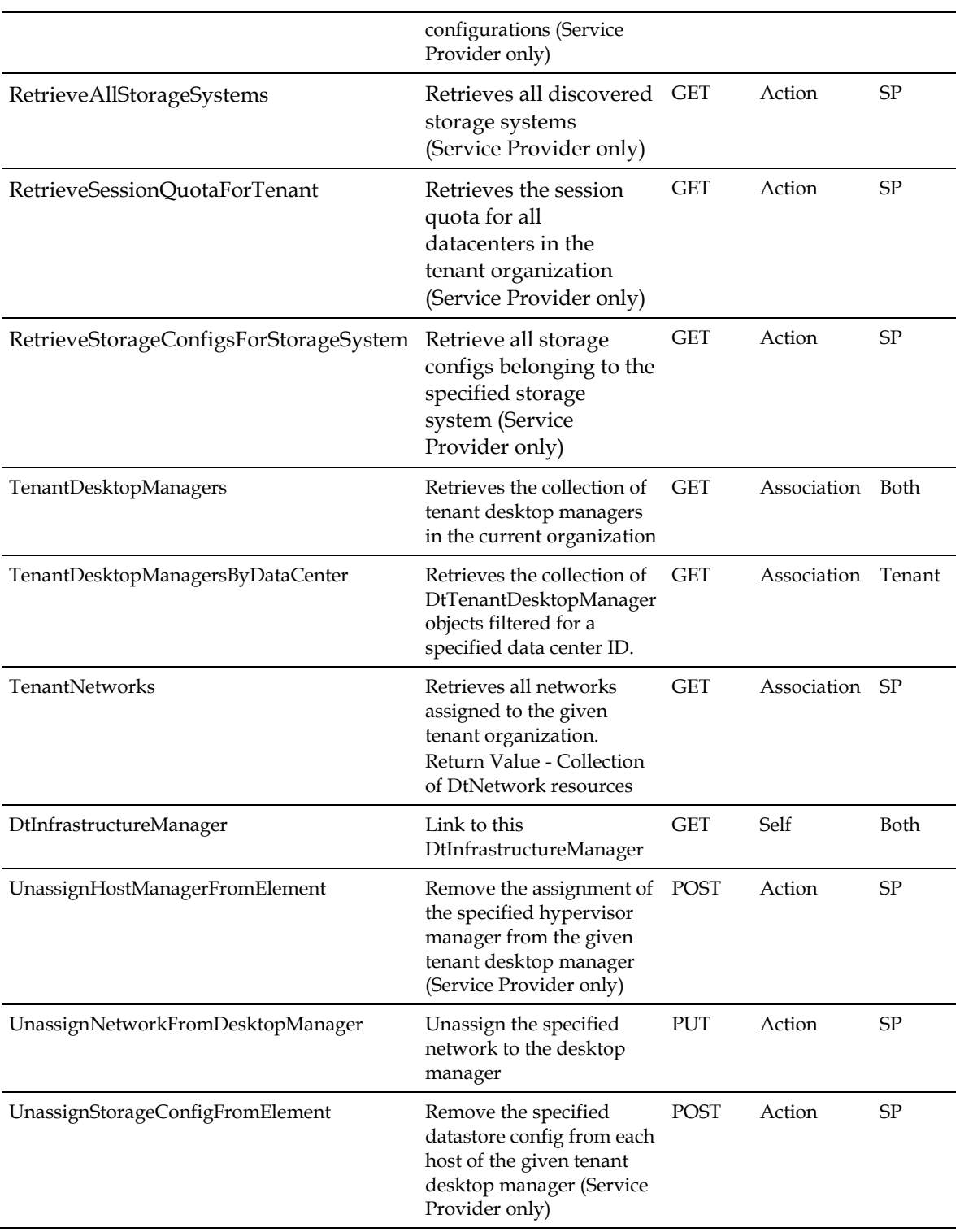

NA

÷.

### **4.2.1 DtDataCenter**

A logical grouping of infrastructure elements, containing information about the server, network, and storage components that are logically grouped to aid administration and provisioning of services.

**Scope**: Service Provider and Tenant

**Links**

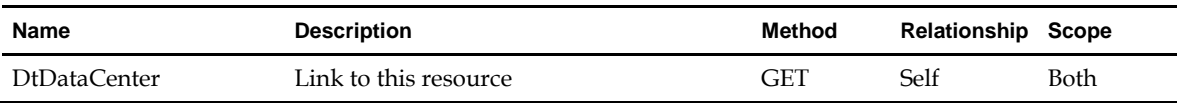

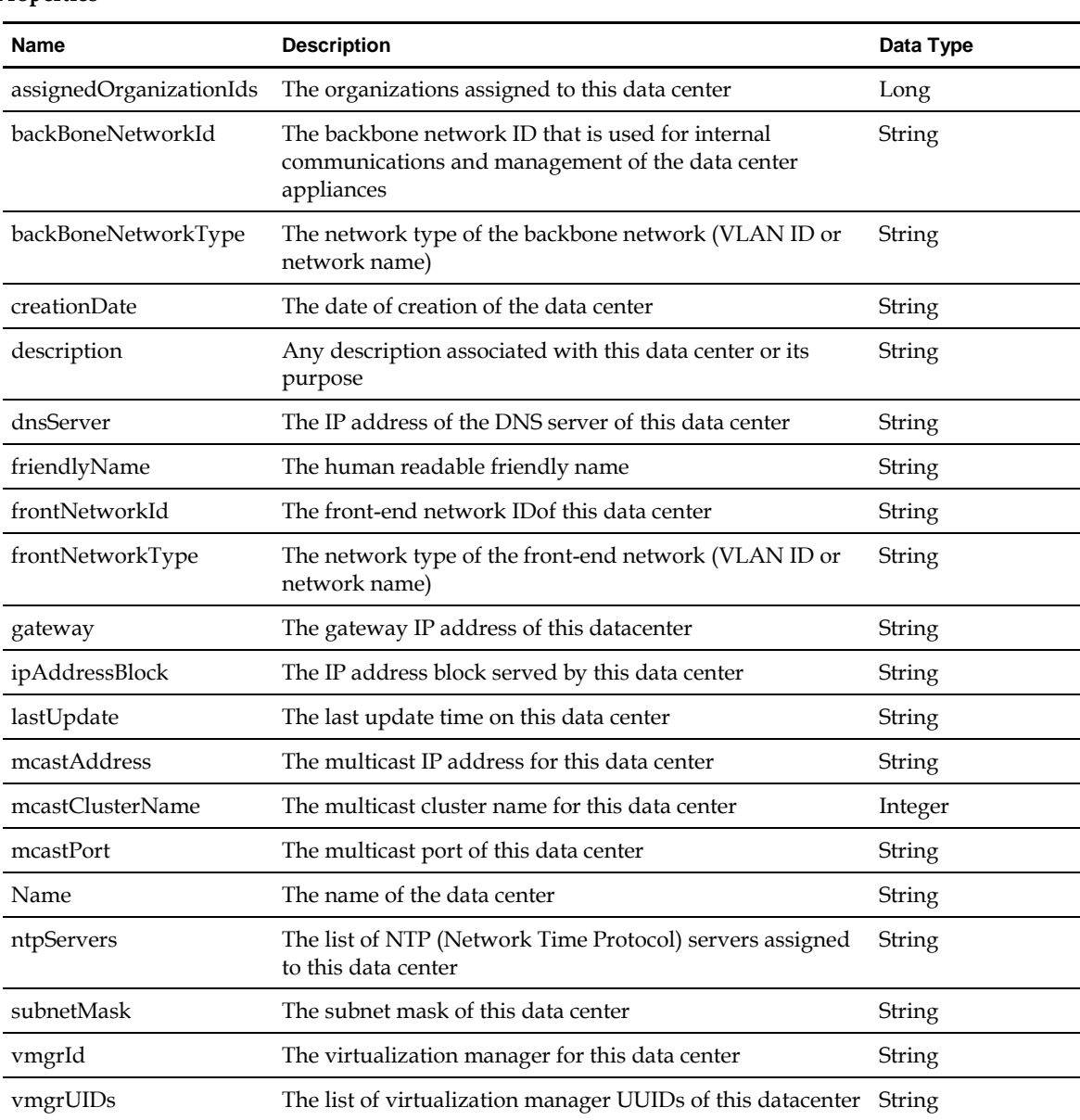

### **4.2.2 DtDesktopManagerNetwork**

A Network associated with a Desktop Manager.

**Scope**: Tenant

#### **Properties**

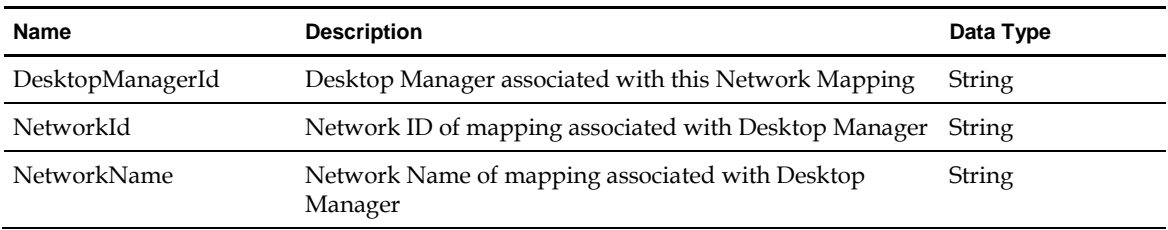

### **4.2.3 DtDesktopModel**

Provides information about a virtual desktop's hardware and software configuration. A desktop model is assigned to a desktop pool and is used by the pool when it creates virtual desktops.

**Scope**: Service Provider and Tenant

#### **Links**

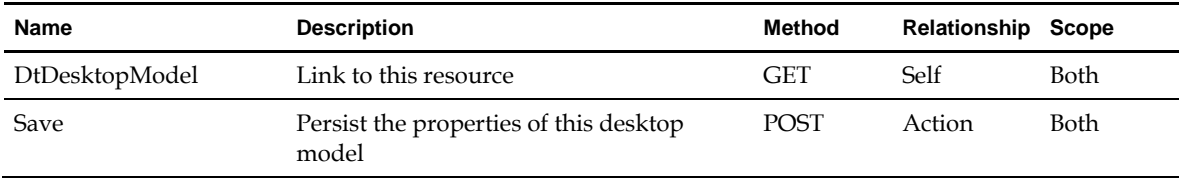

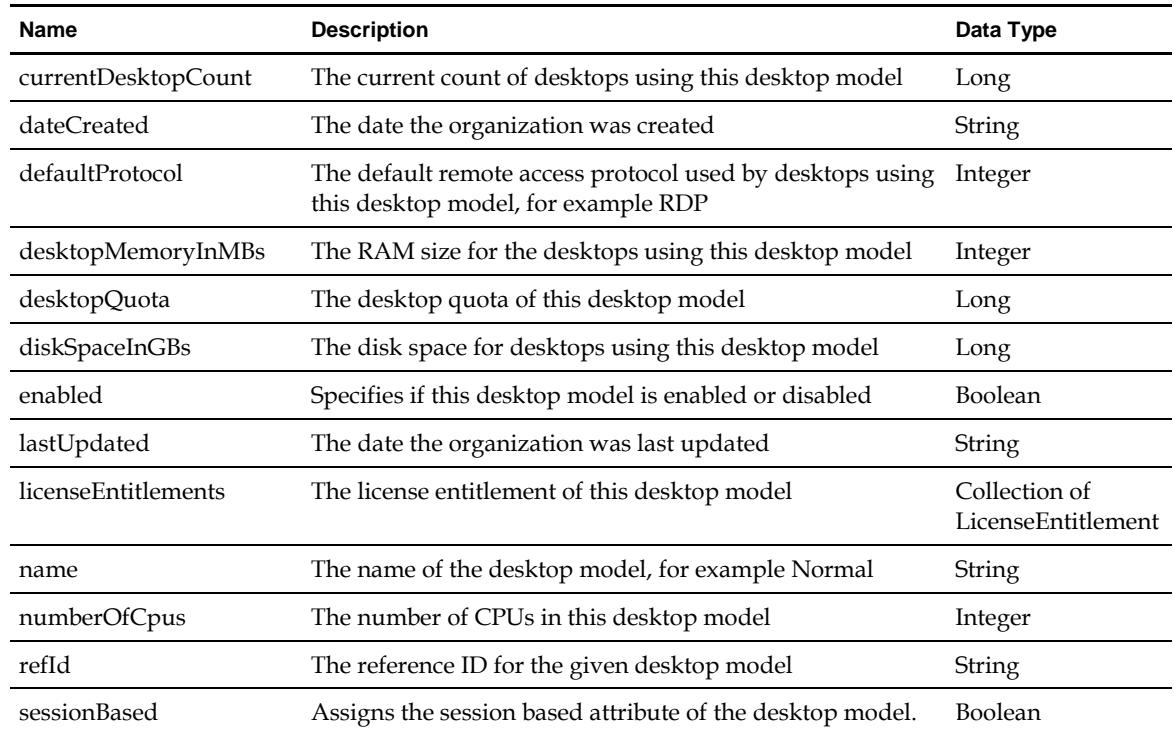

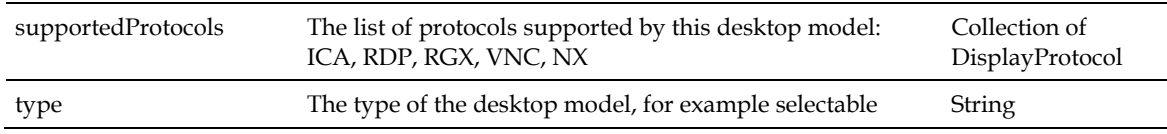

### **4.2.3.1 DtLicenseEntitlement**

**Scope:** Tenant

**Links**

NA

**Properties**

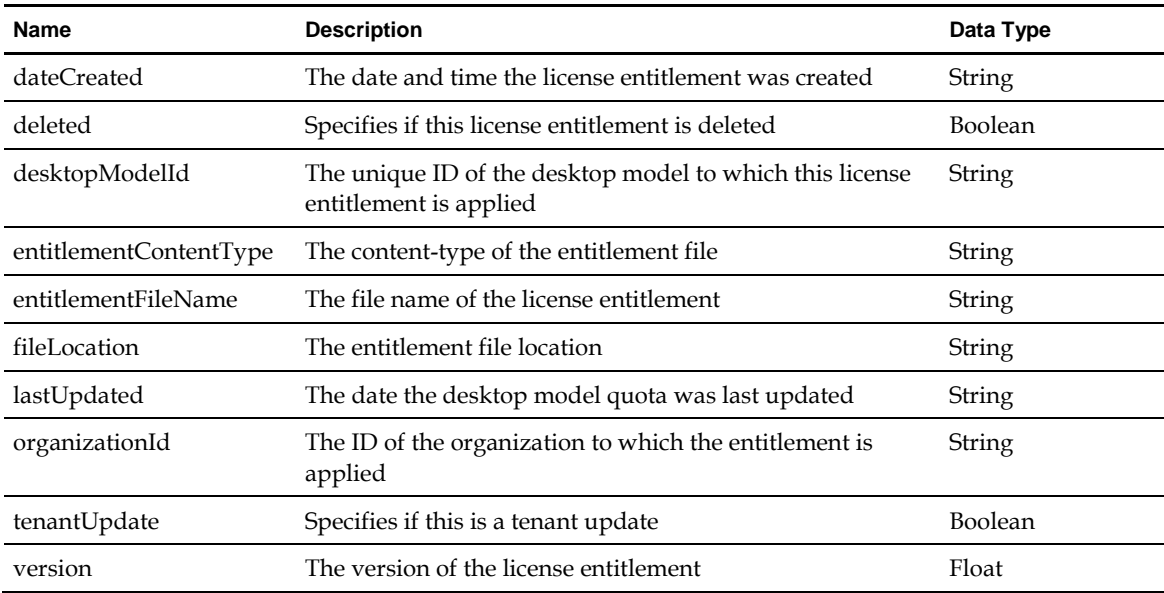

### **4.2.4 DtHypervisorManager**

**Scope**: Service Provider

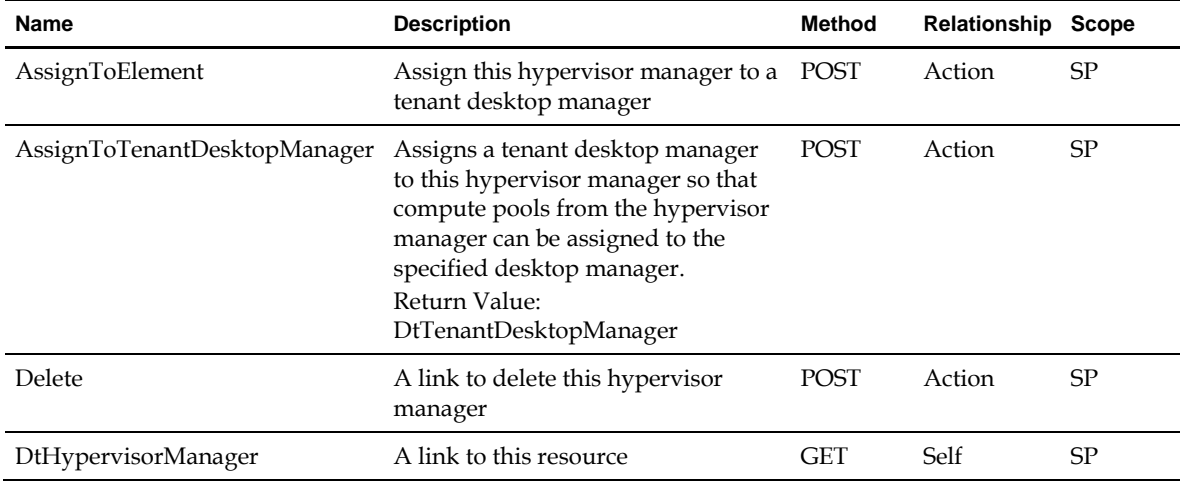

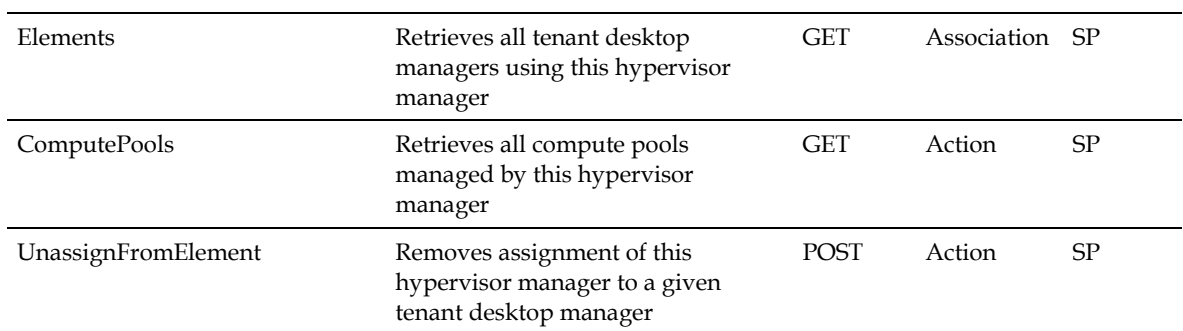

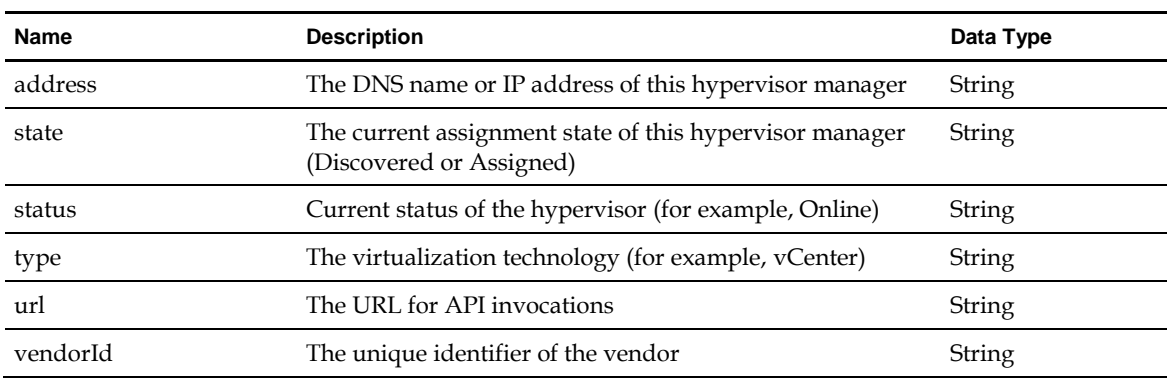

### **4.2.5 DtComputePool**

This interface represents a pool of compute resources that serves virtual machines as appliances or desktops.

**Scope**: Service Provider

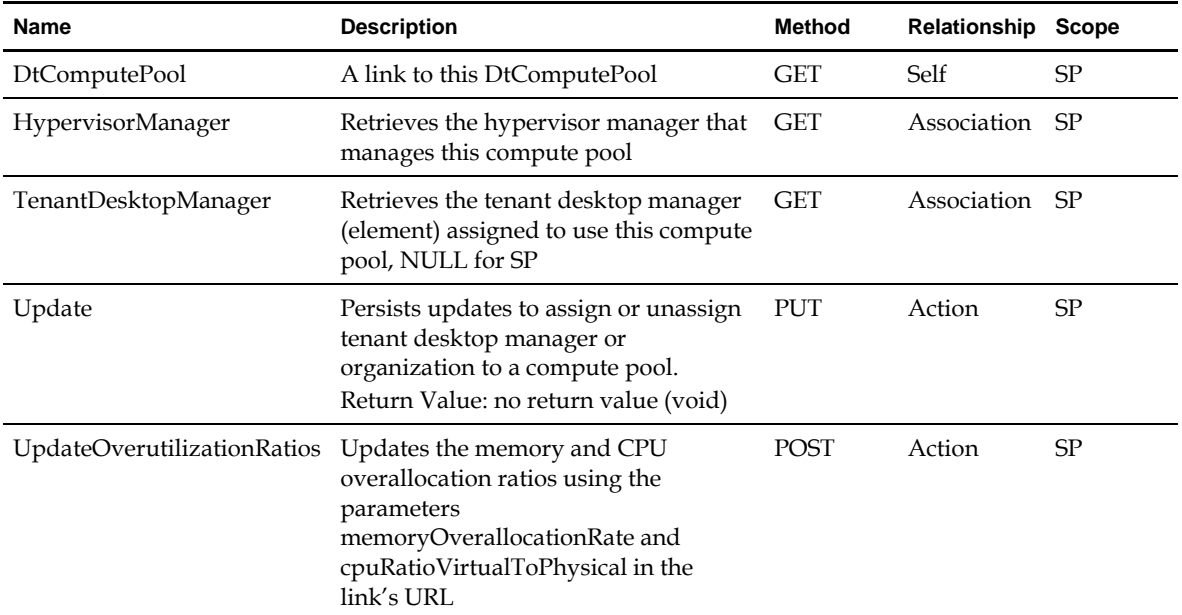

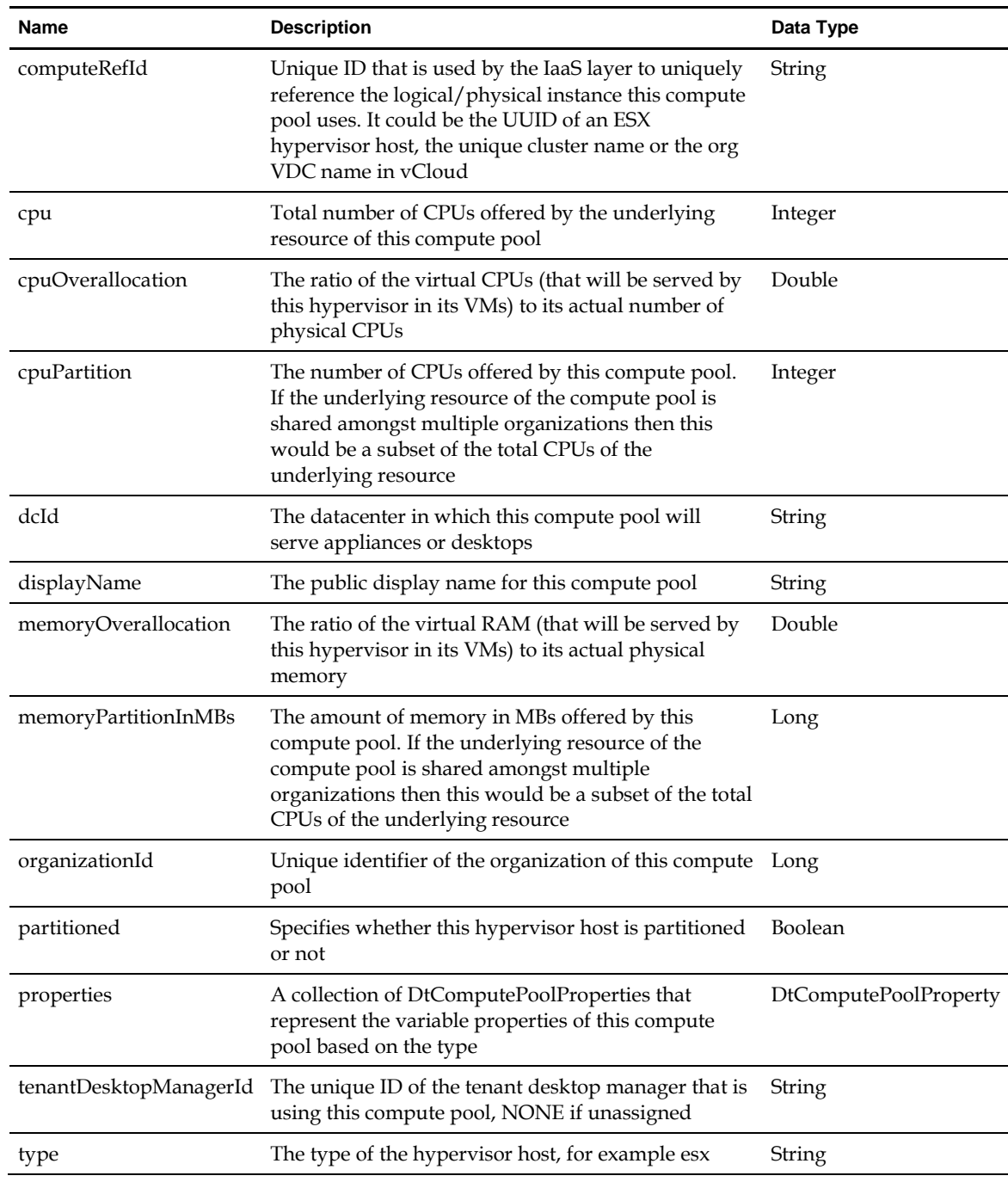

### **4.2.5.1 DtComputePoolProperty**

**Scope**: Service Provider

**Links**

NA

#### **Properties**

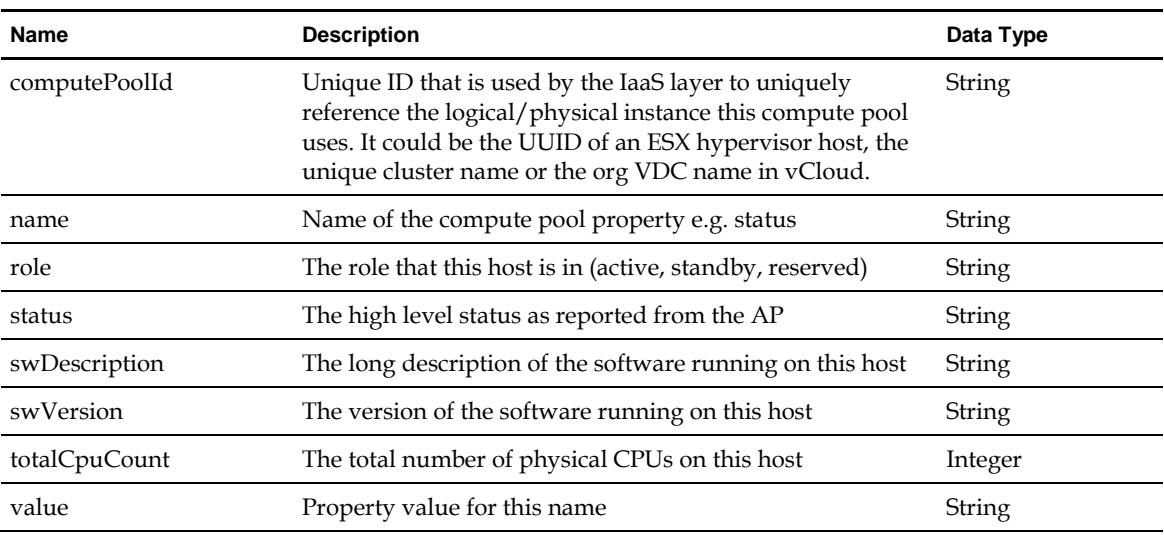

### **4.2.6 DtNetwork**

**Scope:** Service Provider

#### **Links**

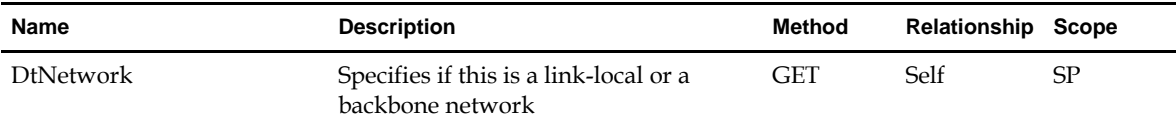

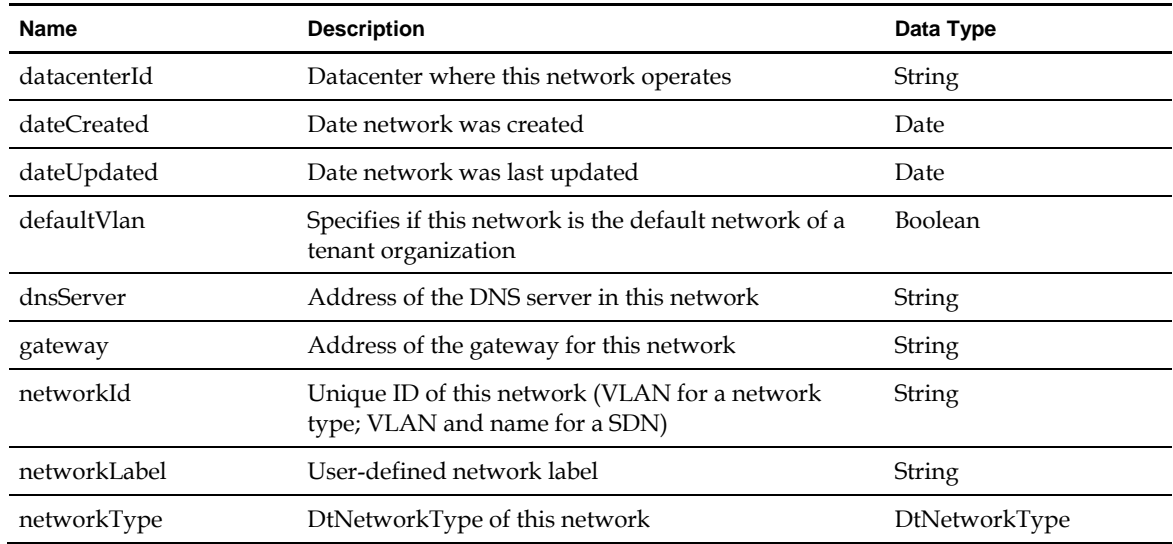

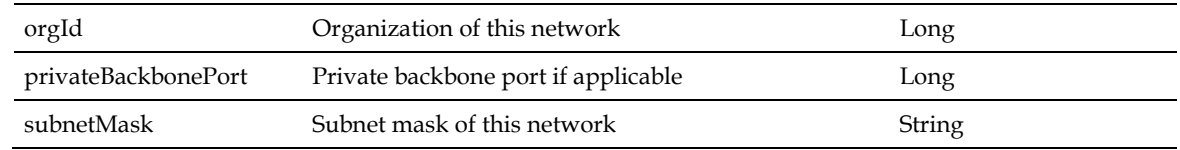

### **4.2.7 DtSessionQuota**

Session quota assigned to a tenant cluster (organization + datacenter).

**Scope**: Service Provider and Tenant

**Links**

NA

#### **Properties**

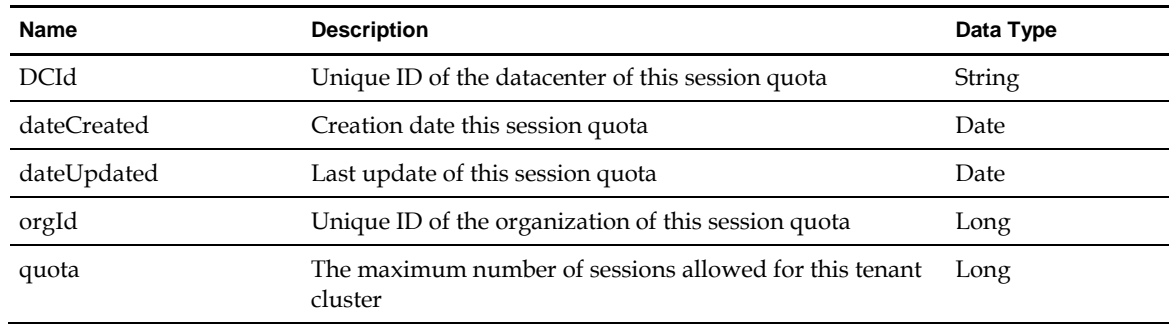

### **4.2.8 DtStorageConfig**

A storage mount point configuration upon a discovered storage system.

**Scope**: Service Provider

**Links**

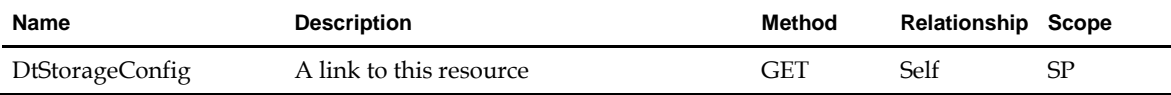

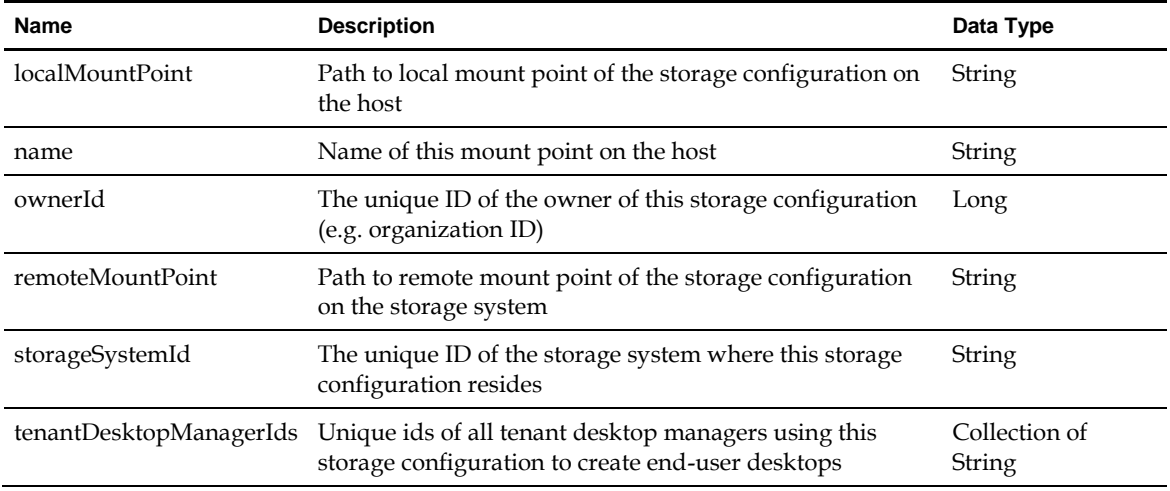

### **4.2.9 DtStorageSystem**

A storage system discovered and assigned to resource managers. Storage mount points on this storage system persist virtual machines (management appliances or desktops).

**Scope**: Service Provider

#### **Links**

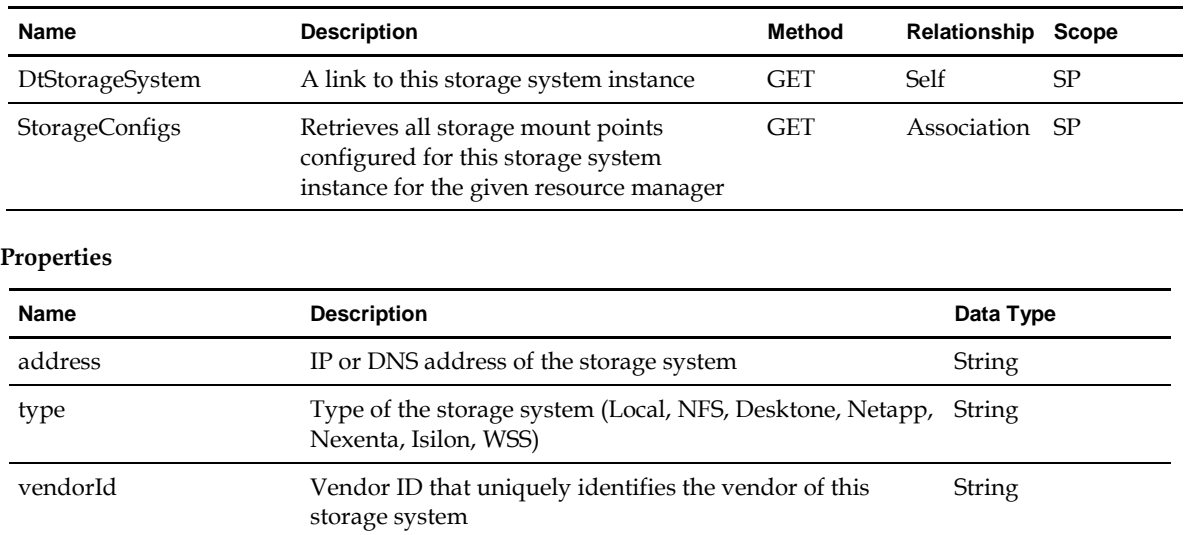

### **4.2.10 DtTenantDesktopManager**

An element in the infrastructure that manages tenant desktops.

**Scope**: Service Provider and Tenant

#### **Links**

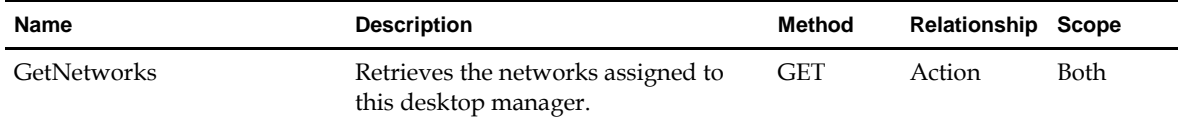

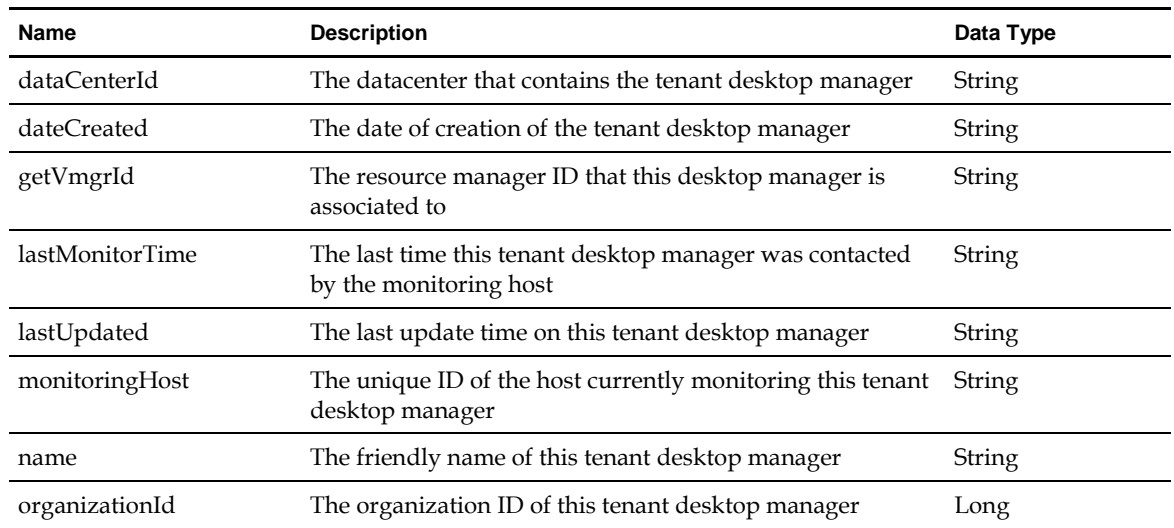

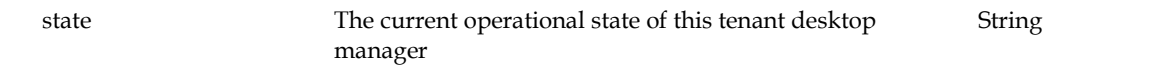

### **4.3 DtInstallManager**

A top level entry point to manage all management appliances and associated resources and actions.

**Scope**: Service Provider

#### **Links**

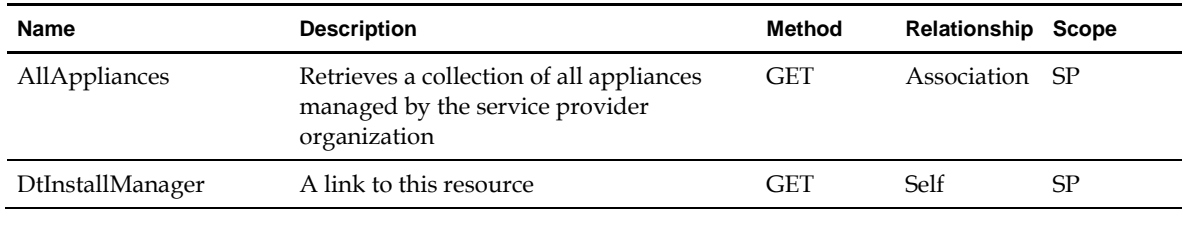

#### **Properties**

NA

### **4.3.1 DtAppliance**

A management appliance.

**Scope**: Service Provider

#### **Links**

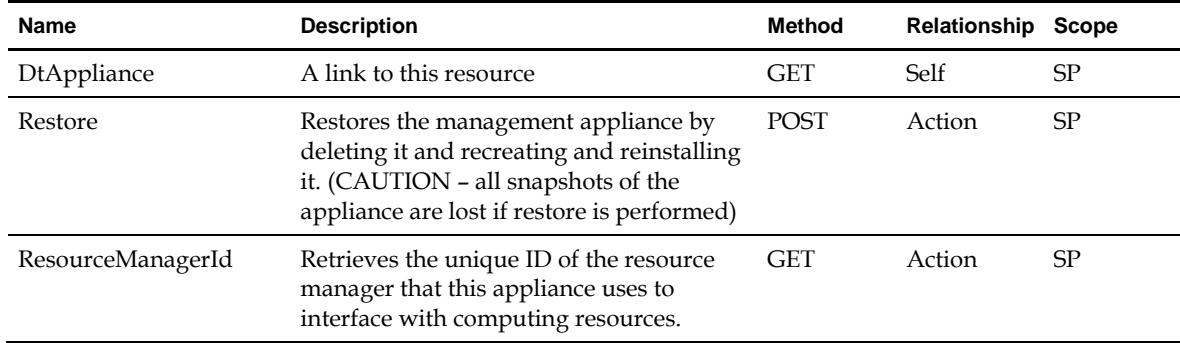

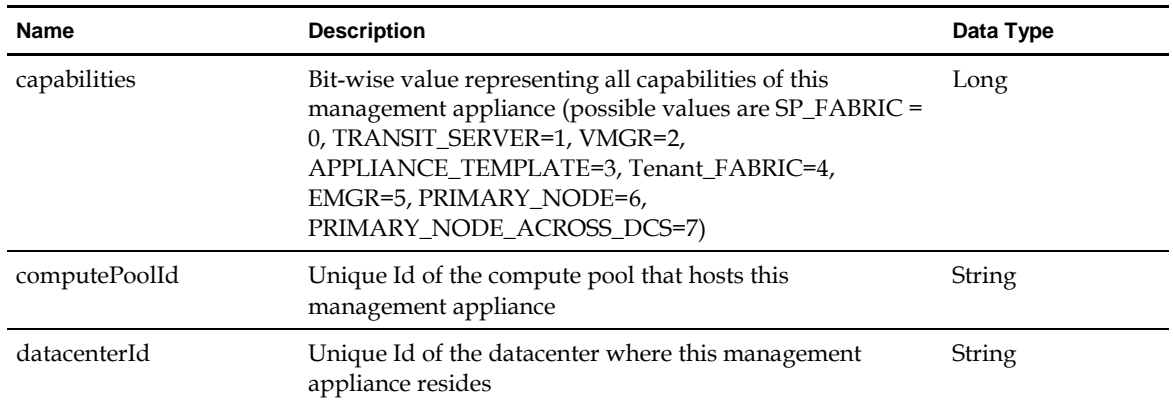

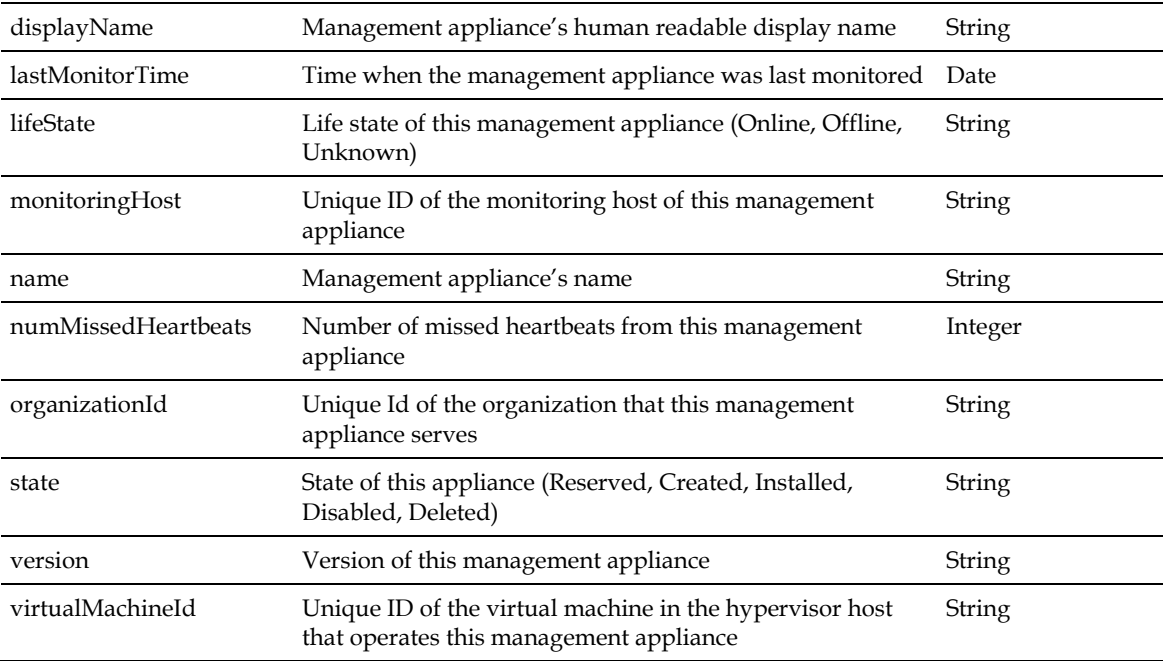

### **4.4 DtNotificationManager**

A top level entry point to handle notifications.

**Scope**: Tenant

#### **Links**

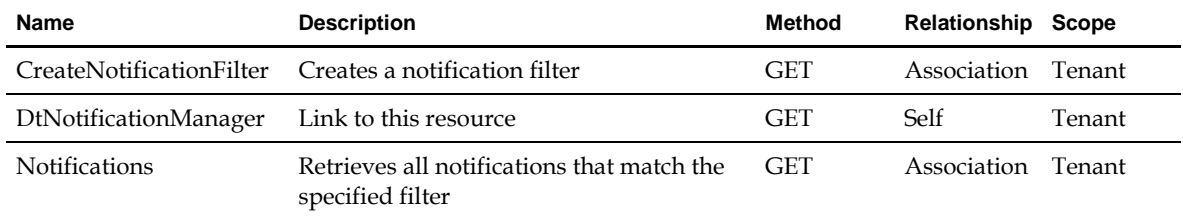

#### **Properties**

NA

### **4.4.1 DtMaintenanceNotice**

Representation of a maintenance notice.

**Scope**: Tenant

**Links**

NA

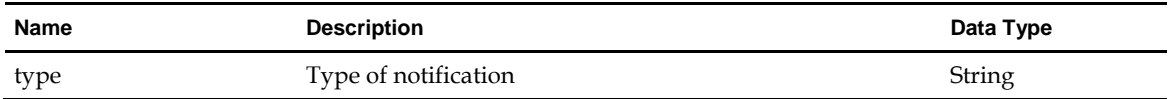

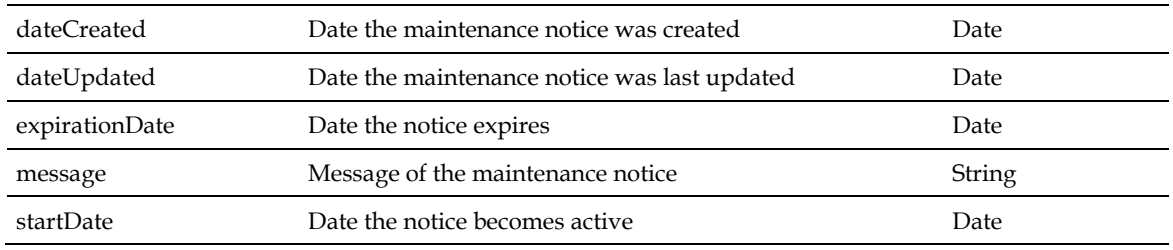

### **4.4.2 DtNotification**

Generic representation of a notification.

**Scope**: Tenant

**Links**

NA

**Properties**

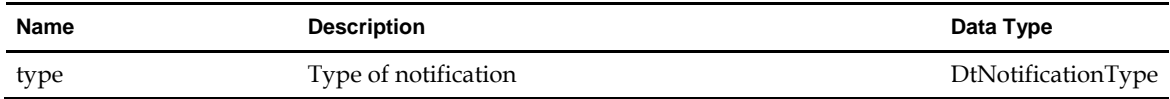

### **4.4.3 DtNotificationFilter**

Representation of a notification filter.

**Scope**: Tenant

**Links**

NA

#### **Properties**

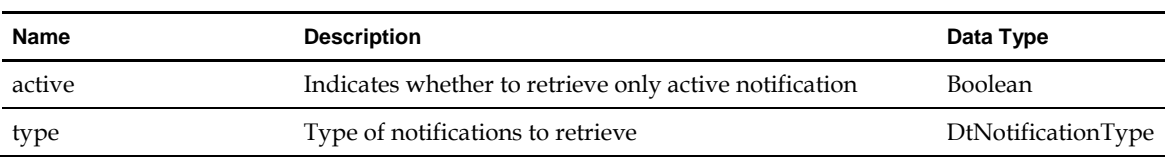

### **4.4.4 DtVirtualMachineNotification**

Representation of a virtual machine notification.

**Scope**: Tenant

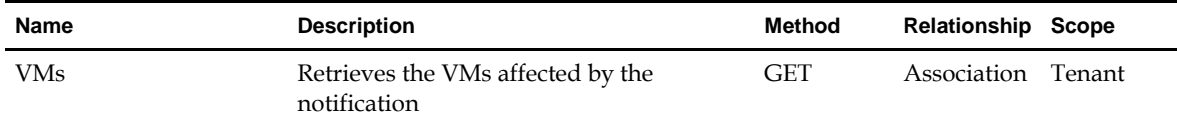

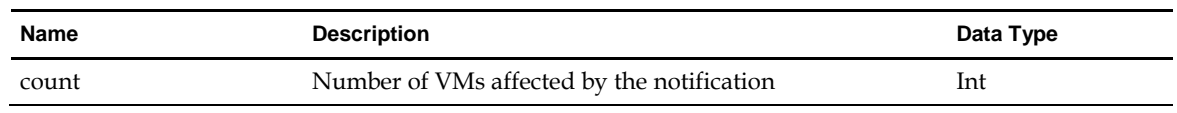

## **4.5 DtPoolManager**

A top level entry point to manage desktop and session pools of tenants and associated resources and actions.

**Scope**: Tenant

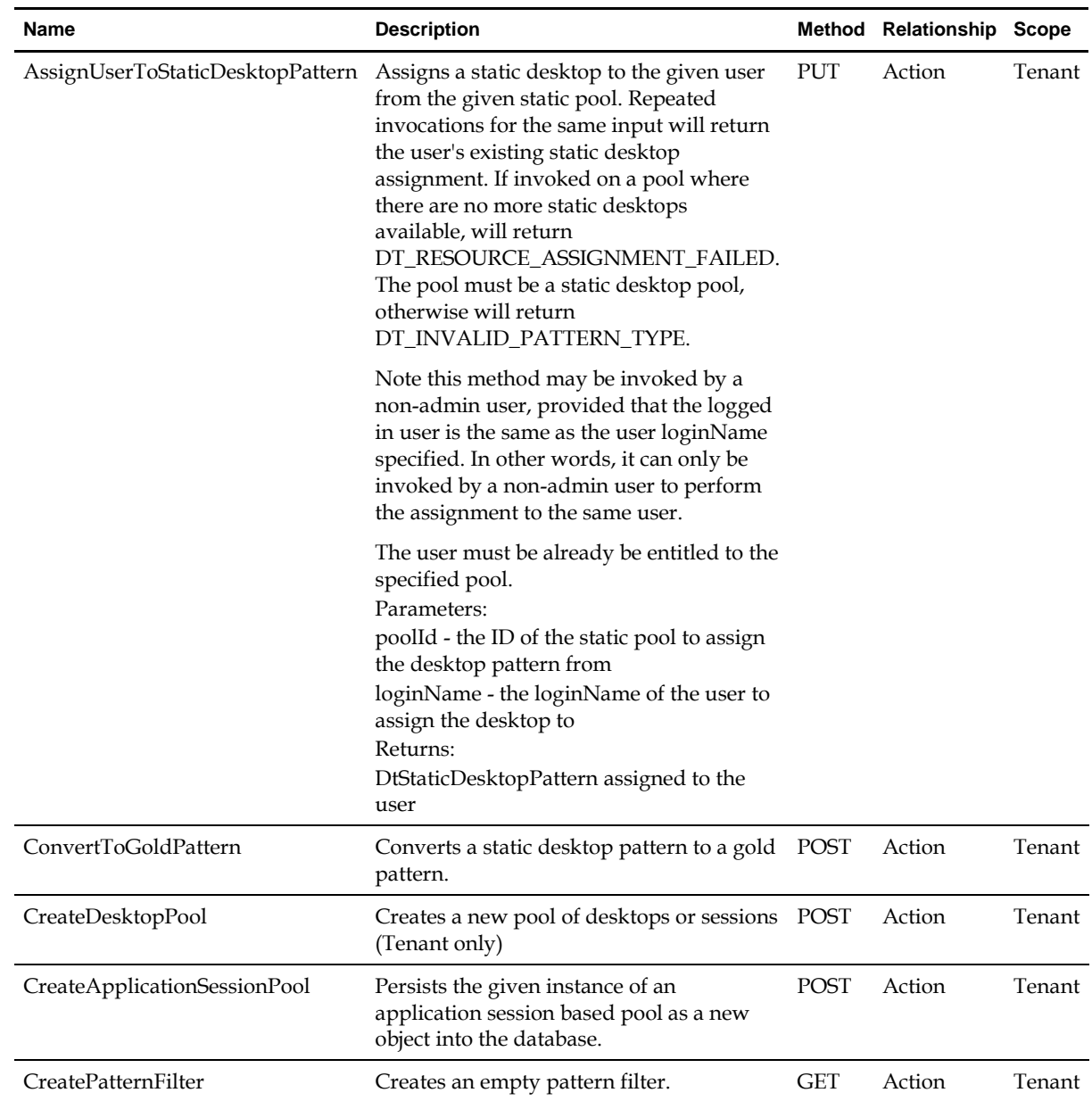

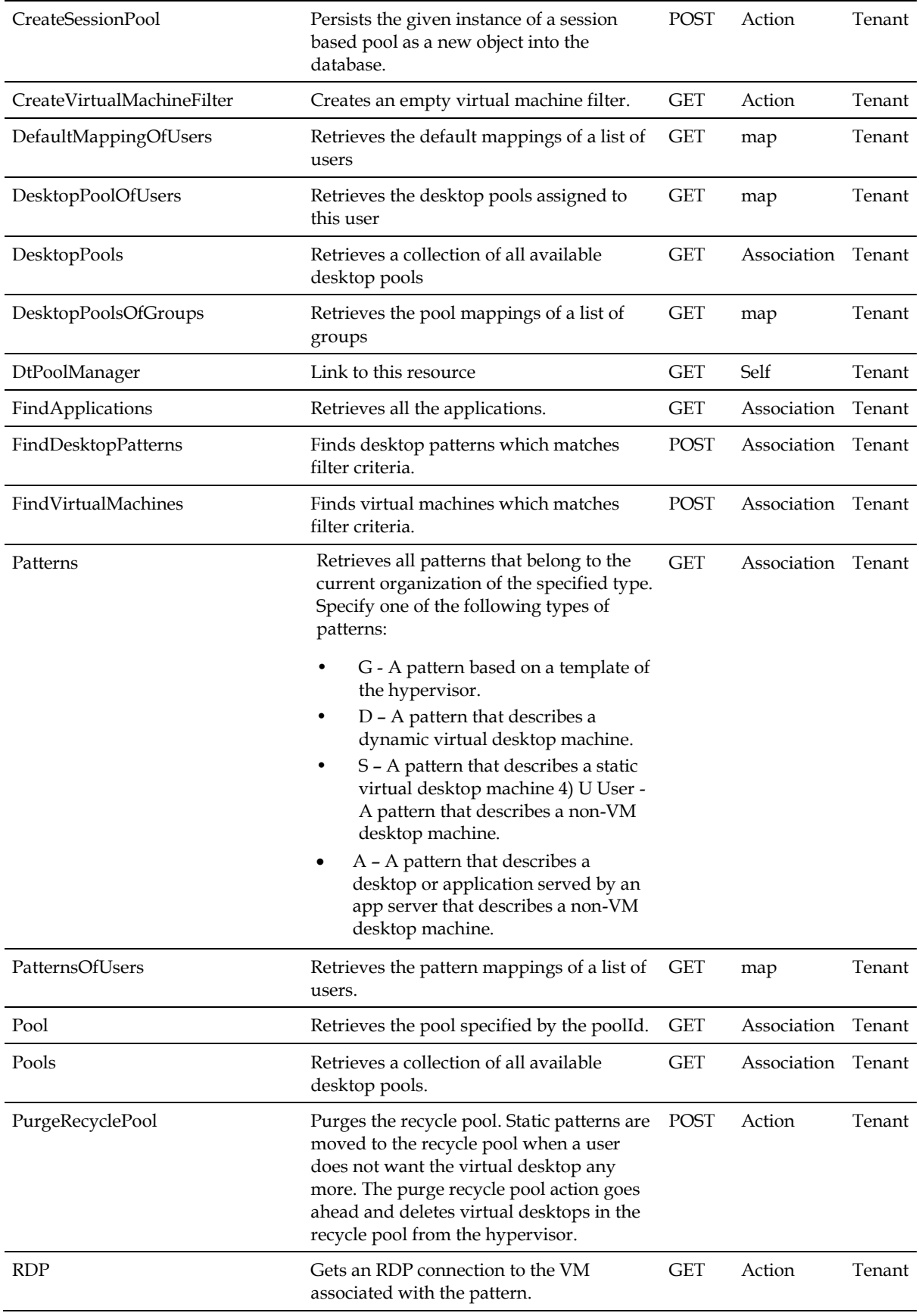

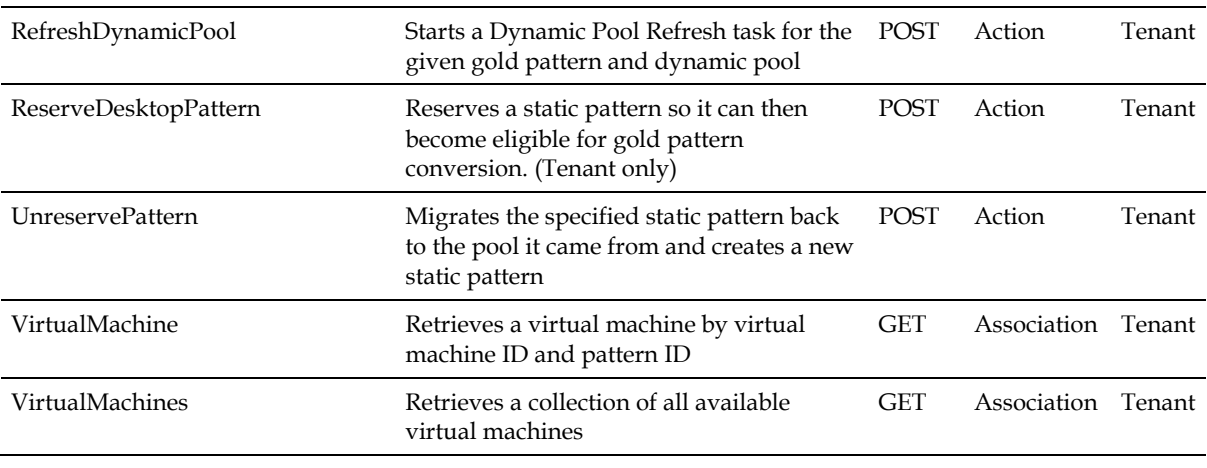

NA

### **4.5.1 DtApplication**

Application information to provide applications sessions to users.

**Scope**: Tenant

**Links**

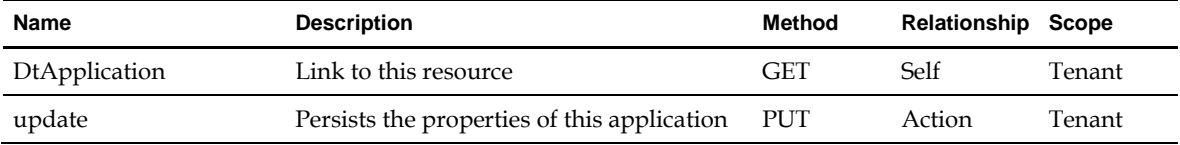

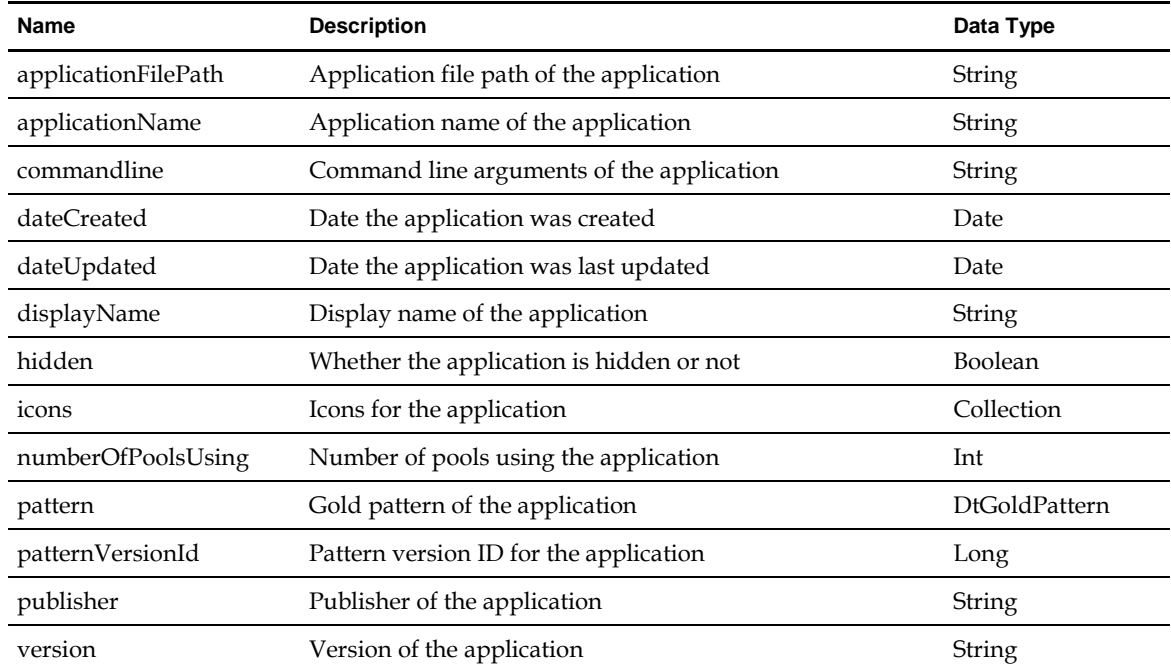

### **4.5.2 DtApplicationIcon**

Data object representing an application icon.

**Scope**: Tenant

#### **Links**

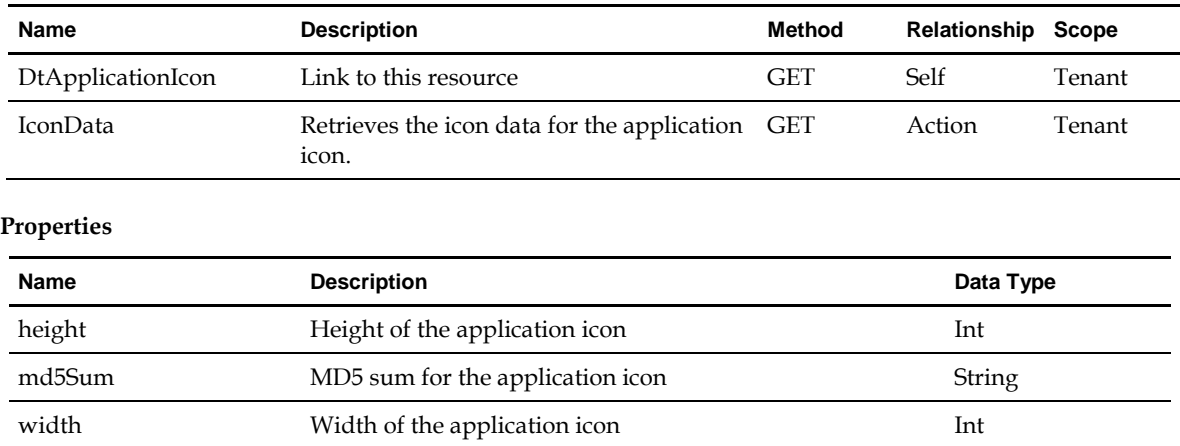

### **4.5.3 DtApplicationSessionPool**

A pool of RDS servers which only provide applications to users - not desktops.

**Scope:** Tenant

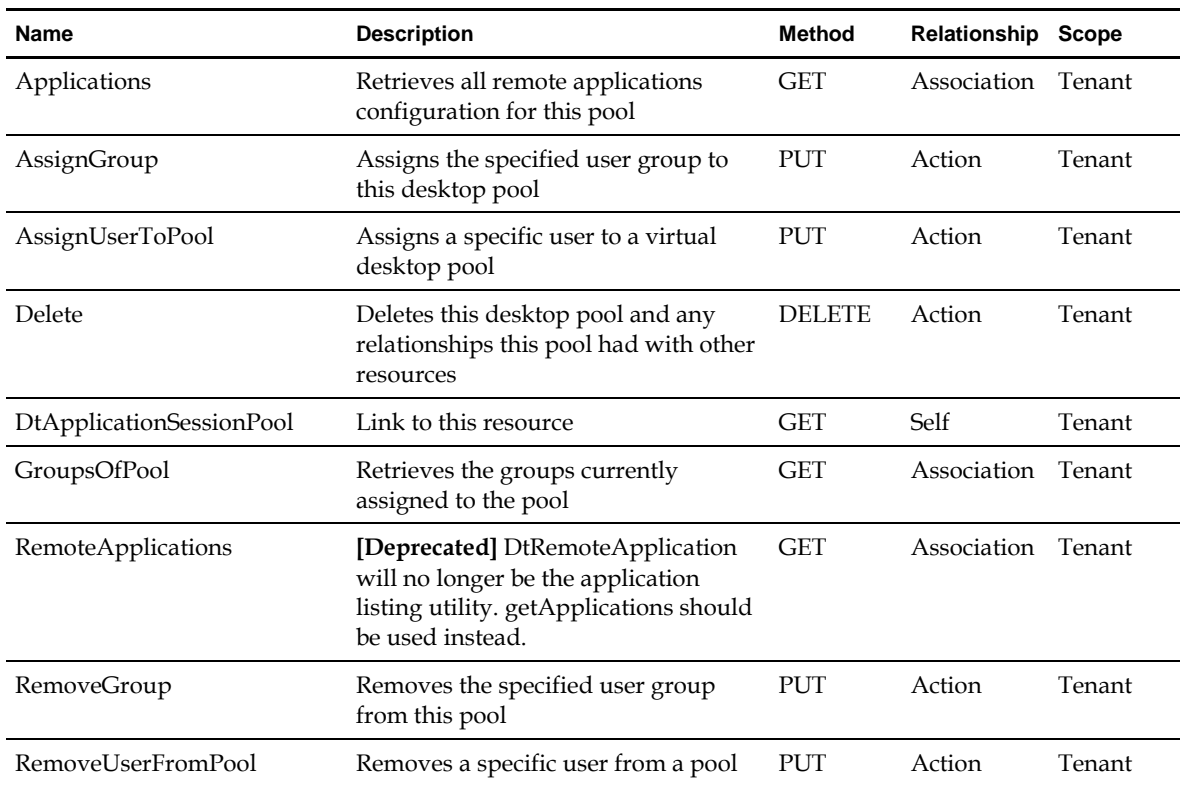

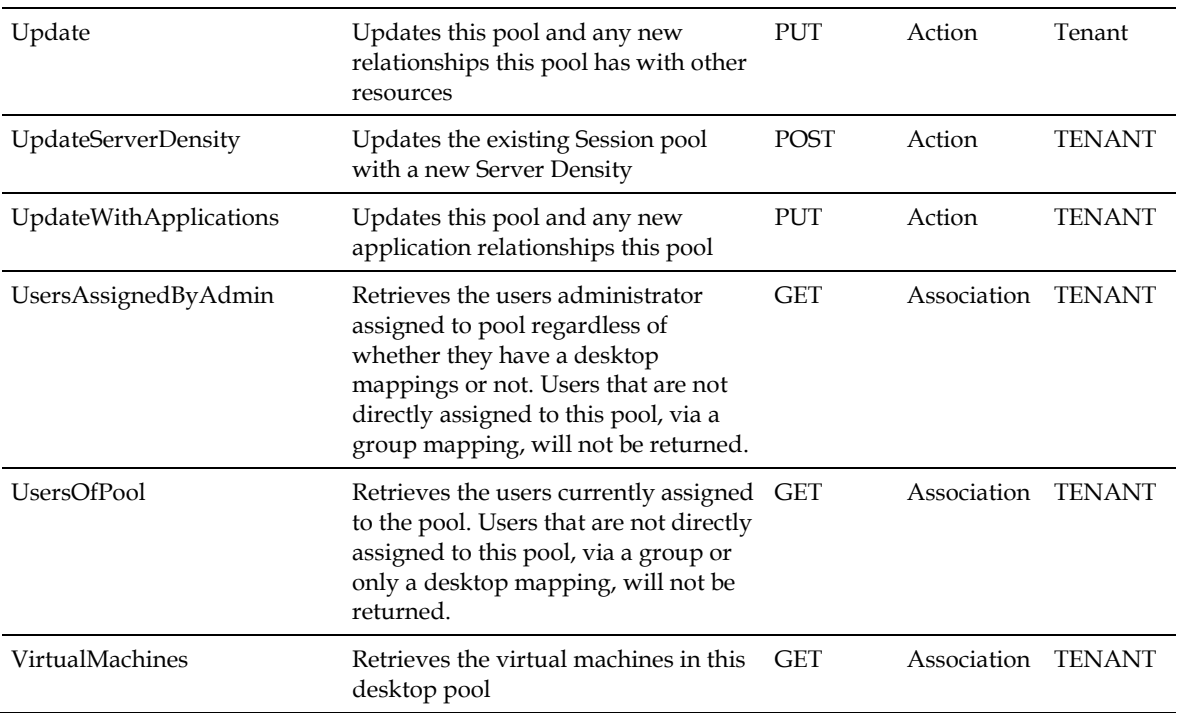

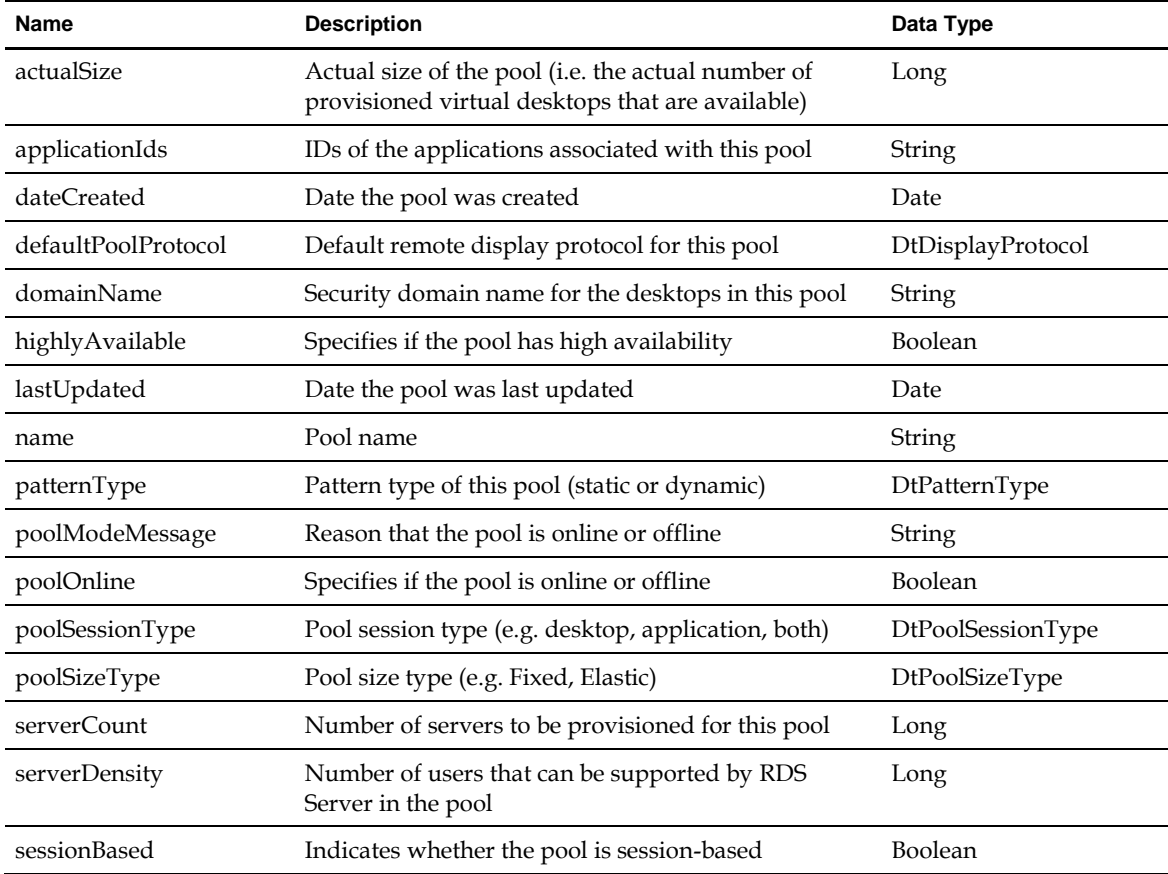

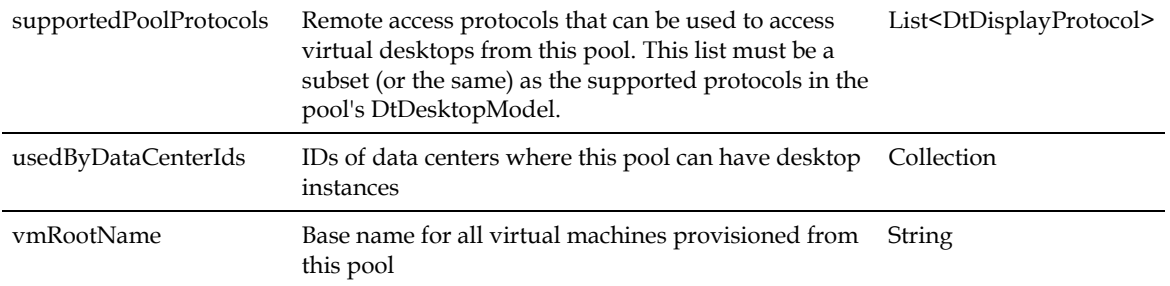

### **4.5.4 DtDesktopPool**

A pool of virtual desktops or sessions. Every pool has a gold pattern that serves as the base image to create desktops in the pool. A pool can be static or dynamic - a static pool has a static pattern for each virtual desktop that typically resides on a persistent disk so that user activity is preserved over multiple sessions. A dynamic pool has a single dynamic pattern that is applied to every virtual desktop in the pool typically in a non-persistent disk so every user session resets the virtual machine to its original image.

#### **Scope**: Tenant

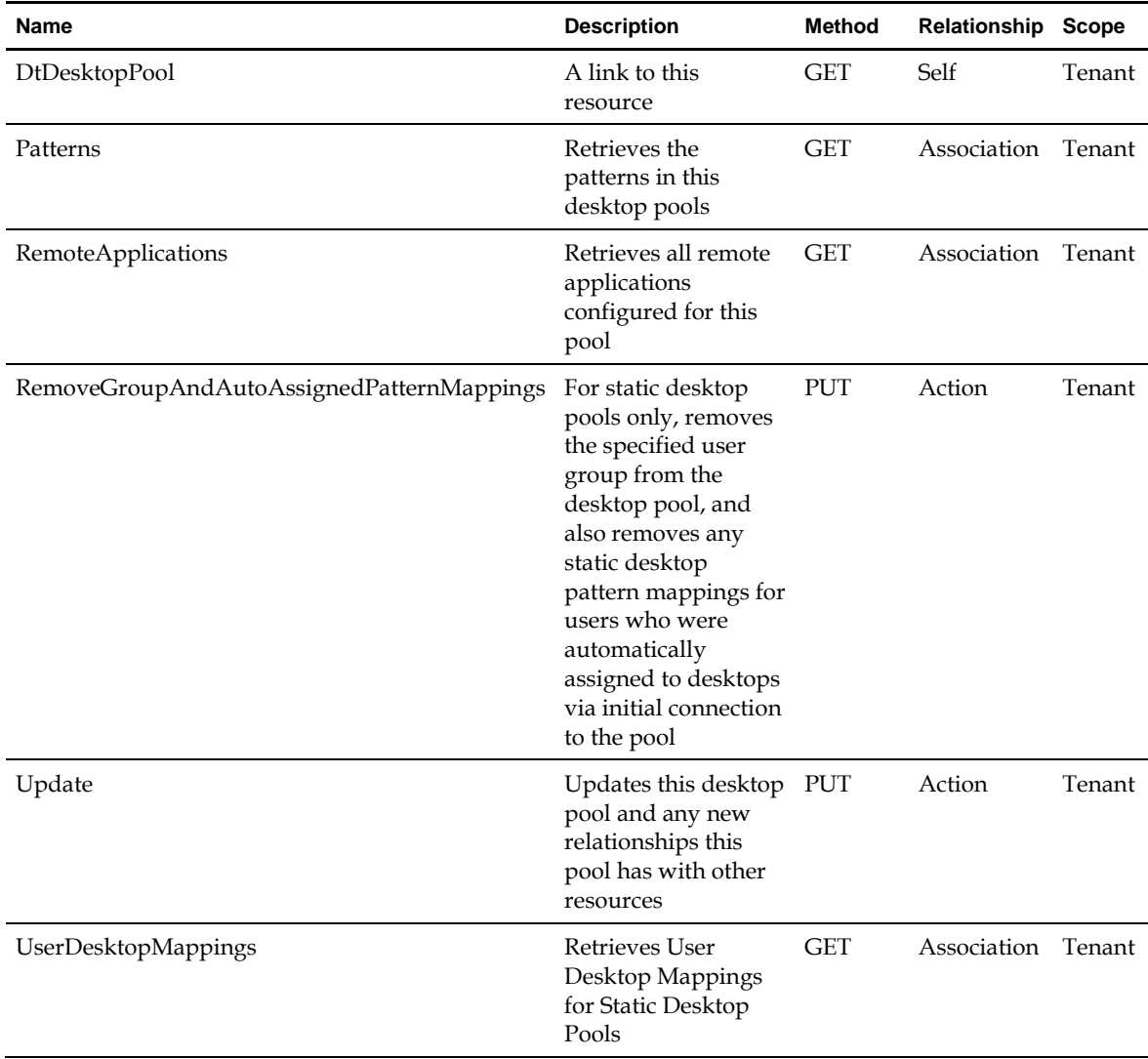

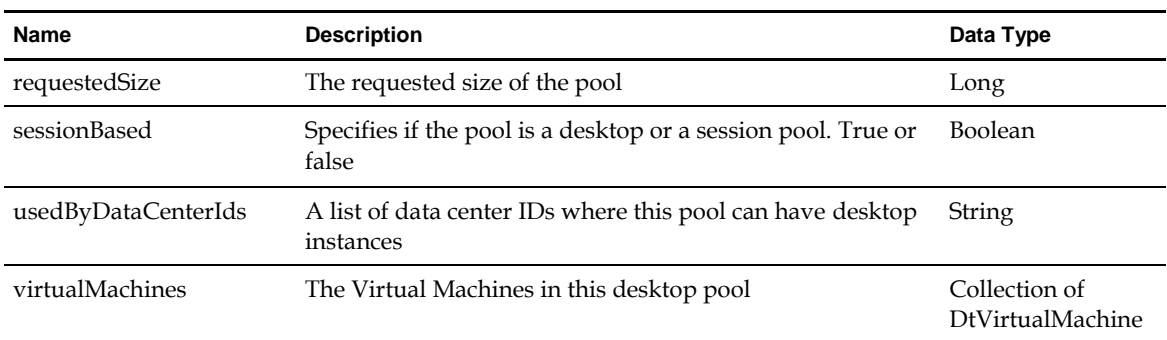

### **4.5.4.1 DtPoolPolicy**

Configuration and initial setup options for desktop pools. Each desktop pool has one pool policy and is used for provisioning and pool management operations.

**Scope**: Tenant

#### **Links**

NA

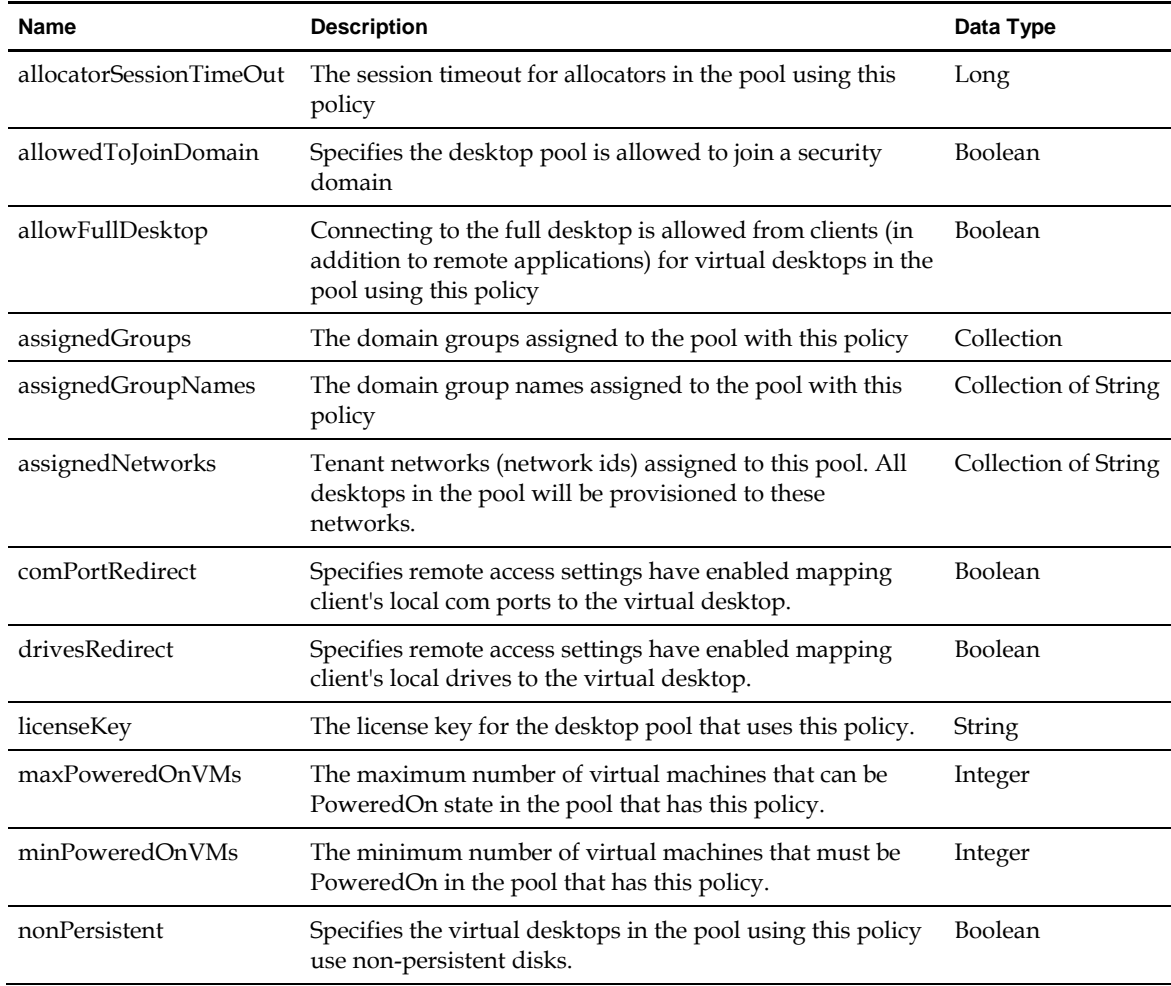

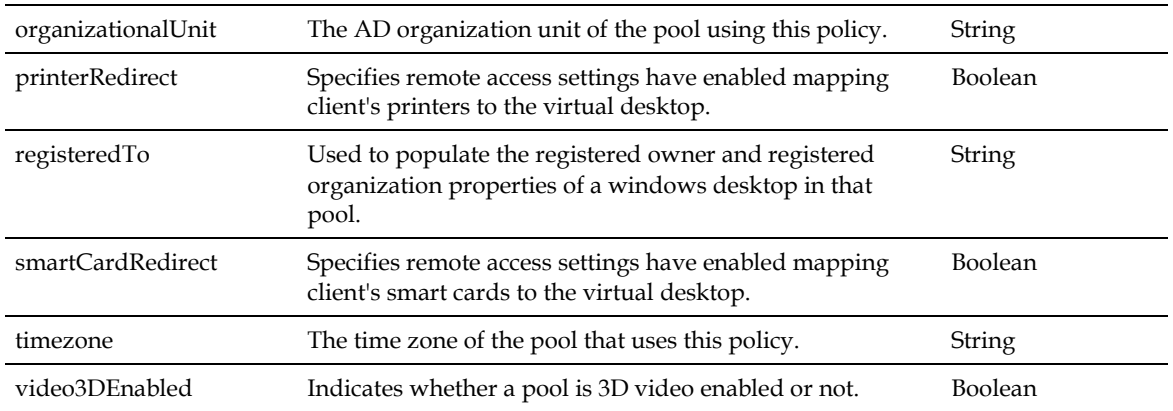

### **4.5.5 DtDynamicDesktopPattern**

A virtual desktop that does not have specific user assignments. Any authorized user can use the virtual desktops from a pool of desktops.

#### **Scope**: Tenant

#### **Links**

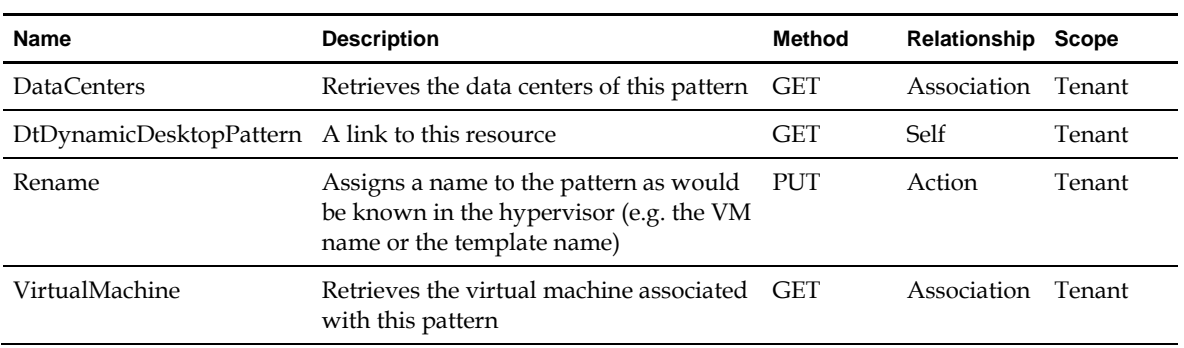

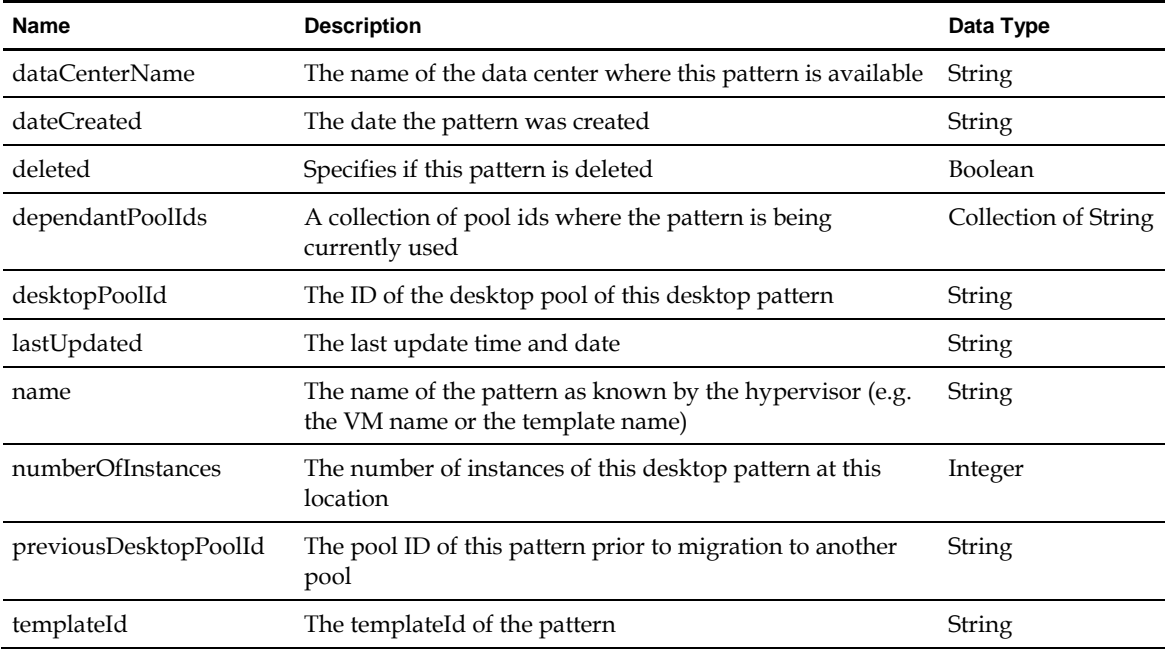

### **4.5.6 DtGoldPattern**

A reserved virtual machine that can be cloned to create virtual desktops. A DtGoldPattern is created by reserving a virtual desktop. DtGoldPatterns are assigned to pools that create virtual desktops from them depending upon the desktop pool properties and desktop model

**Scope**: Tenant

#### **Links**

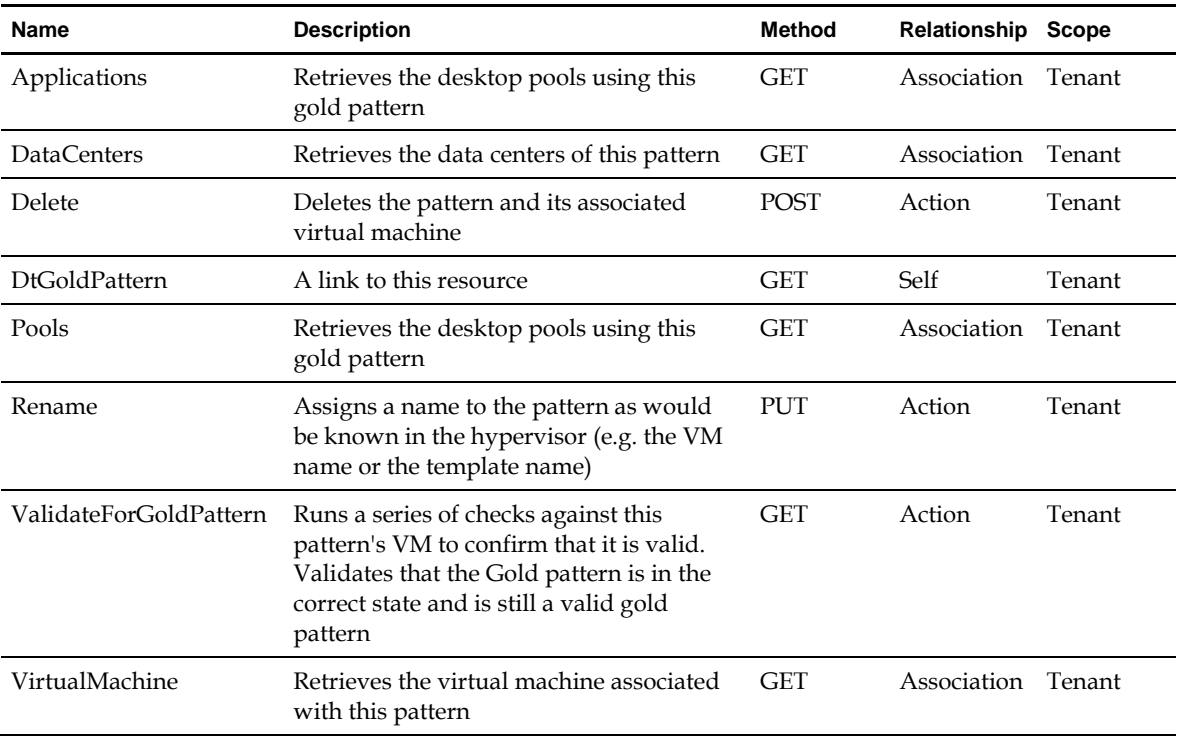

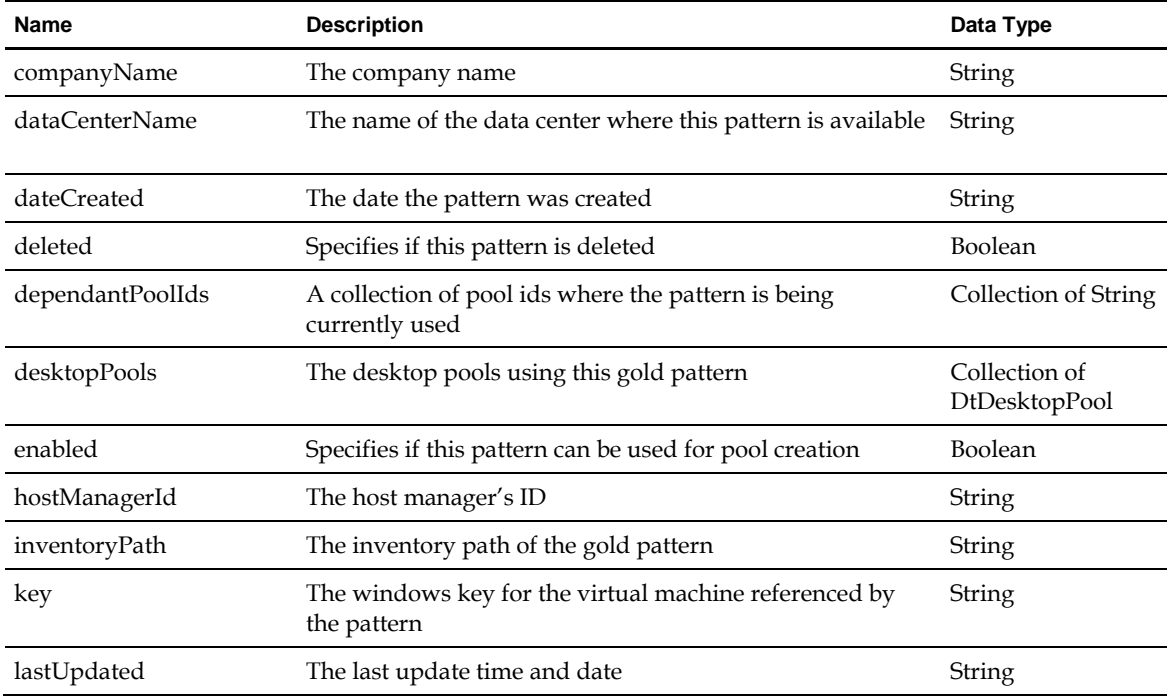

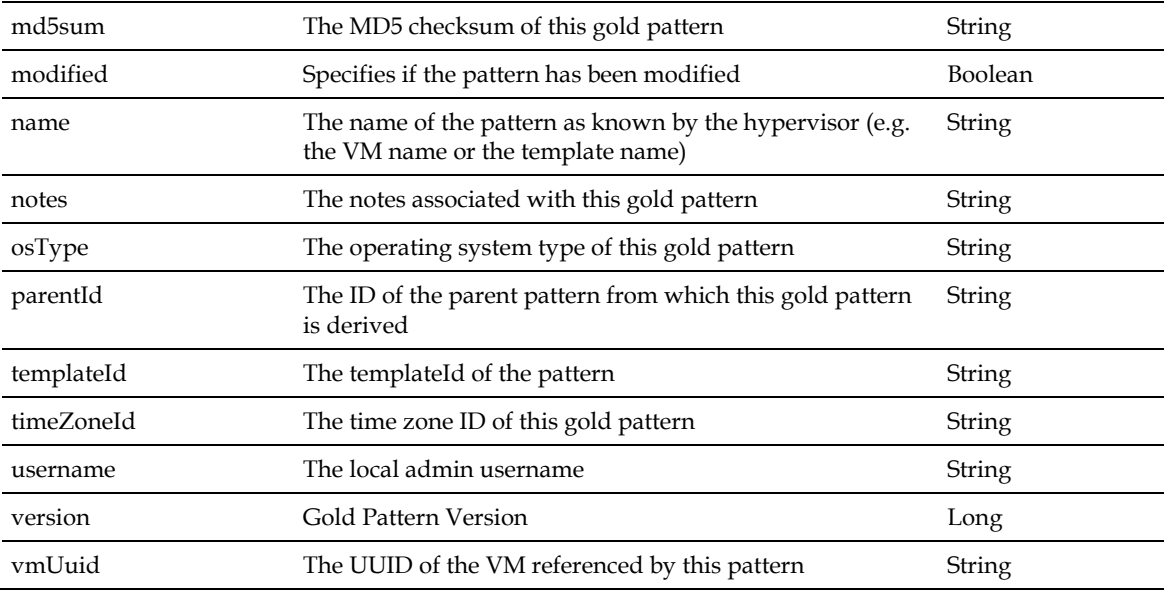

### **4.5.7 DtMapping**

**Scope**: Tenant

**Links**

NA

#### **Properties**

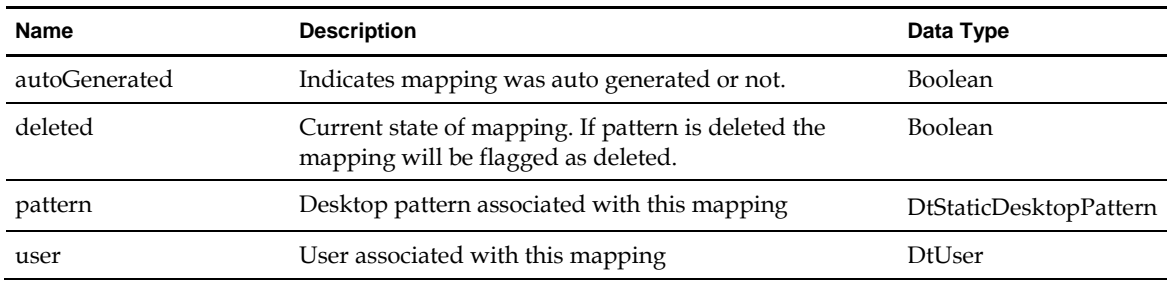

### **4.5.8 DtPatternFilter**

This interface is used as a filtering criteria to search desktop patterns.

**Scope**: Tenant

**Links**

NA

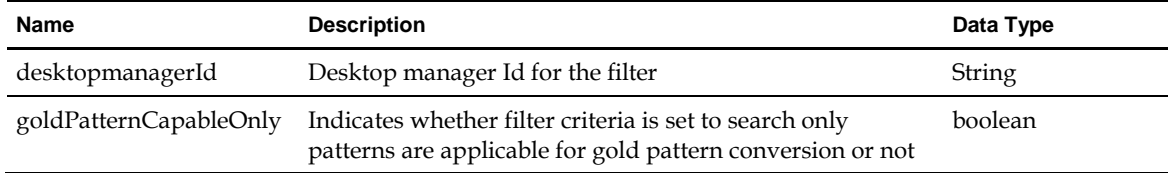

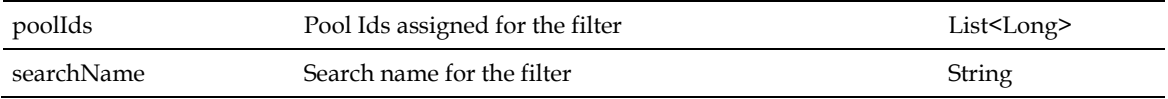

### **4.5.9 DtPoolTask**

An asynchronous task performed on a pool. Contains information about the task, the targets, the progress of the task, and the result after the task completes.

**Scope**: Tenant

**Links**

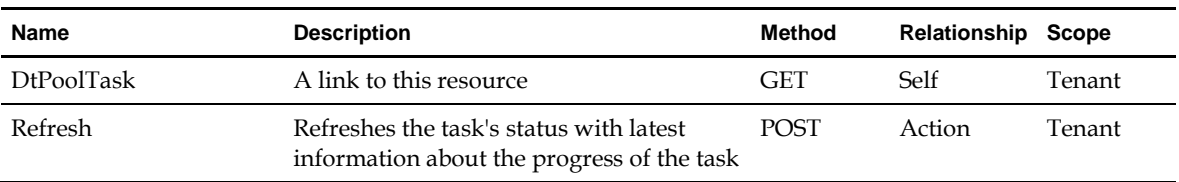

#### **Properties**

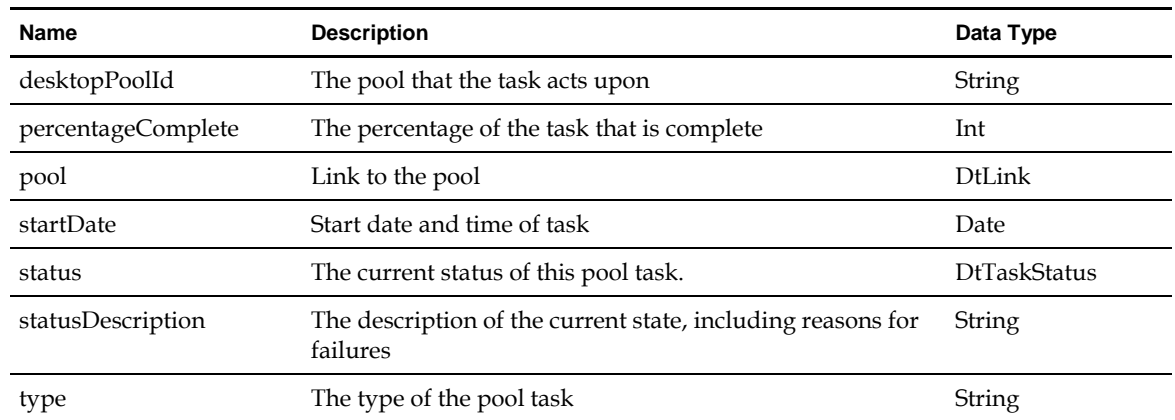

### **4.5.10 DtRemoteApplication**

Remote application configured and served in a desktop or session pool

#### **Scope**: Tenant

#### **Links**

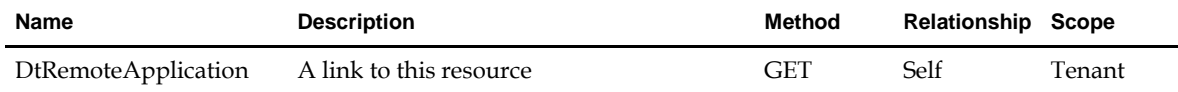

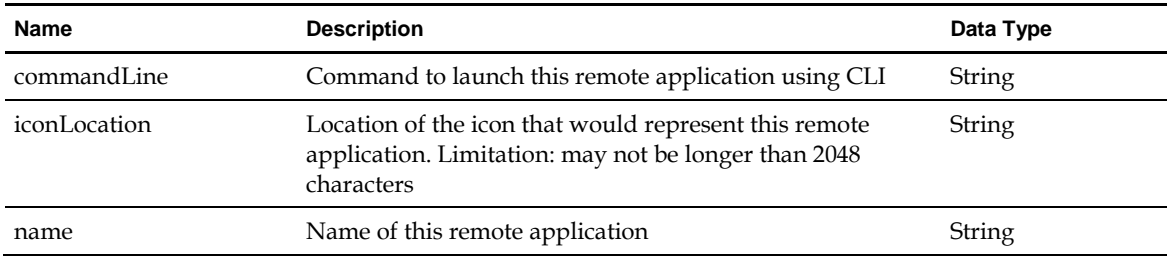

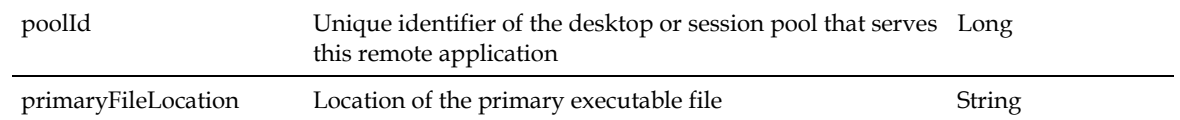

### **4.5.11 DtSessionPool**

A pool of RDS Servers providing session to users.

**Scope**: Tenant

**Links**

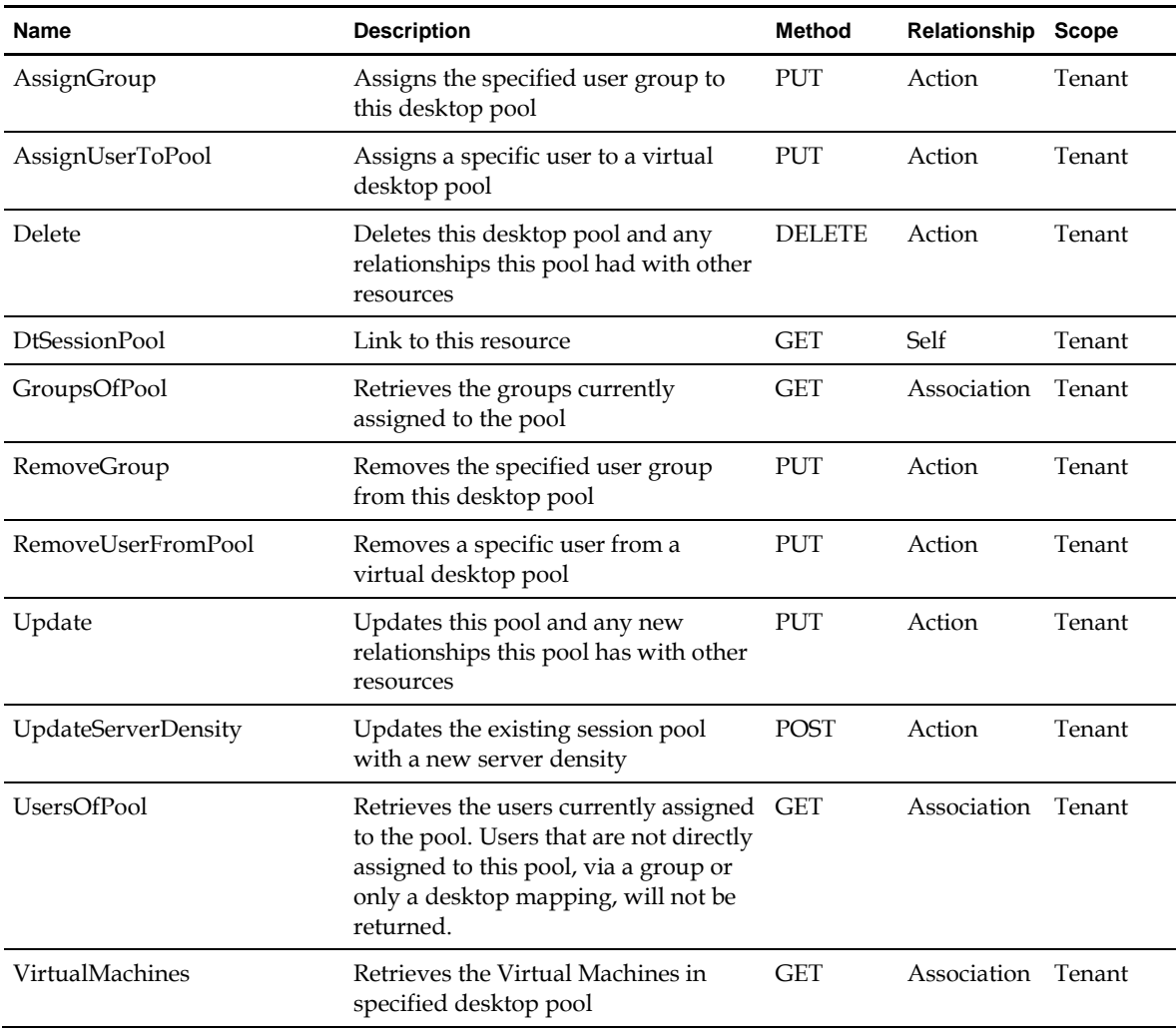

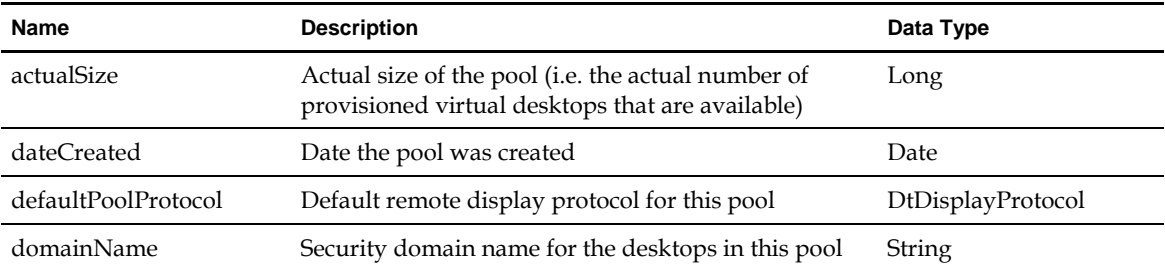

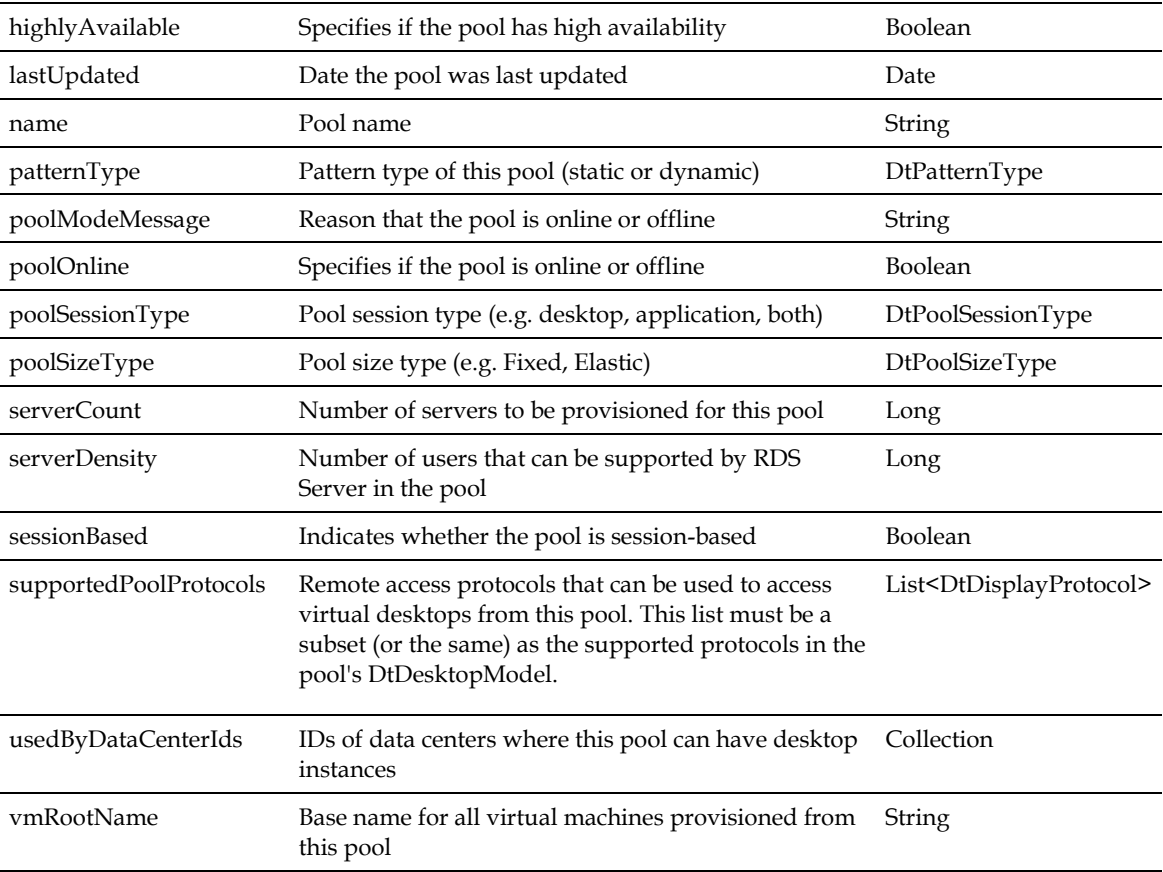

### **4.5.12 DtStaticDesktopPattern**

A virtual desktop with static user assignments. The virtual desktop is available only to users explicitly assigned to it.

**Scope**: Tenant

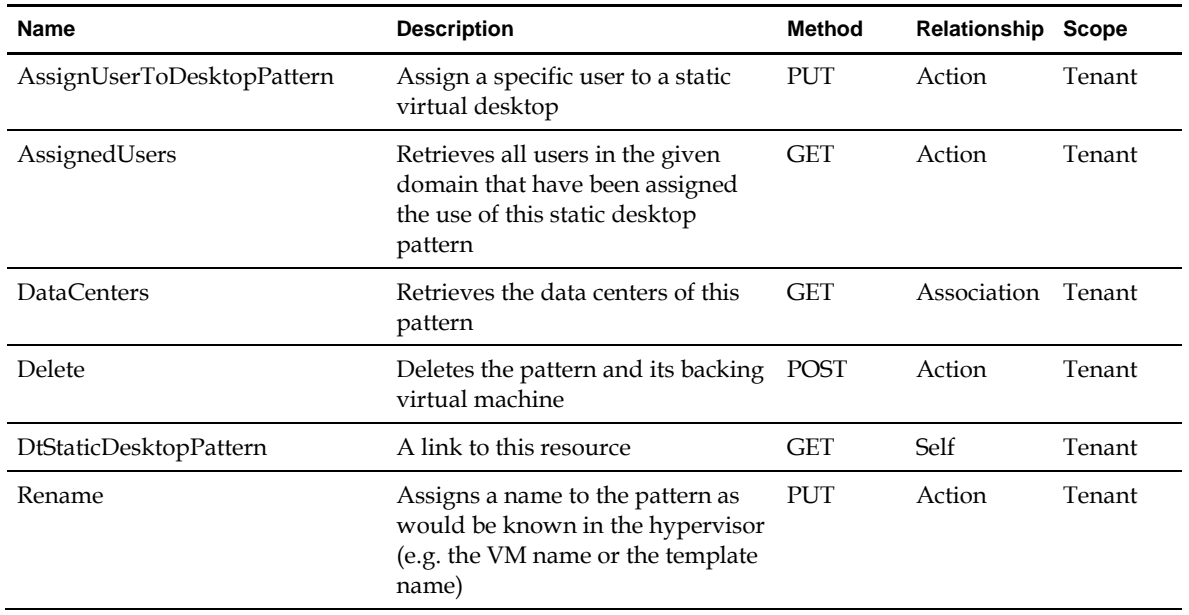

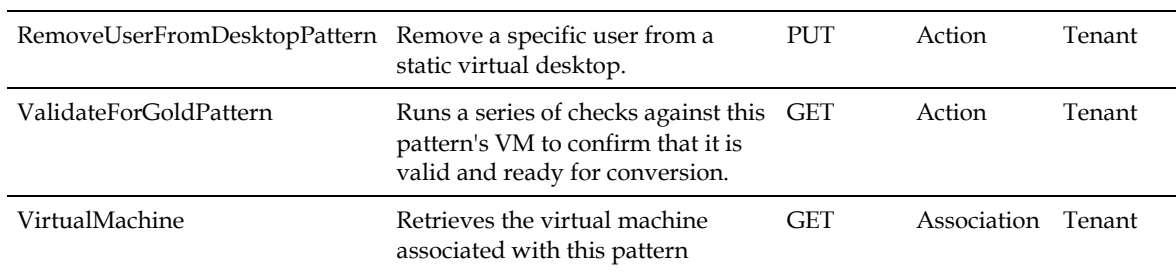

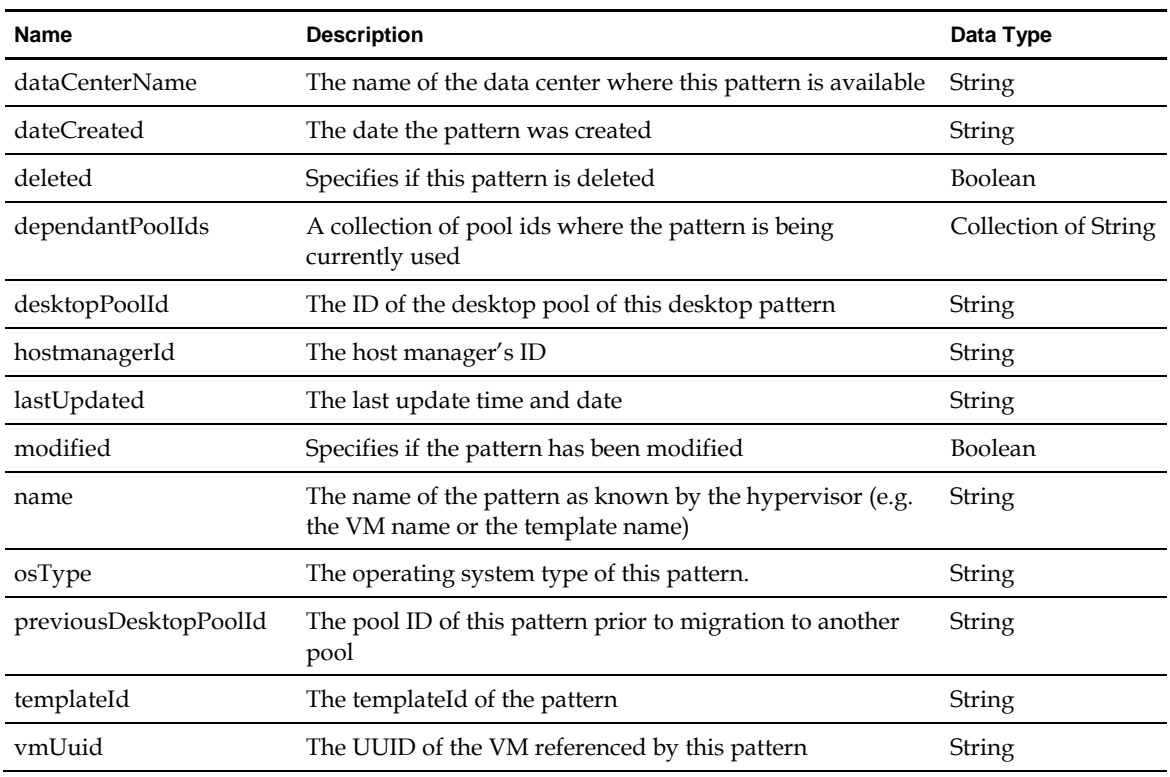

### **4.5.13 DtVirtualMachine**

An active virtual machine used by the end-user as a virtual desktop or virtual server. It provides information about a virtual machine as it is used on a hypervisor.

#### **Scope**: Tenant

#### **Links**

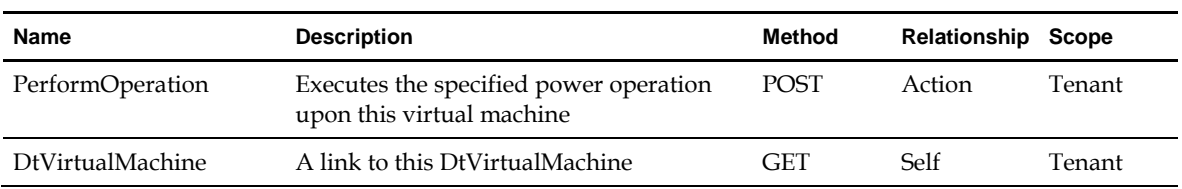

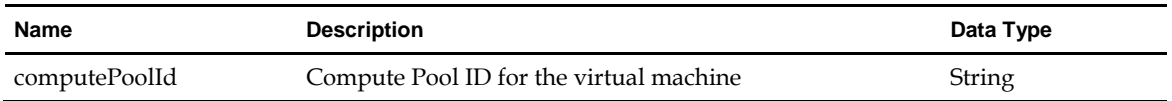

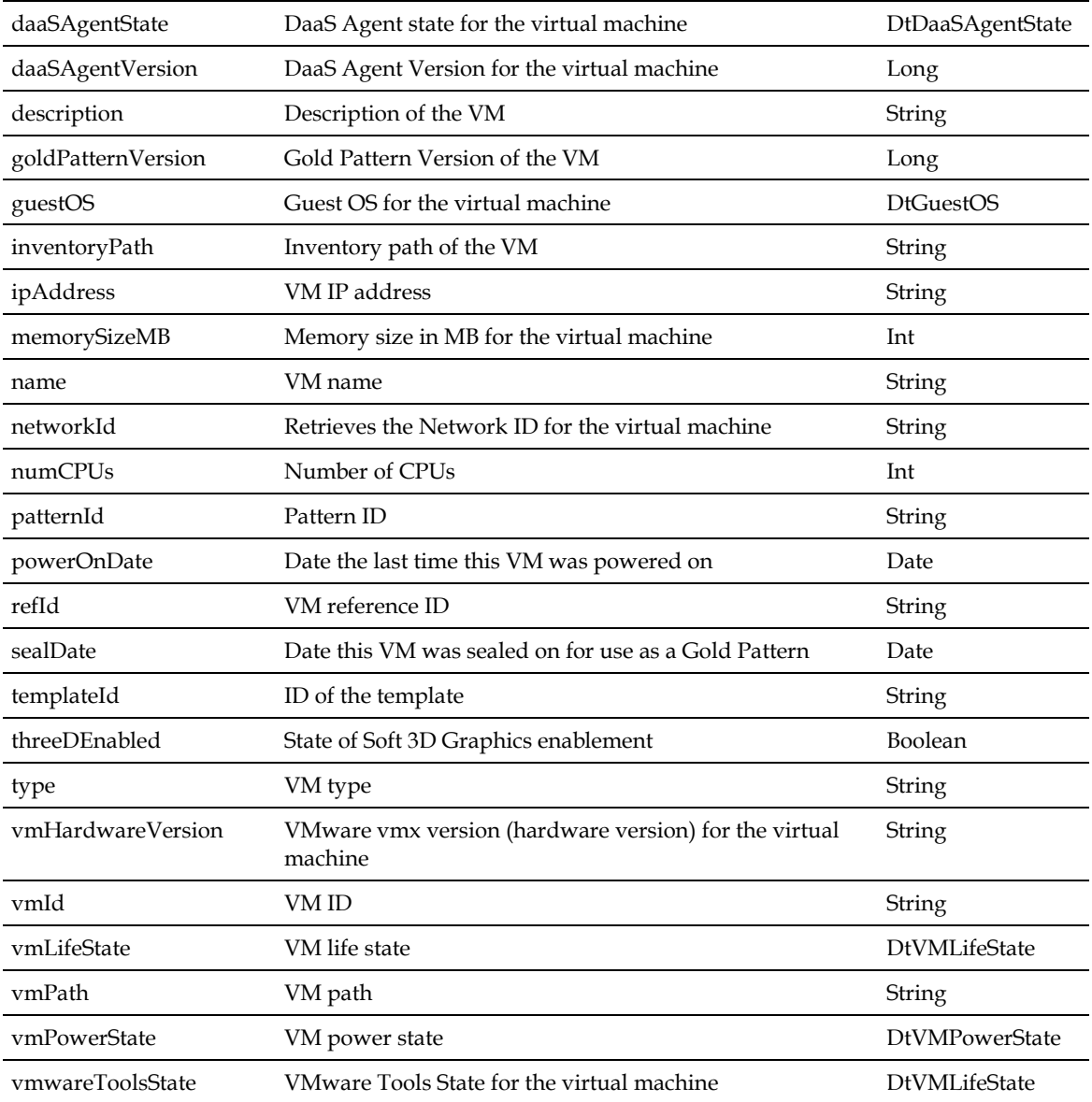

### **4.5.14 DtVirtualMachineFilter**

Filtering criteria to search virtual machines.

**Scope**: Tenant

**Links**

NA

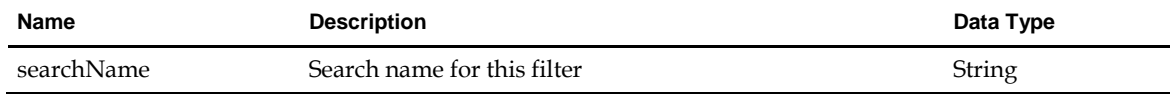

### **4.6 DtQuotaManager**

A top level entry point to manage tenant quotas.

**Scope**: Service Provider and Tenant

#### **Links**

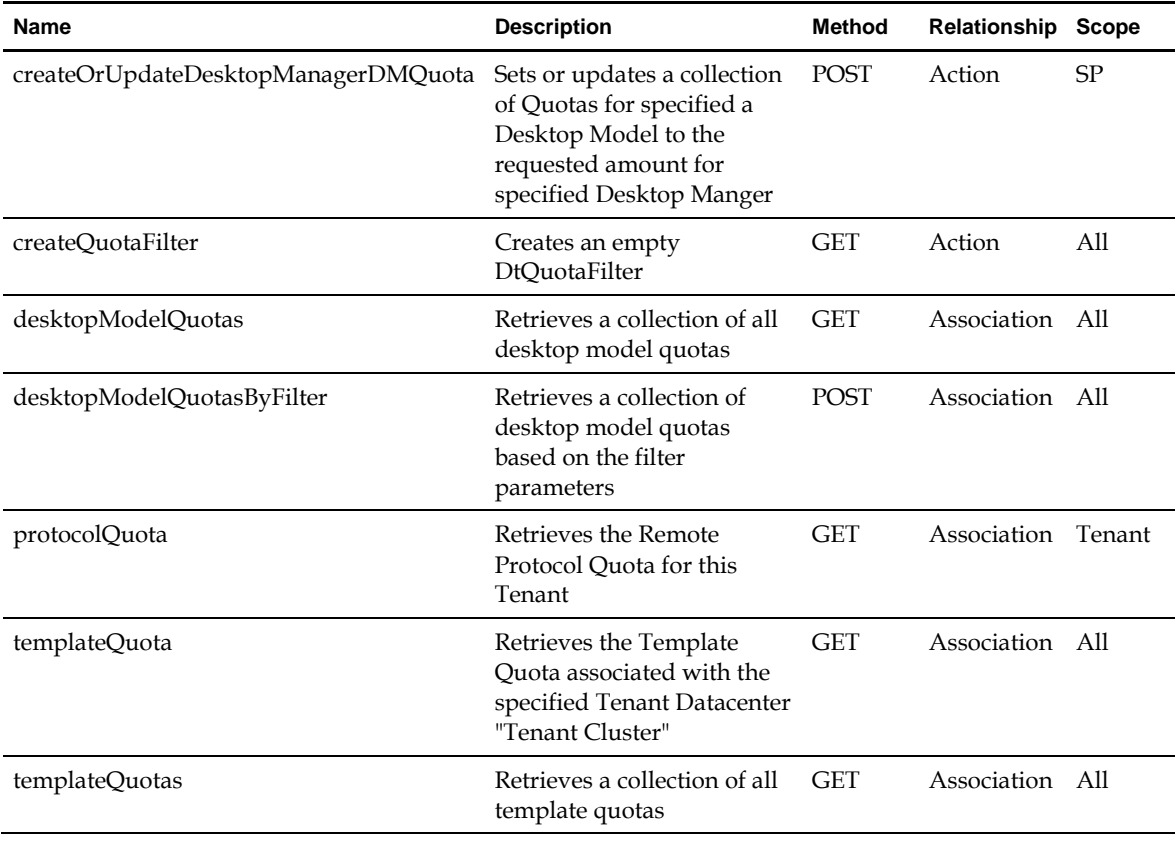

#### **Properties**

NA

### **4.6.1 DtDesktopModelQuota**

Contains information about the number of virtual infrastructure components (like virtual machines) allowed for a tenant.

**Scope**: Service Provider and Tenant

**Links**

NA

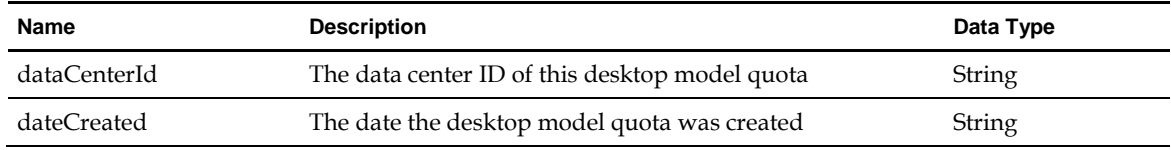

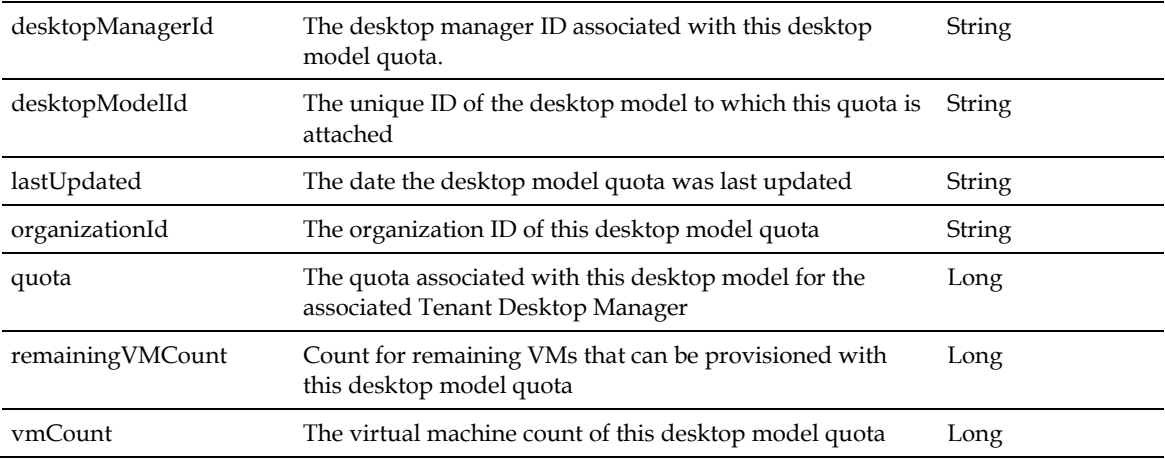

### **4.6.2 DtQuotaFilter**

Filtering criteria for quota information.

**Scope**: Service Provider and Tenant

**Links**

NA

#### **Properties**

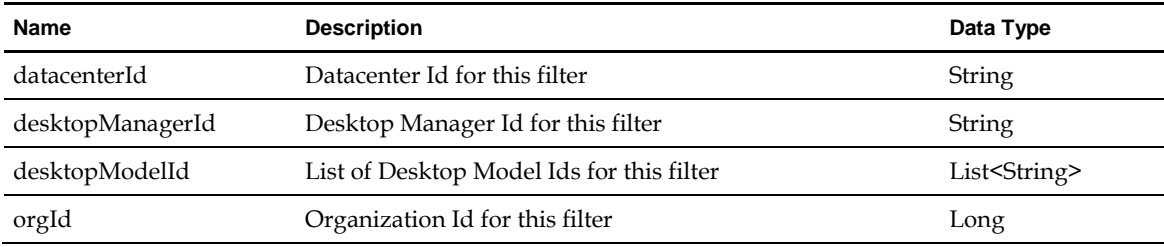

### **4.6.3 DtRemoteProtocolQuota**

Remote protocol quota assigned to tenant clusters (datacenter + organization) on the usage of remote protocols.

**Scope**: Tenant

**Links**

NA

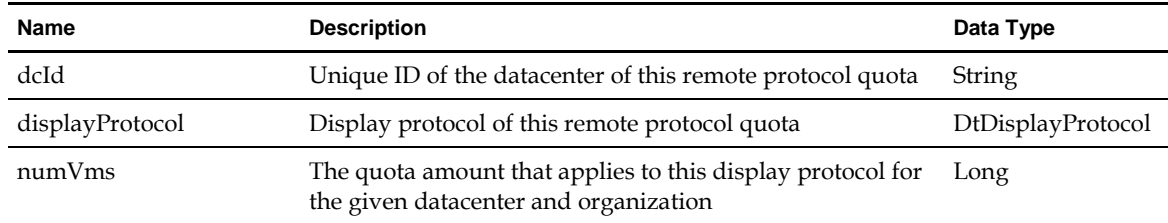

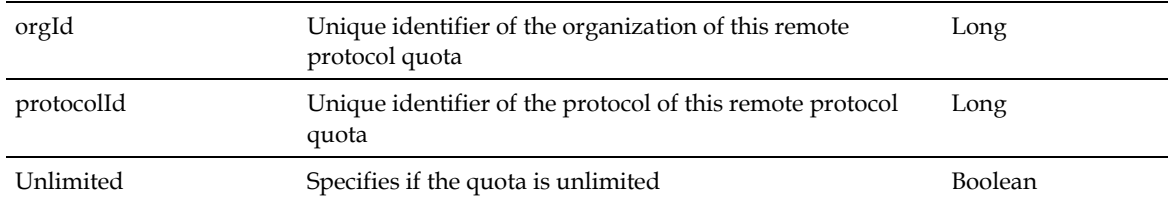

### **4.6.4 DtTemplateQuota**

Template quota assigned to a tenant cluster (organization + datacenter).

**Scope**: Service Provider and Tenant

**Links**

NA

#### **Properties**

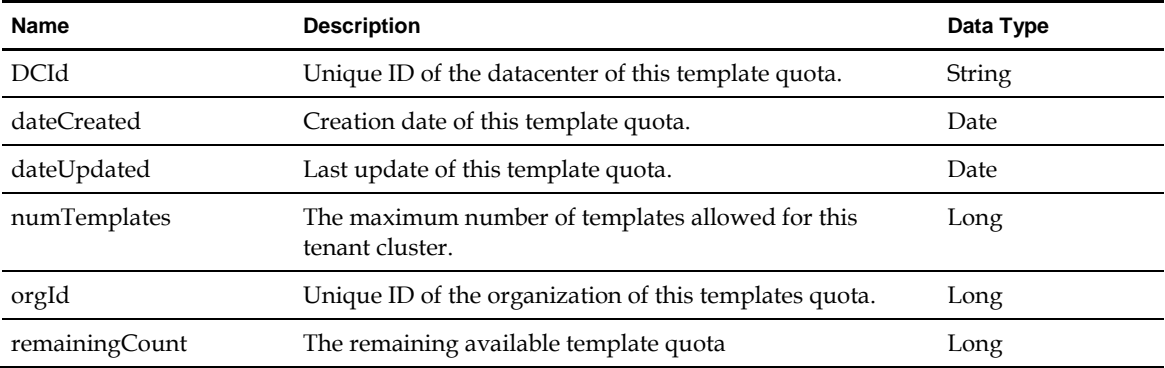

### **4.7 DtReportingManager**

A top level entry point to manage reporting features in the DaaS Platform.

**Scope**: Service Provider and Tenant

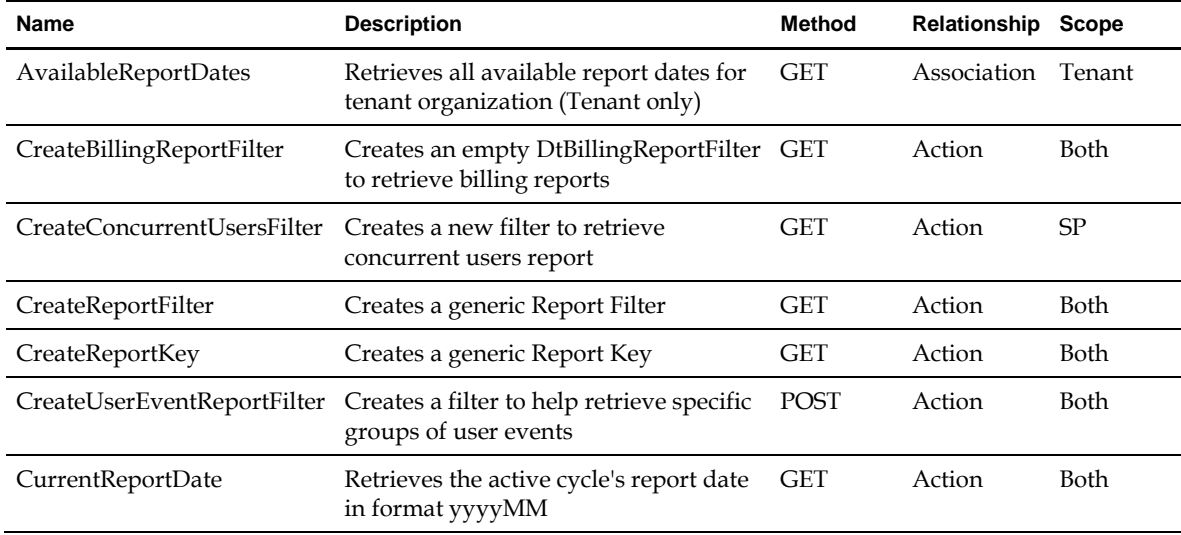

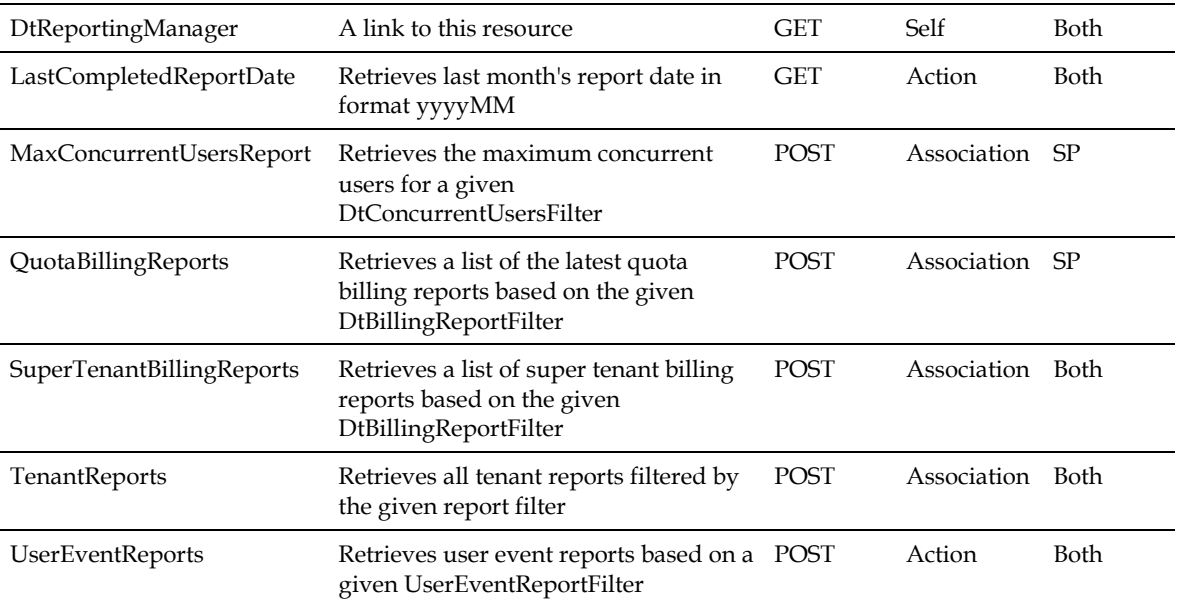

NA

### **4.7.1 DtBillingReportFilter**

A filter object that specifies the criterion to retrieve billing reports.

**Scope**: Service Provider and Tenant

**Links**

NA

#### **Properties**

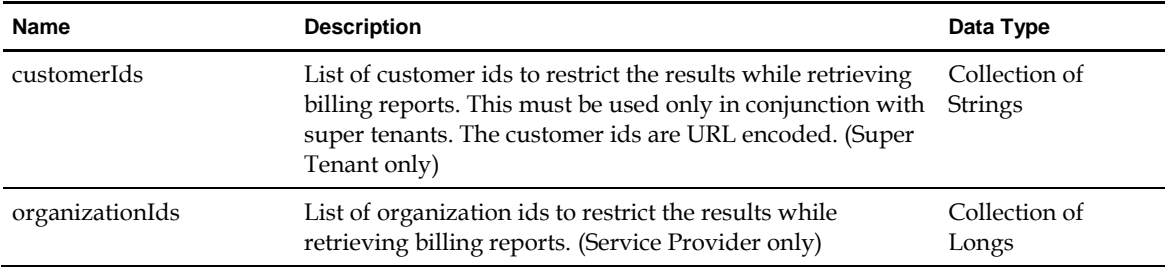

### **4.7.2 DtConcurrentUsersFilter**

A filter object that specifies the criterion to retrieve concurrent users.

**Scope**: Service Provider

**Links**

NA

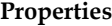

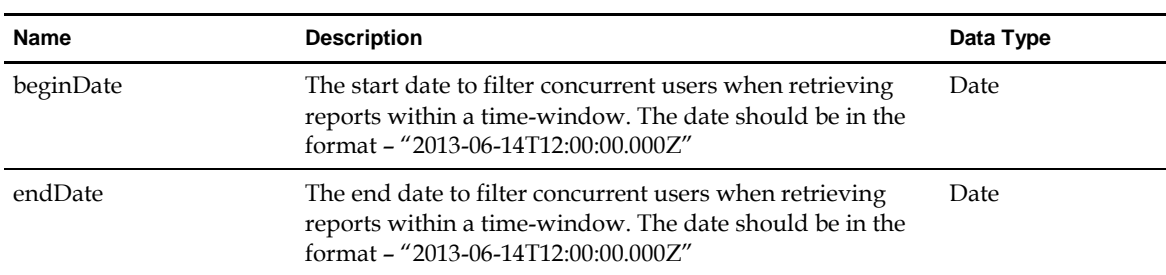

### **4.7.3 DtConcurrentUsersReport**

A report of the maximum number of concurrent users in a given time window.

**Scope**: Service Provider

**Links**

NA

#### **Properties**

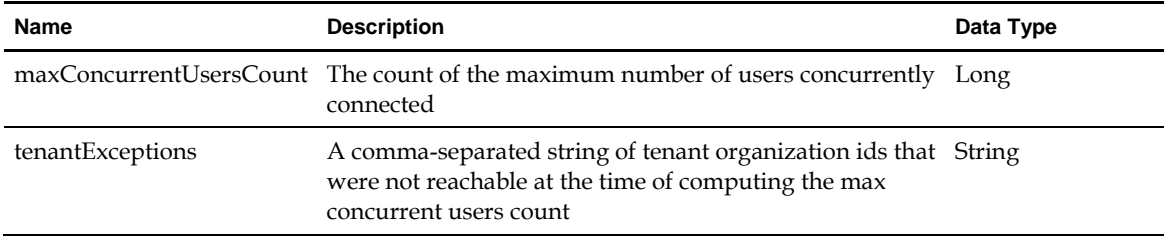

### **4.7.4 DtQuotaBillingReport**

Service provider report that provides billing information related to quotas (desktop model quota, session quota, protocol quota and template quota).

**Scope**: Service Provider

**Links**

NA

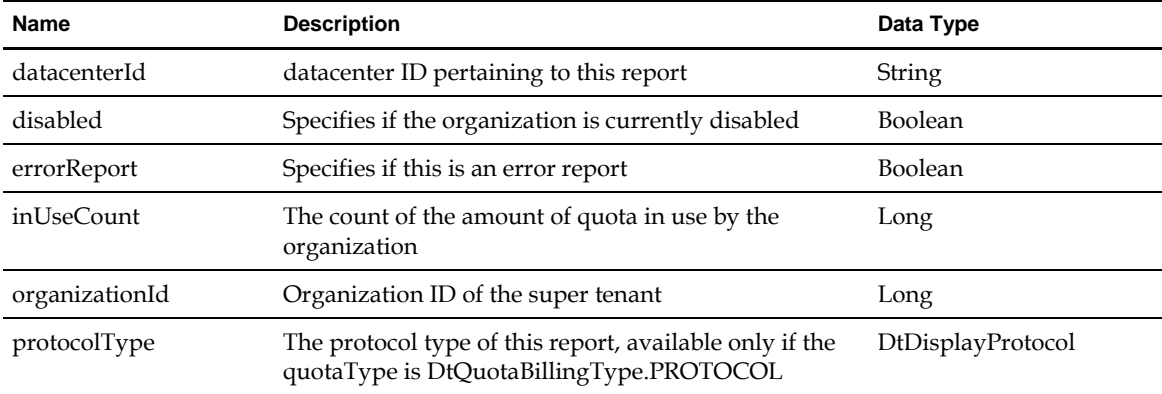

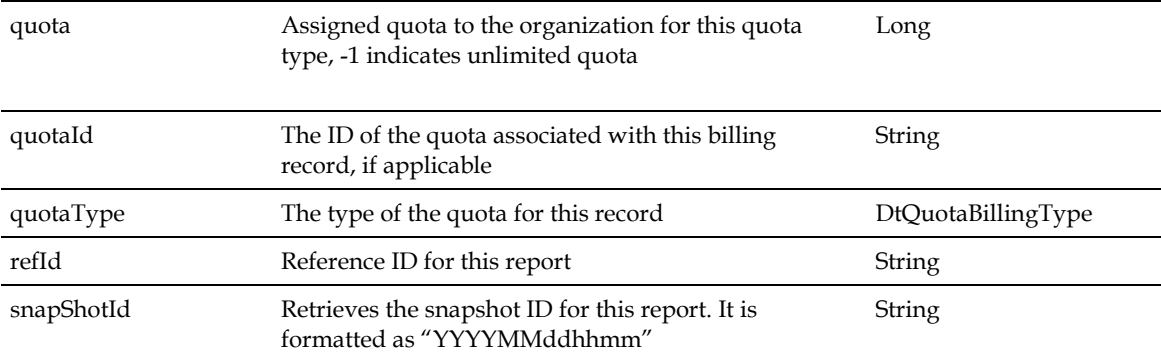

### **4.7.5 DtReportFilter**

A filter object that specifies the criterion to retrieve tenant reports.

**Scope**: Service Provider and Tenant

**Links**

NA

#### **Properties**

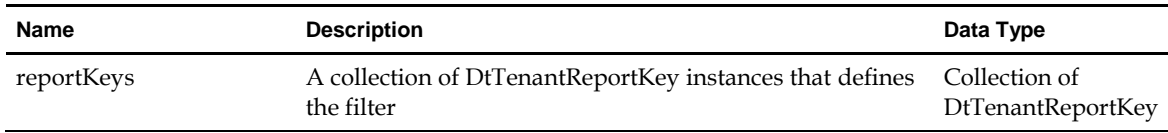

### **4.7.6 DtSuperTenantBillingReport**

Collects billing data for super tenants by their customer ids.

**Scope**: Service Provider and Tenant

**Links**

NA

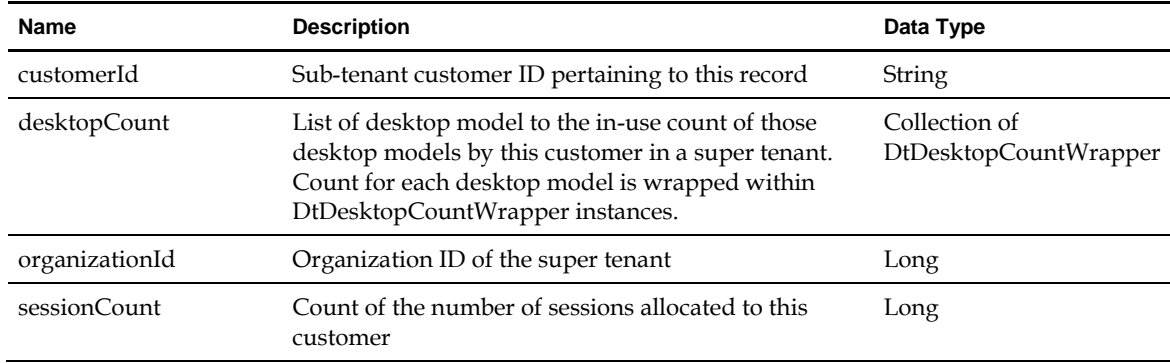

### **4.7.7 DtTenantReport**

Tenant report for billing purposes. Each instance contains information about a single month's activities.

**Scope:** Service Provider and Tenant

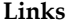

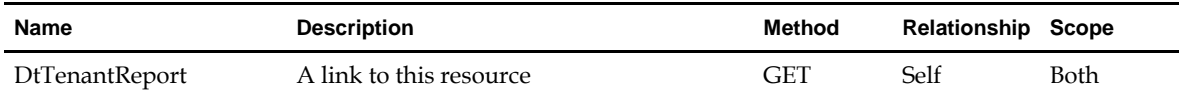

#### **Properties**

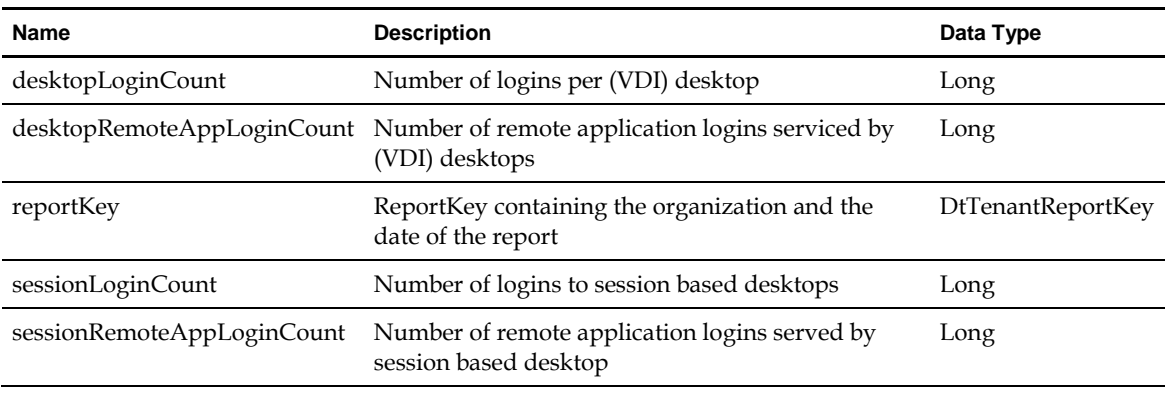

### **4.7.8 DtTenantReportKey**

Specifies the organization ID and report date used to filter tenant reports.

**Scope**: Service Provider and Tenant

**Links**

NA

#### **Properties**

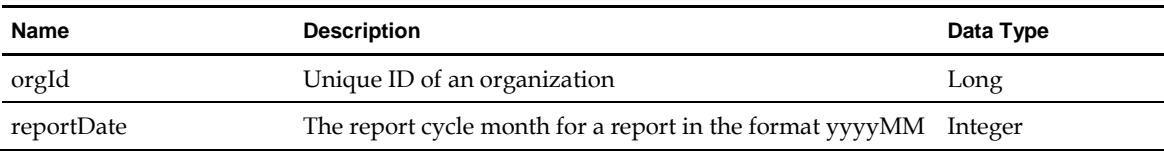

### **4.7.9 DtUserEventReport**

Contains data pertaining to a user event. See DtUserEvent for all supported event types.

**Scope**: Service Provider and Tenant

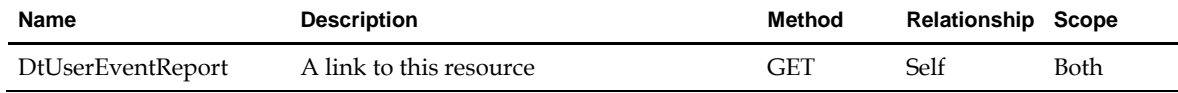

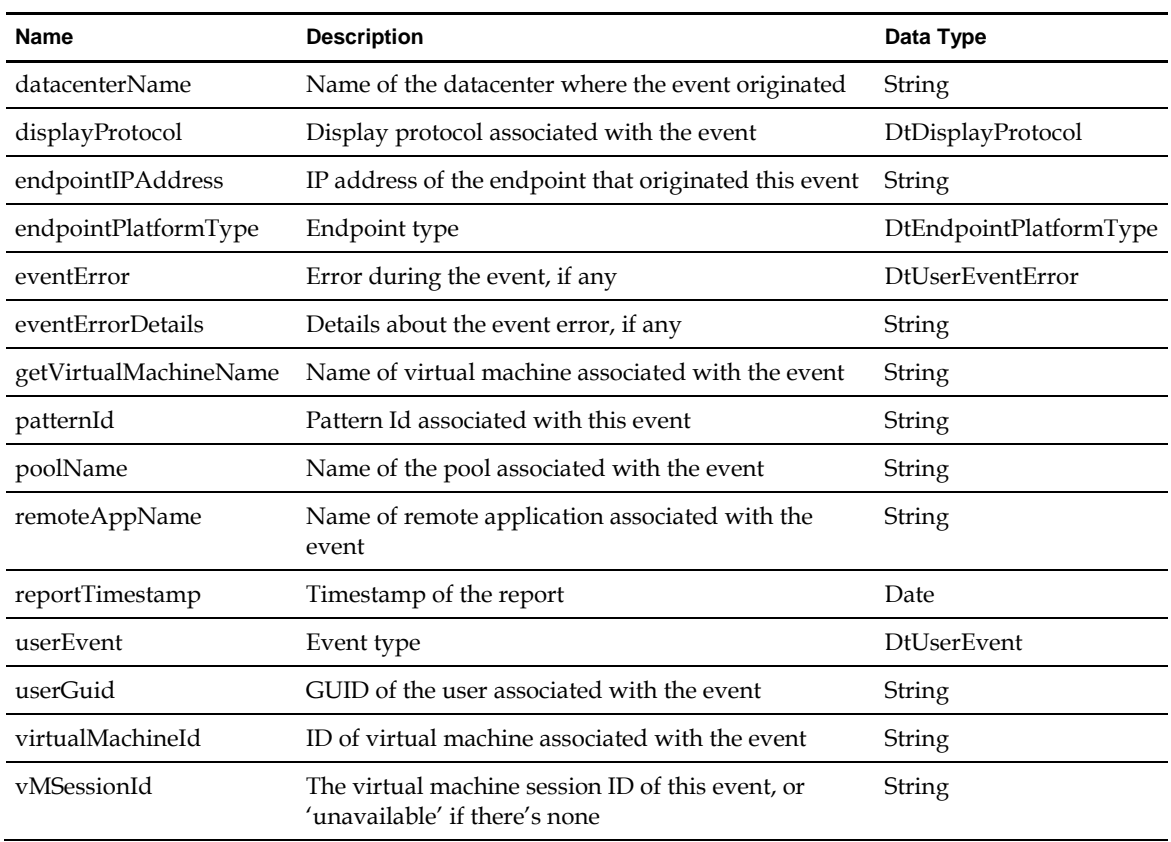

### **4.7.10 DtUserEventReportFilter**

A filter object that specifies the criterion to retrieve user event reports.

**Scope**: Service Provider and Tenant

**Links**

NA

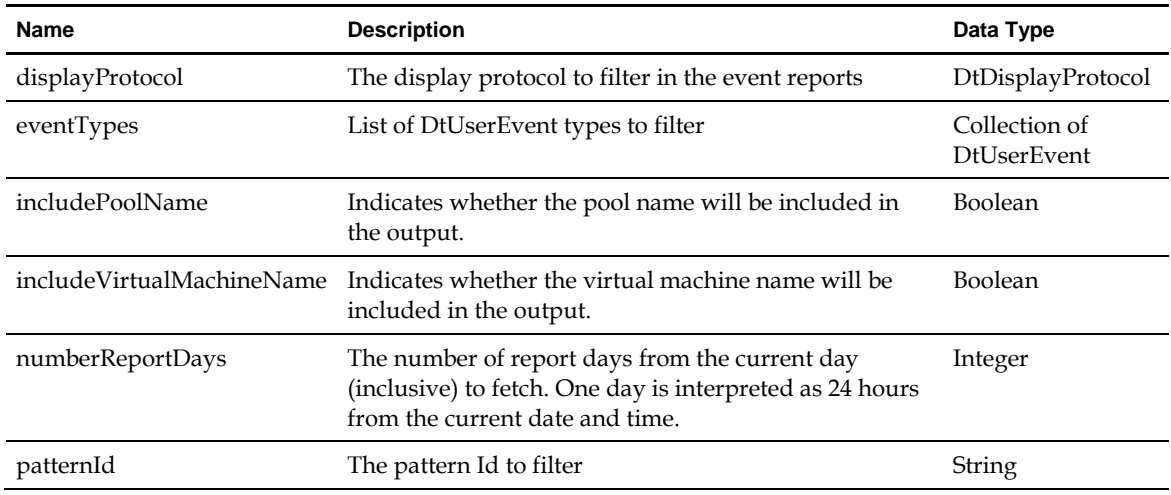

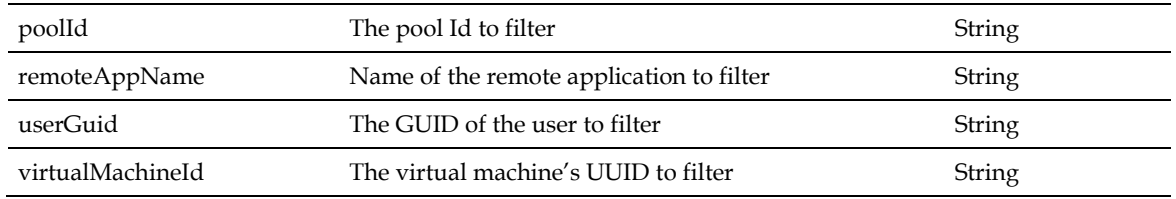

## **4.8 DtSecurityManager**

A top level entry point to traverse the DaaS security object model.

**Scope**: Service Provider and Tenant

**Links**

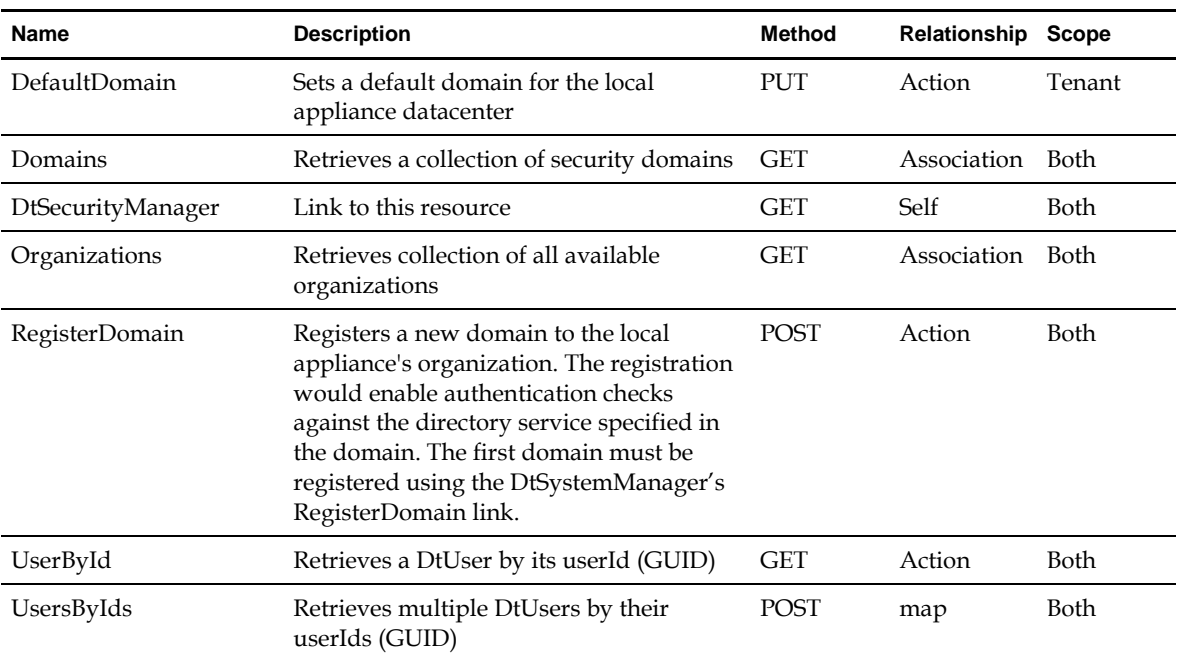

#### **Properties**

NA

### **4.8.1 DtDomain**

A security domain.

**Scope**: Service Provider and Tenant

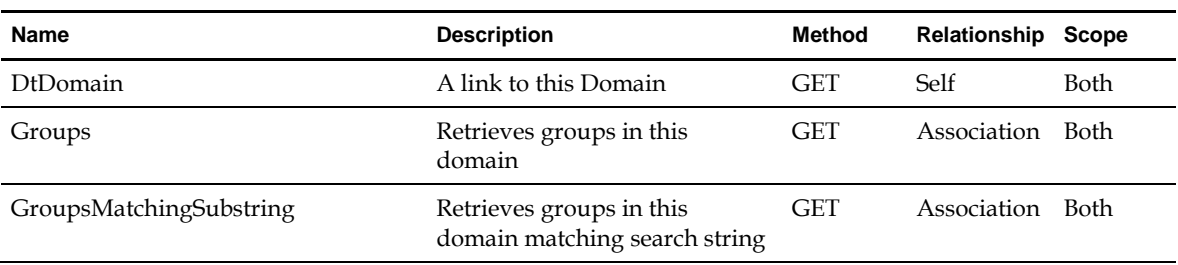

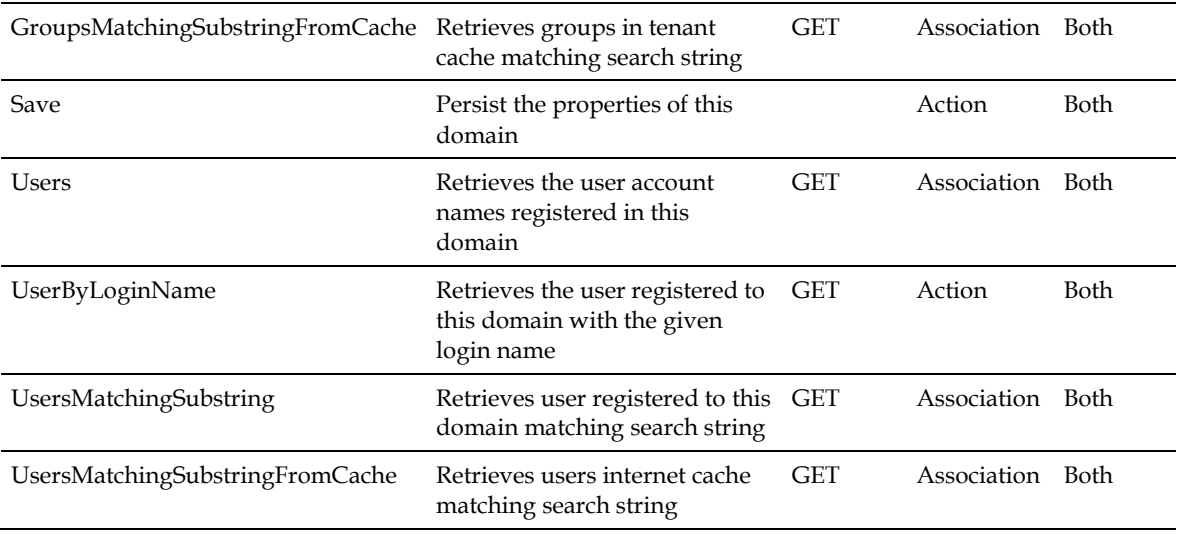

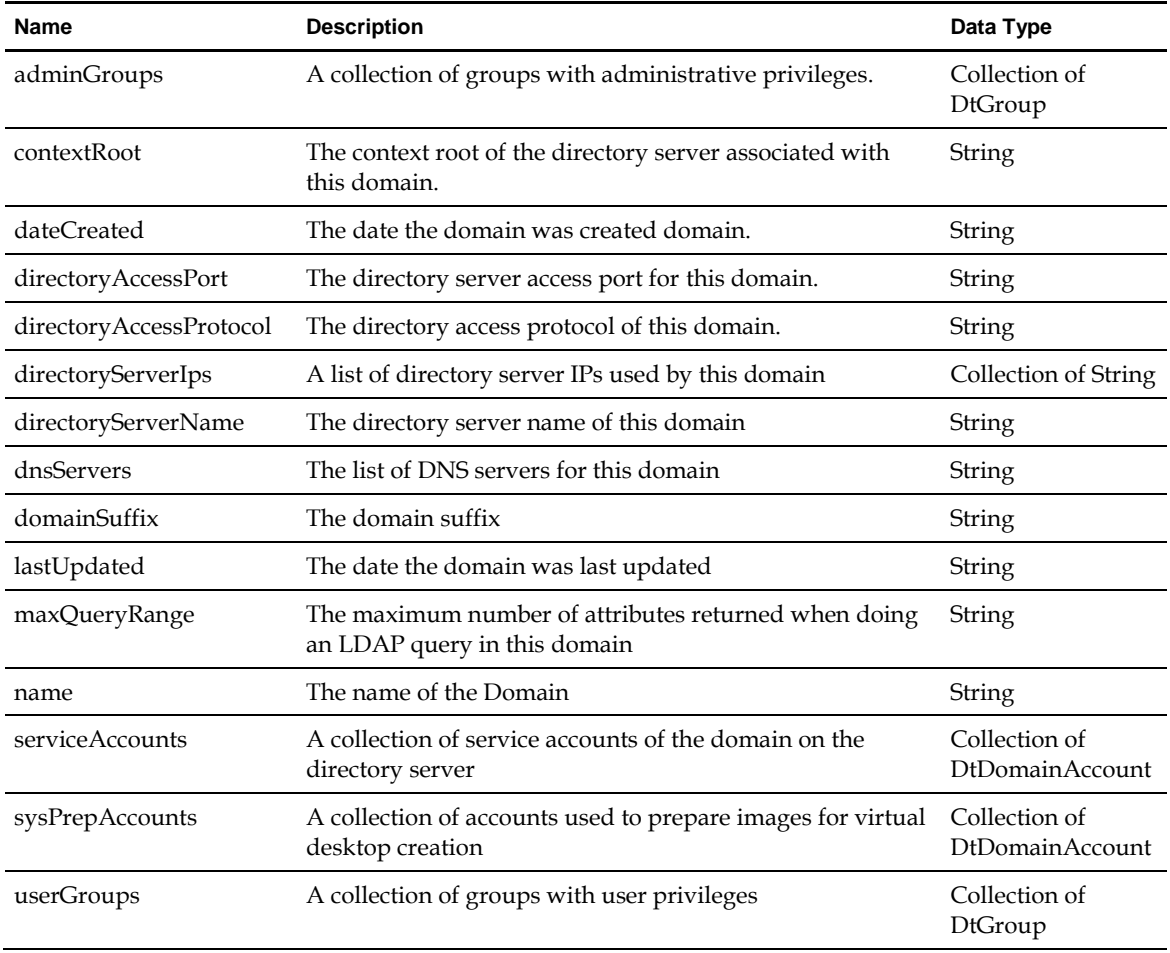

#### **4.8.1.1 DtDomainAccount**

An account used by a domain, containing information, such as unique identifier and the password.

Scope: Service Provider and Tenant

**Links**

NA

**Properties**

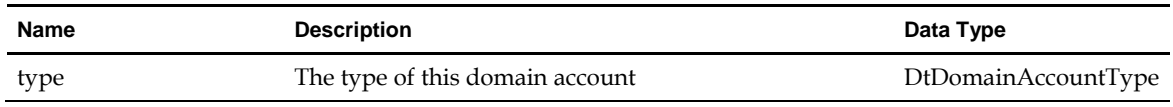

#### **4.8.1.2 DtGroup**

A security group with a role that can be assigned to users to give them privileges.

**Scope**: Service Provider and Tenant

#### **Links**

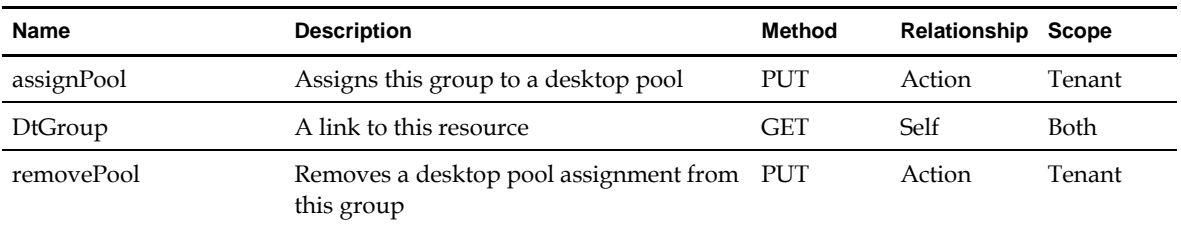

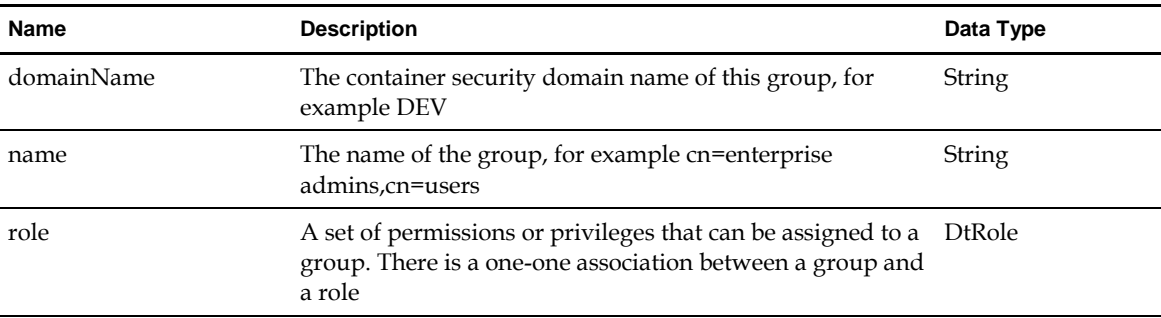

#### **4.8.1.3 DtRole**

A set of permissions or privileges that can be assigned to a group.

**Scope**: Service Provider and Tenant

**Links**

NA

#### **Properties**

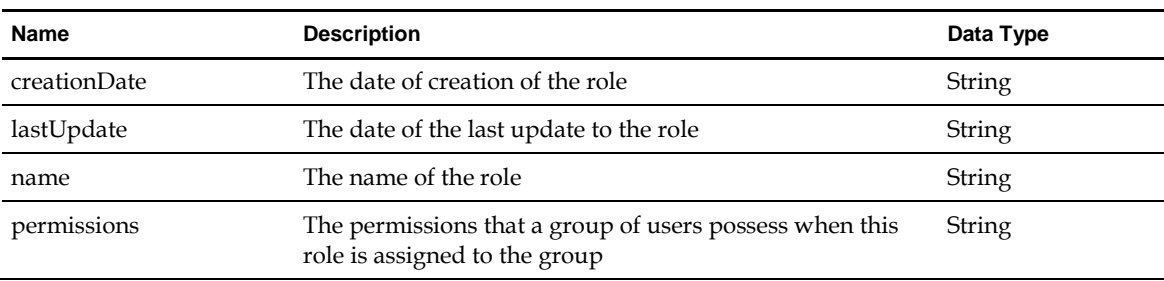

#### **4.8.1.4 DtUser**

A security domain user. A user or its group is typically assigned to a desktop pool that serves the virtual desktop for the user. However, a user may or may not have an active session. And a user may or may not have an associated virtual machine.

**Scope**: Service Provider and Tenant

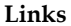

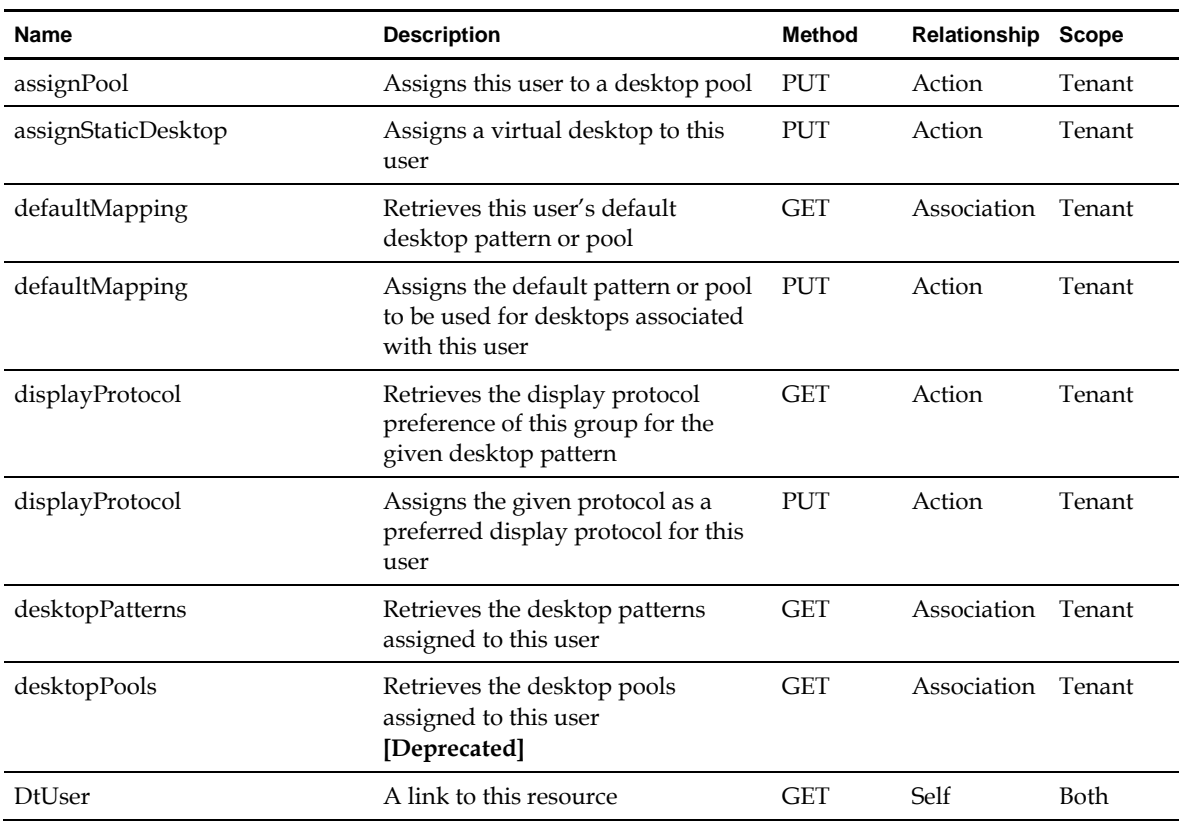

56

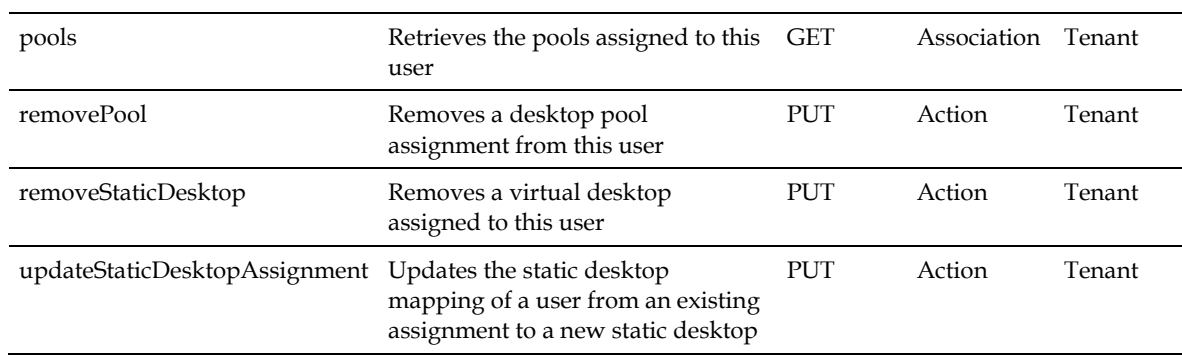

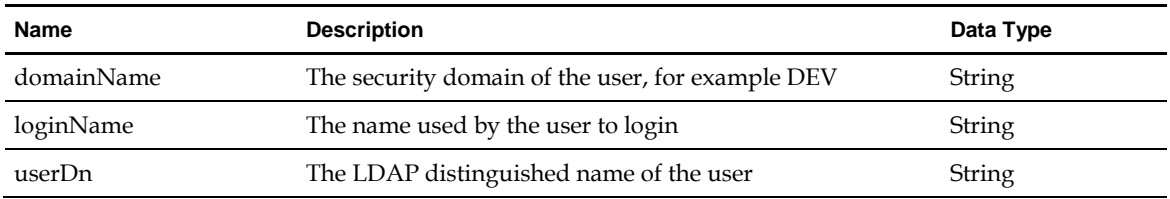

### **4.8.2 DtOrganization**

A completely separate business entity with its own disjoint set of resources.

**Scope**: Service Provider and Tenant

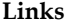

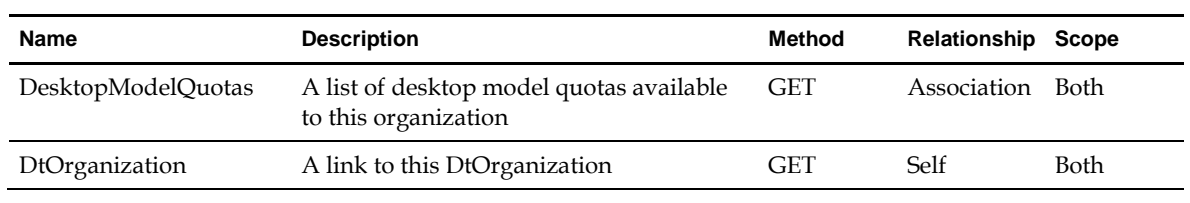

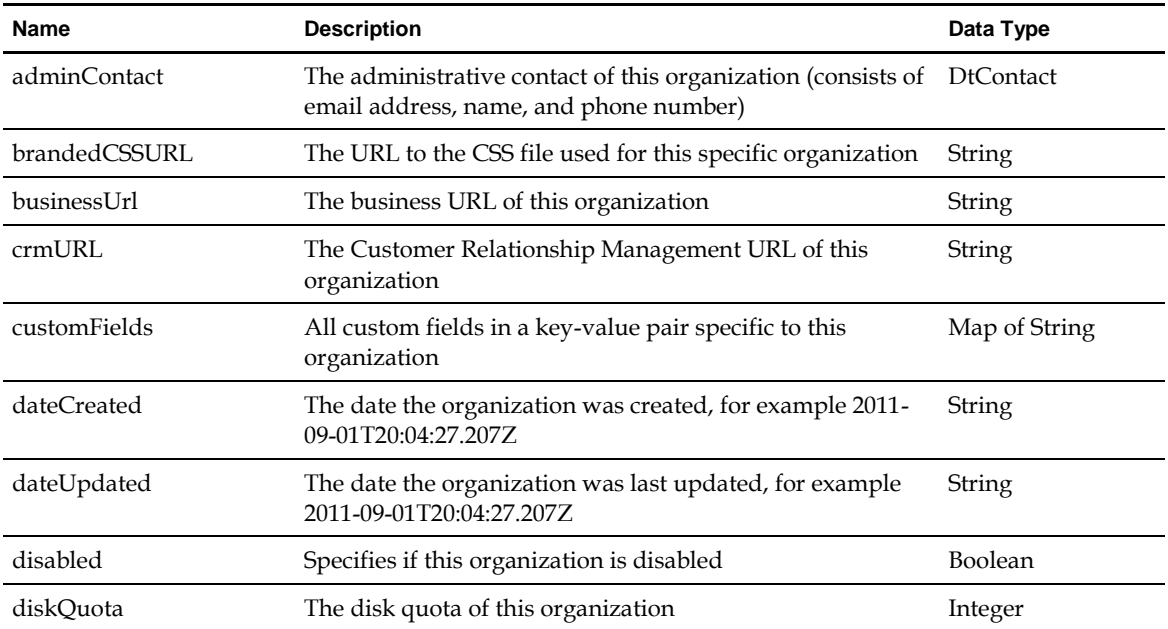

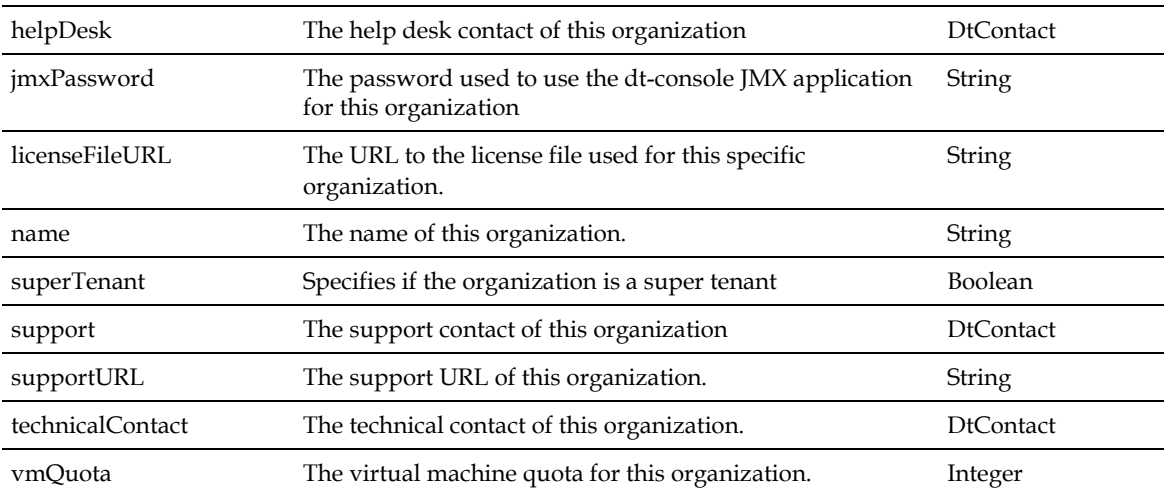

#### **4.8.2.1 DtContact**

Contact details for various functions in an organization, such as admin and support.

**Scope**: Service Provider and Tenant

**Links**

NA

#### **Properties**

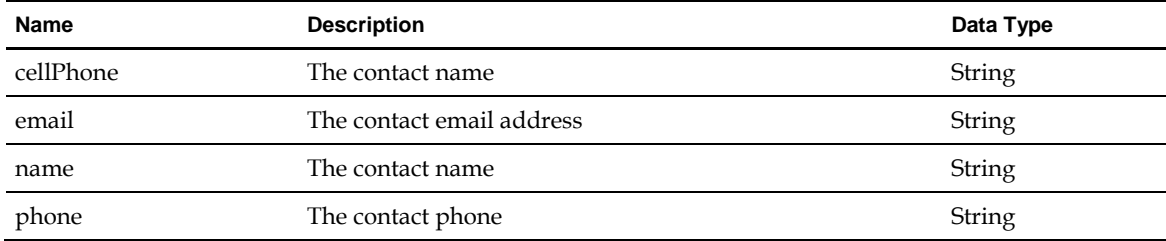

### **4.9 DtSessionManager**

A top level entry point to manage active sessions.

**Scope**: Tenant

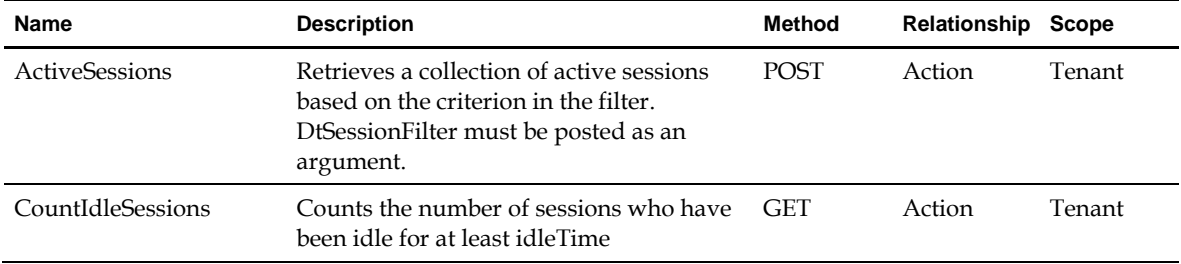

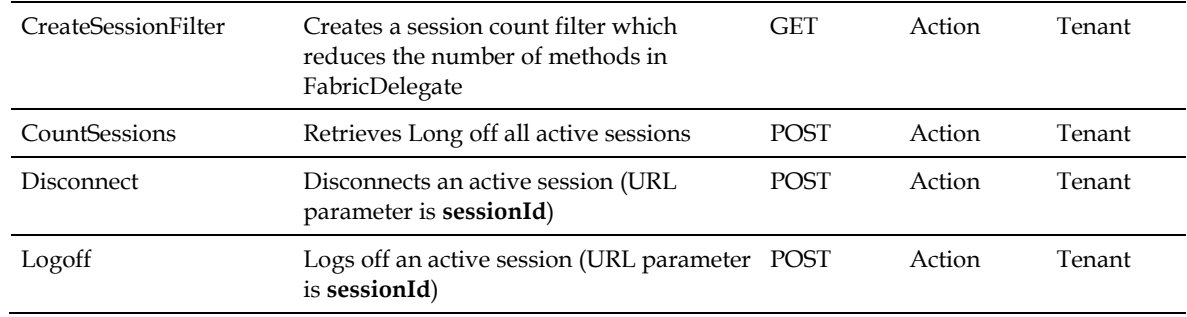

NA

### **4.9.1 DtActiveSession**

This interface represents all active sessions by user, pattern and user, pool and session host.

**Scope**: Tenant

#### **Links**

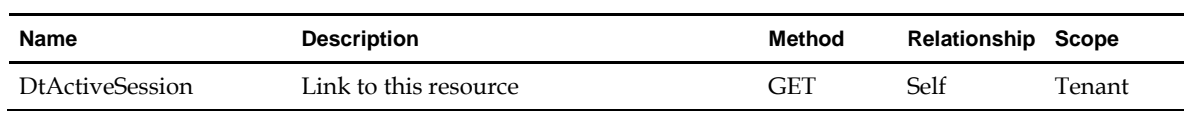

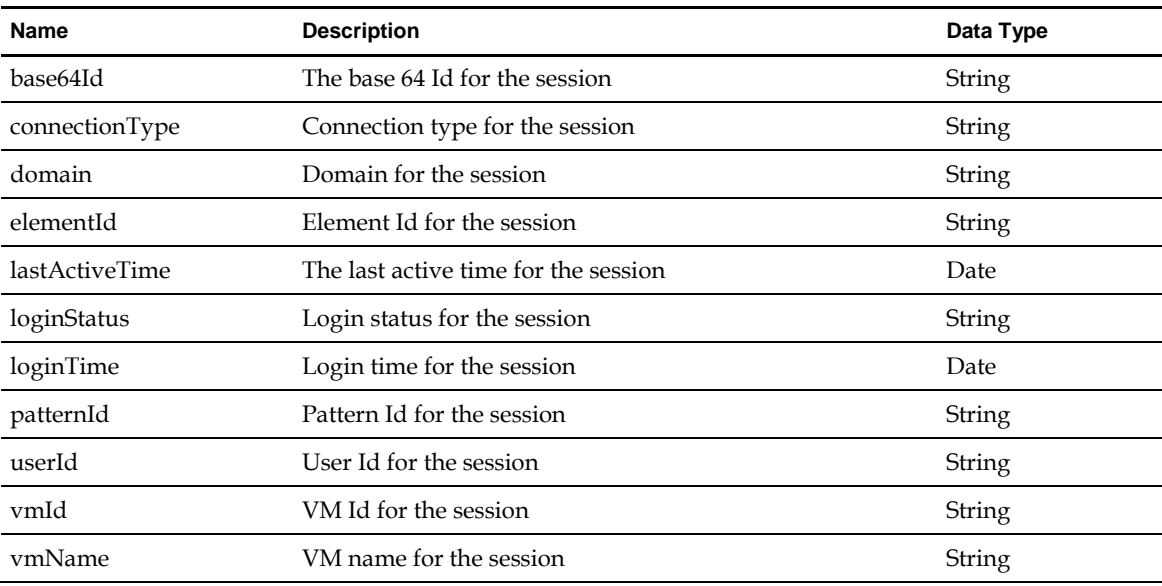

### **4.9.2 DtSessionCountFilter**

Filtering criteria for session count information.

**Scope**: Tenant

**Links**

NA

#### **Properties**

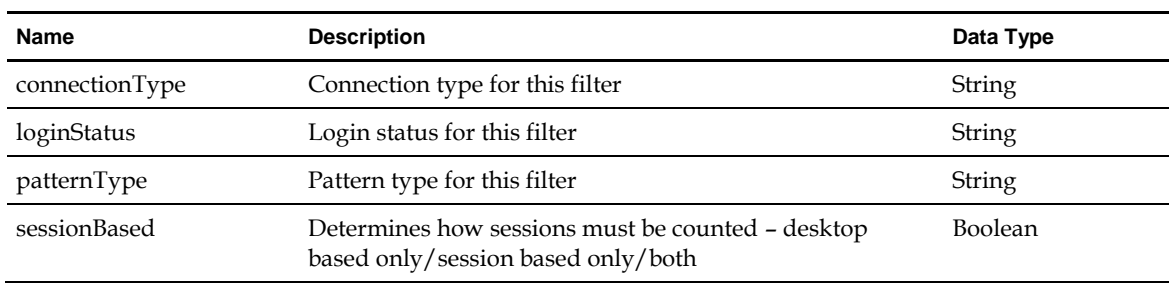

### **4.9.3 DtSessionFilter**

Filtering criteria for session information.

**Scope**: Tenant

**Links**

NA

**Properties**

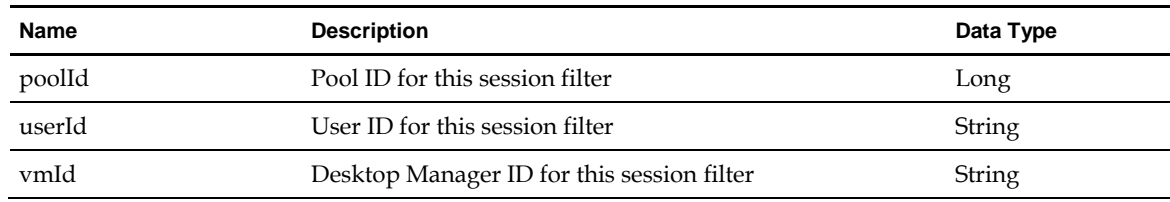

### **4.10 DtSettingsManager**

A top level entry point to retrieve feature setting configurations and other setting information.

**Scope**: Tenant

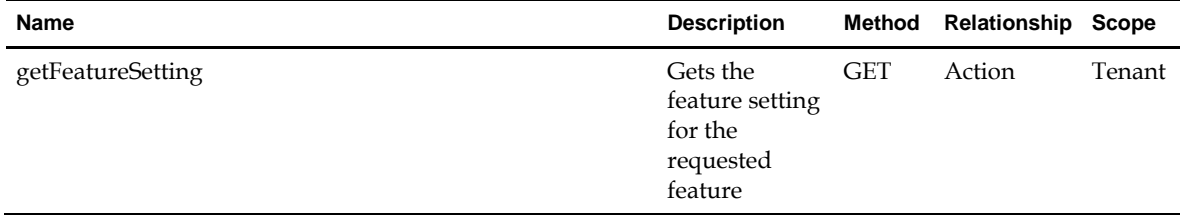

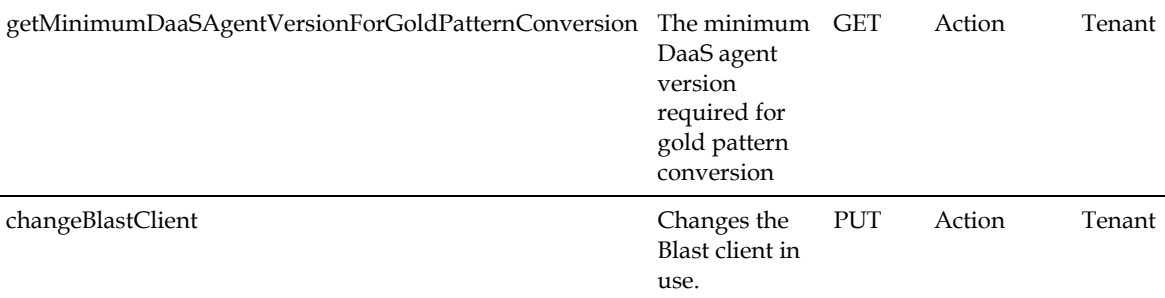

NA

### **4.10.1 DtFeatureSetting**

A feature's enablement and settings. Specifically, this interface tells the caller whether certain features are enabled and if so whether they are required.

**Scope**: Tenant

**Links**

NA

#### **Properties**

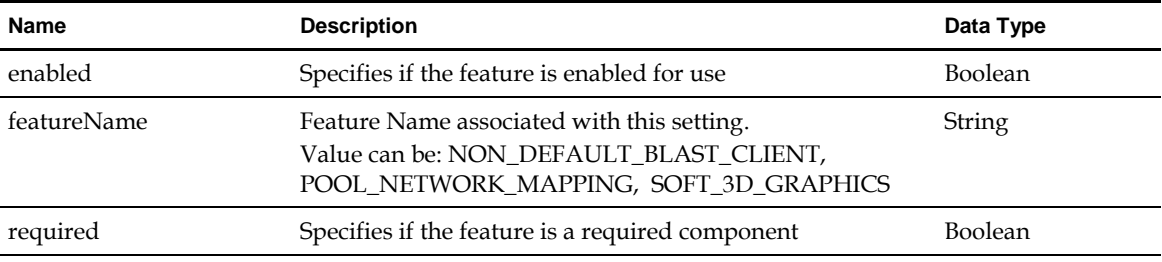

### **4.11 DtSystemManager**

Represents the DaaS Platform and provides various miscellaneous functionality and information about the current installation.

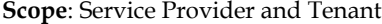

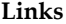

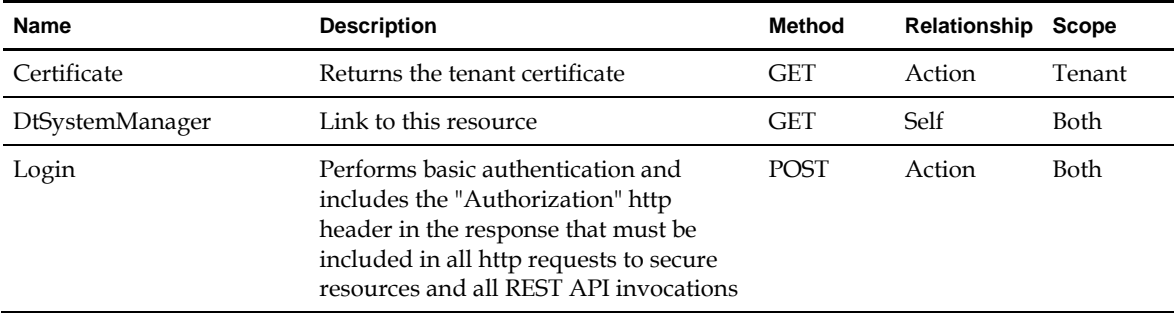

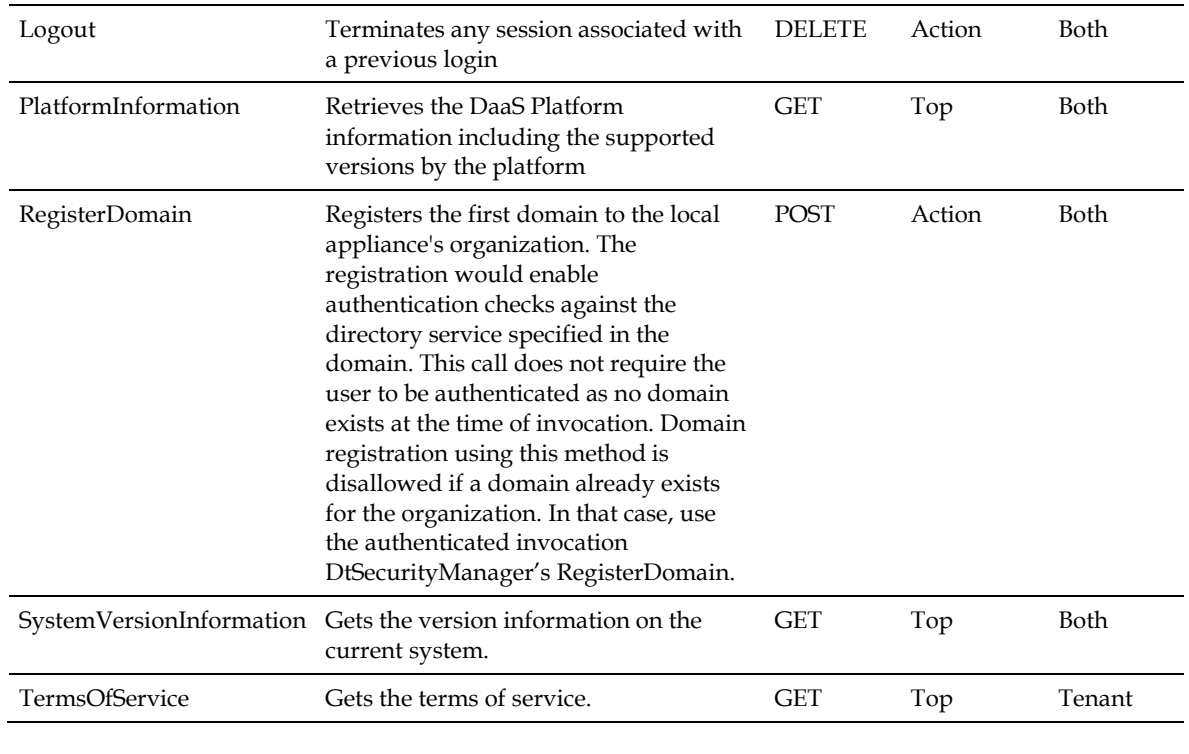

NA

### **4.11.1 DtPlatform**

The DtPlatform resource is the entry point for the API, accessed by the URI /system/platform. Once you login, the first HTTP request you make should access the URI /system/platform.

**Scope**: Service Provider and Tenant

**Links**

NA

#### **Properties**

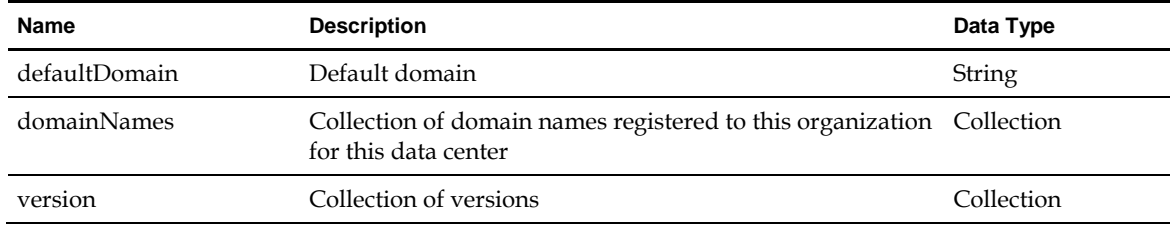

### **4.11.2 DtSystemVersion**

Version information on the system.

**Scope**: Service Provider and Tenant

**Links**

NA

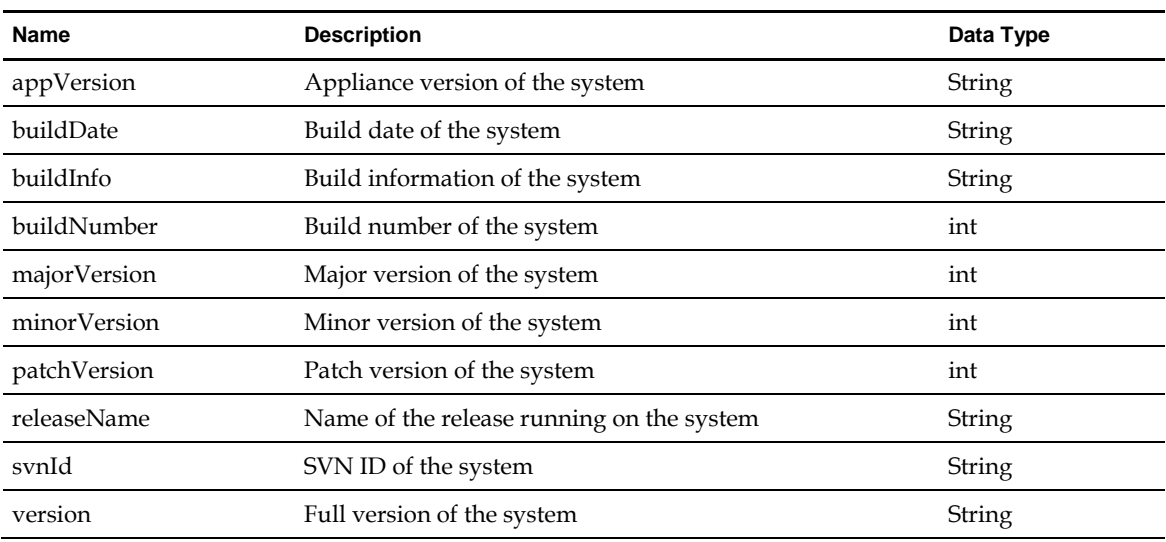

### **4.11.3 DtTermsOfService**

Information related to whether the logged in user has accepted the terms of service.

**Scope**: Tenant

**Links**

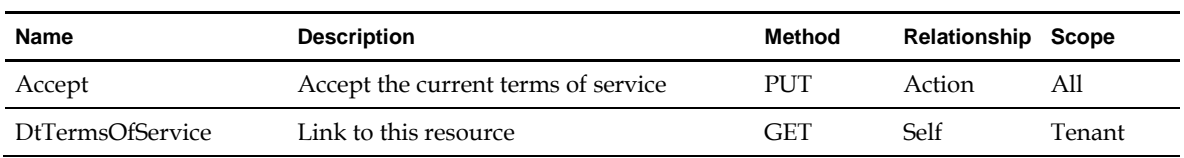

#### **Properties**

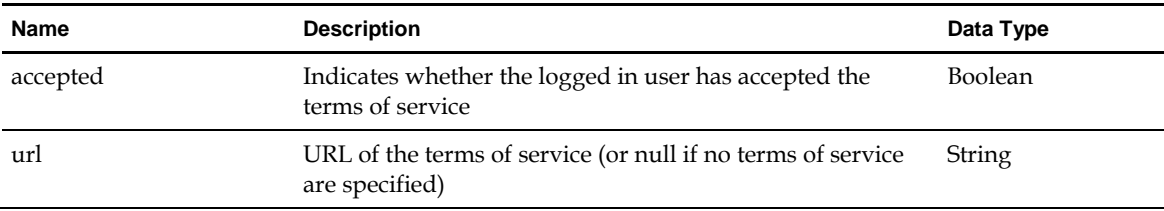

## **4.12 DtTaskManager**

**Scope**: Tenant

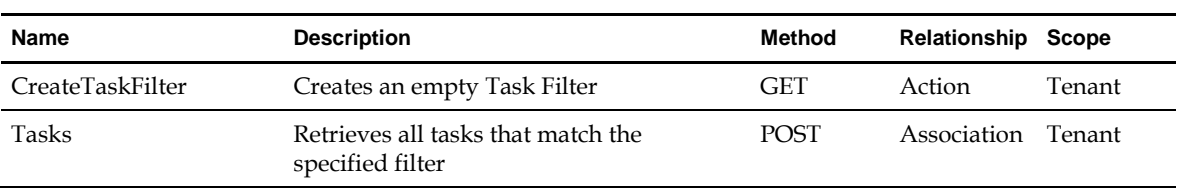

NA

### **4.12.1 DtTaskFilter**

Filters tasks by various criteria.

**Scope**: Tenant

**Links**

NA

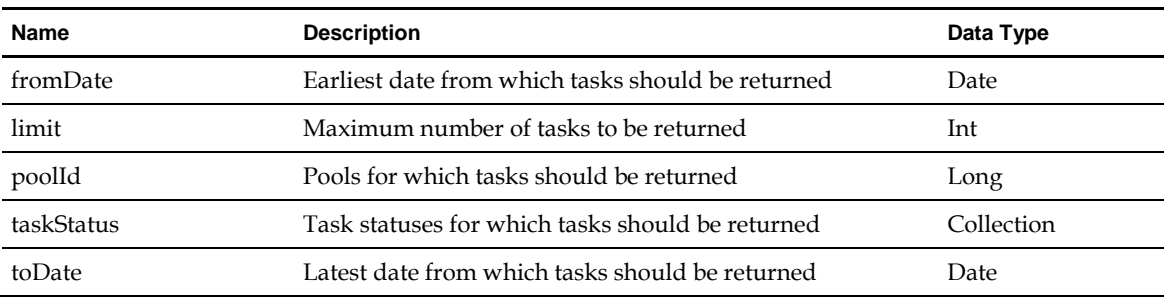

## <span id="page-64-0"></span>**5 Enumerated Data Types**

This chapter lists the enumerated types that are the legal values for certain resource attributes.

### **5.1 DtComputePoolType**

Represents the list of compute pool types that can be discovered by the DaaS Platform

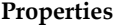

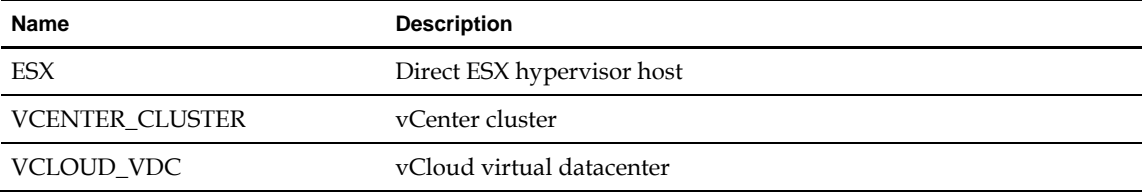

### **5.2 DtDisplayProtocol**

Represents the list of display protocols that can be used to access virtual desktops from remote clients.

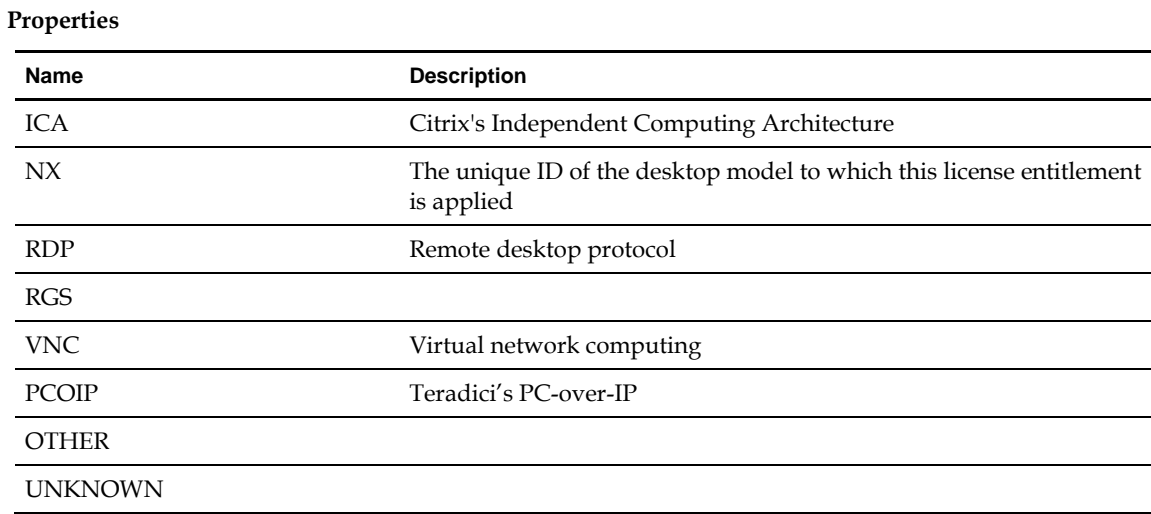

### **5.3 DtDomainAccountType**

Specifies the domain's account type. Value is one of the following:

- SERVICE
- SYS\_PREP

### **5.4 DtEndpointPlatformType**

Represents the platform types of the endpoint (end-user) device used to access a virtual desktop or remote application. Value is one of the following:

- ANDROID
- IOS
- LINUX
- MAC
- OTHER\_MOBILE
- OTHER\_NON\_MOBILE
- THIN\_CLIENT
- UBUNTU
- UNKNOWN
- WINDOWS

### **5.5 DtNetworkType**

Indicates the type of network. Value is one of the following:

- VLAN VLAN network
- SDN software defined network

### **5.6 DtPatternType**

Specifies the types of patterns.

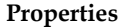

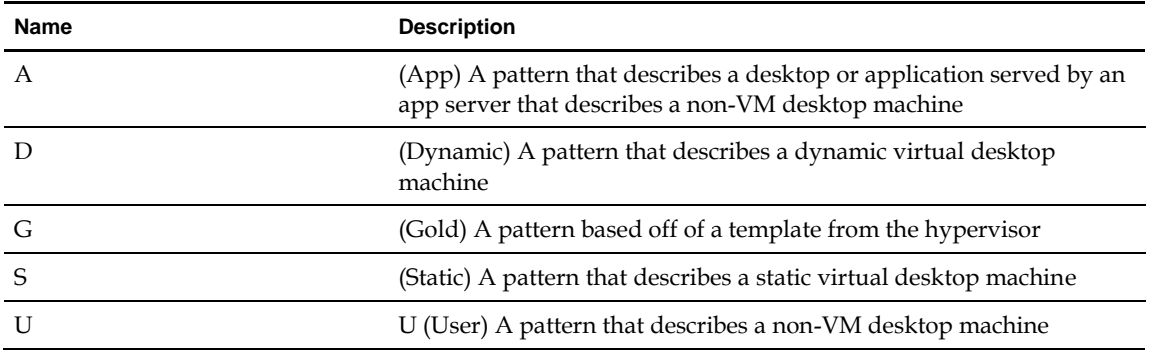

### **5.7 DtPoolSizeType**

Specifies the types of pool sizes. Value is one of the following:

- Elastic
- Fixed
- Test

### **5.8 DtQuotaBillingType**

Specifies the types of quota that can be used for billing reports. Value is one of the following:

- DESKTOP\_MODEL
- SESSION
- TEMPLATE
- PROTOCOL

### **5.9 DtTaskStatus**

Specifies the current status of this pool task. Value is one of the following:

- FAILED
- OTHER
- RUNNING
- SUCCESSFUL

### **5.10 DtUserEvent**

Specifies the user event types that are reported by the platform. Values are described below.

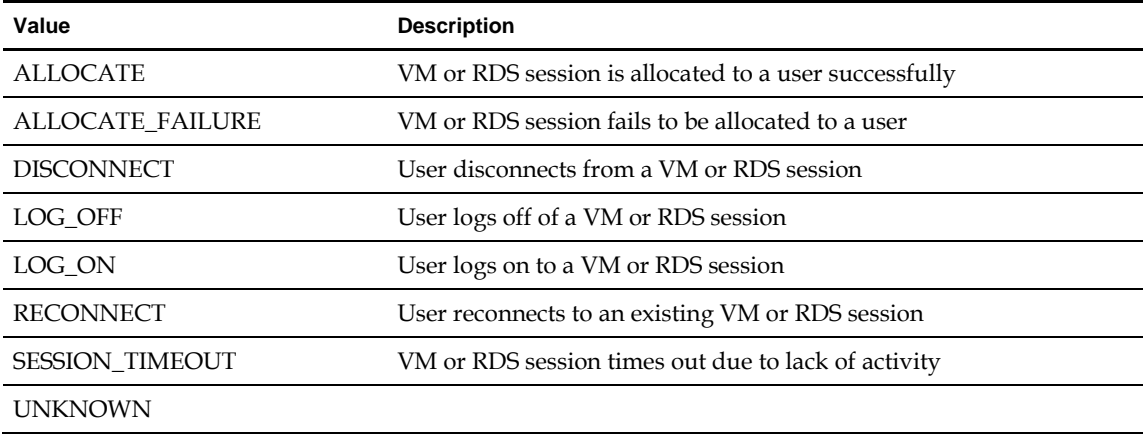

### **5.11 DtUserEventError**

Specifies the type of user event errors that can occur when desktop allocation fails. Values are described below.

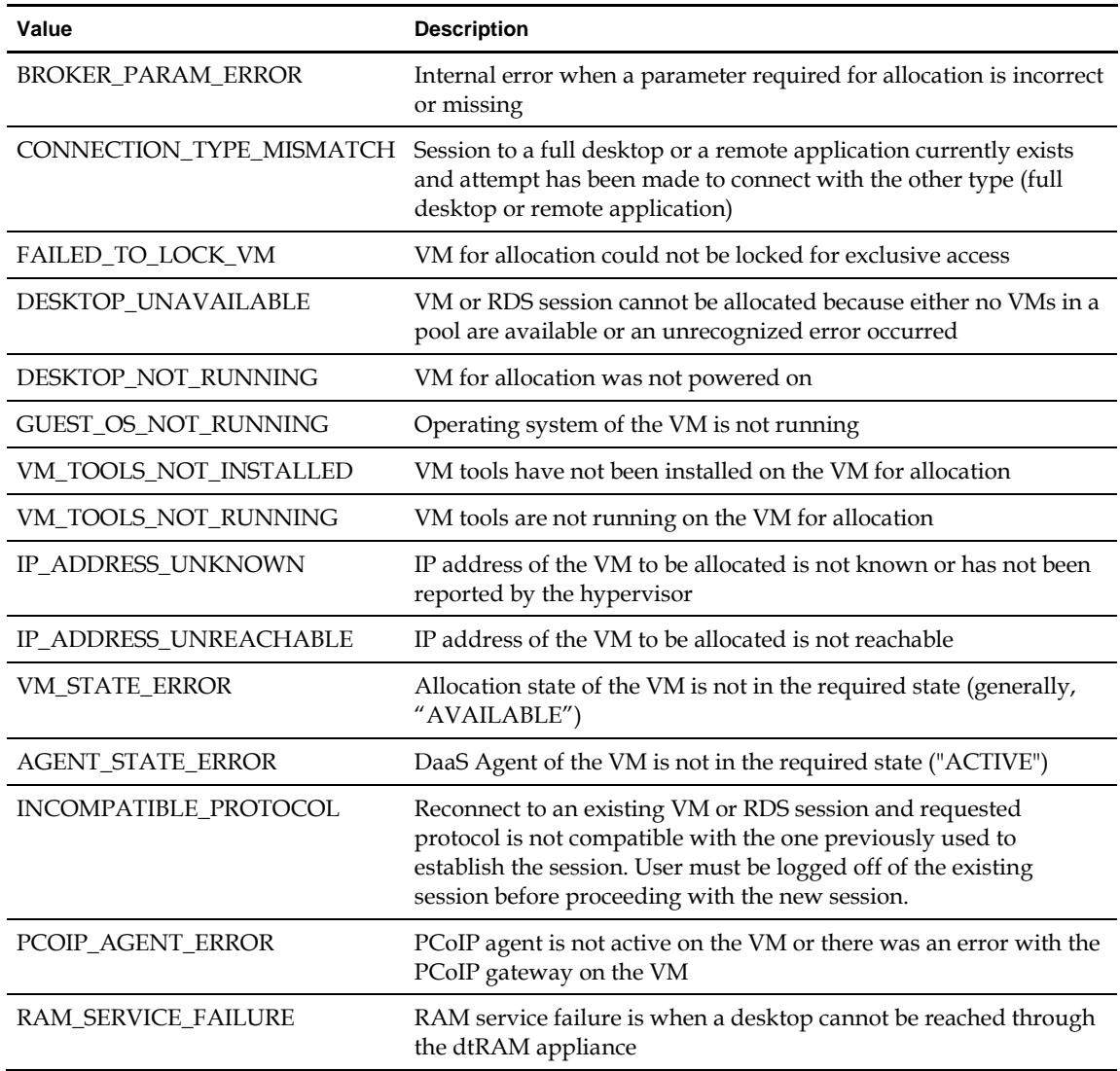

### **5.12 DtVMLifeState**

Specifies the various states of the virtual machine. Value is one of the following:

- CLONE\_FAILED
- CLONING
- DESTROYING
- $\bullet$  JOINING\_DOMAIN
- $\bullet$  NOT\_IN\_DOMAIN
- OFF
- READY
- STARTING
- UNKNOWN

### **5.13 DtVMPowerState**

Specifies the states of power for a VM. Value is one of the following:

- POWER\_STATE\_POWERING\_OFF
- POWER\_STATE\_POWERING\_ON
- POWER\_STATE\_RESETTING
- POWER\_STATE\_SUSPENDING
- POWERED\_OFF
- POWERED\_ON
- SUSPENDED
- SYS\_PREP